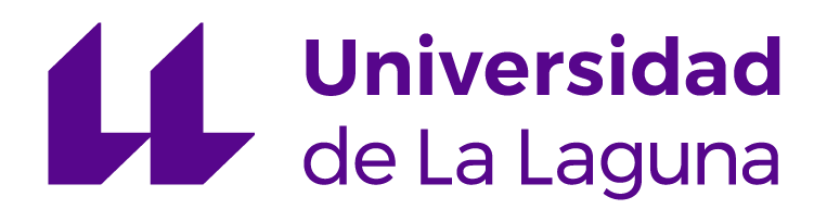

# **ESCUELA POLITÉCNICA SUPERIOR DE INGENIERÍA**

**SECCIÓN DE NÁUTICA, MÁQUINAS Y RADIOELECTRÓNICA NAVAL**

# **TRABAJO DE FIN DE GRADO**

# **ELABORACIÓN DE UN MANUAL DE SIMULADOR DE CARGAS LÍQUIDAS VLCC PARA ALUMNOS DE CONSTRUCCIÓN NAVAL Y TEORÍA DEL BUQUE**

GRADO EN NÁUTICA Y TRANSPORTE MARÍTIMO

**Alumno:** JUAN IGNACIO LÓPEZ LACROIX

**Director:** Dr. D. JOSÉ AGUSTÍN GONZÁLEZ ALMEIDA

SEPTIEMBRE 2018

D. José Agustín González Almeida, Profesor de la UD de Ingeniería Marítima, perteneciente al Departamento de Ingeniería Agraria, Náutica, Civil y Marítima de la Universidad de La Laguna:

Expone que:

D/Dª. **JUAN IGNACIO LÓPEZ LACROIX** con **DNI 79065594N**, ha realizado bajo mi dirección el trabajo fin de grado titulado: **ELABORACIÓN DE UN MANUAL DE SIMULADOR DE CARGAS LÍQUIDAS VLCC PARA ALUMNOS DE CONSTRUCCIÓN NAVAL Y TEORÍA DEL BUQUE**.

Revisado dicho trabajo, estimo reúne los requisitos para ser juzgado por el tribunal que sea designado para su lectura.

Para que conste y surta los efectos oportunos, expido y firmo el presente documento.

En Santa Cruz de Tenerife a 02 de septiembre de 2018.

Fdo.: José Agustín González Almeida.

Director del trabajo.

# <span id="page-4-0"></span>**CONTENIDO**

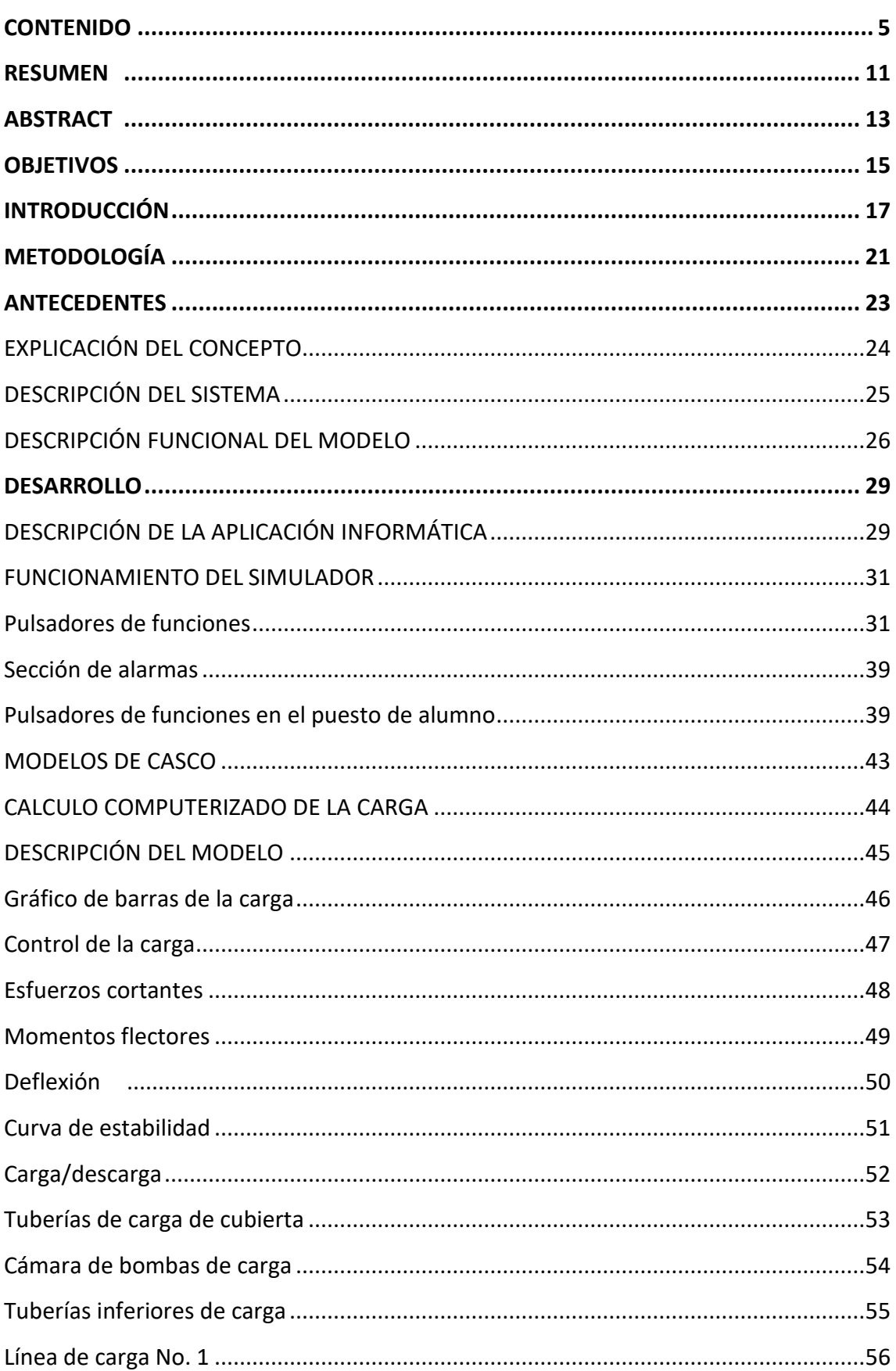

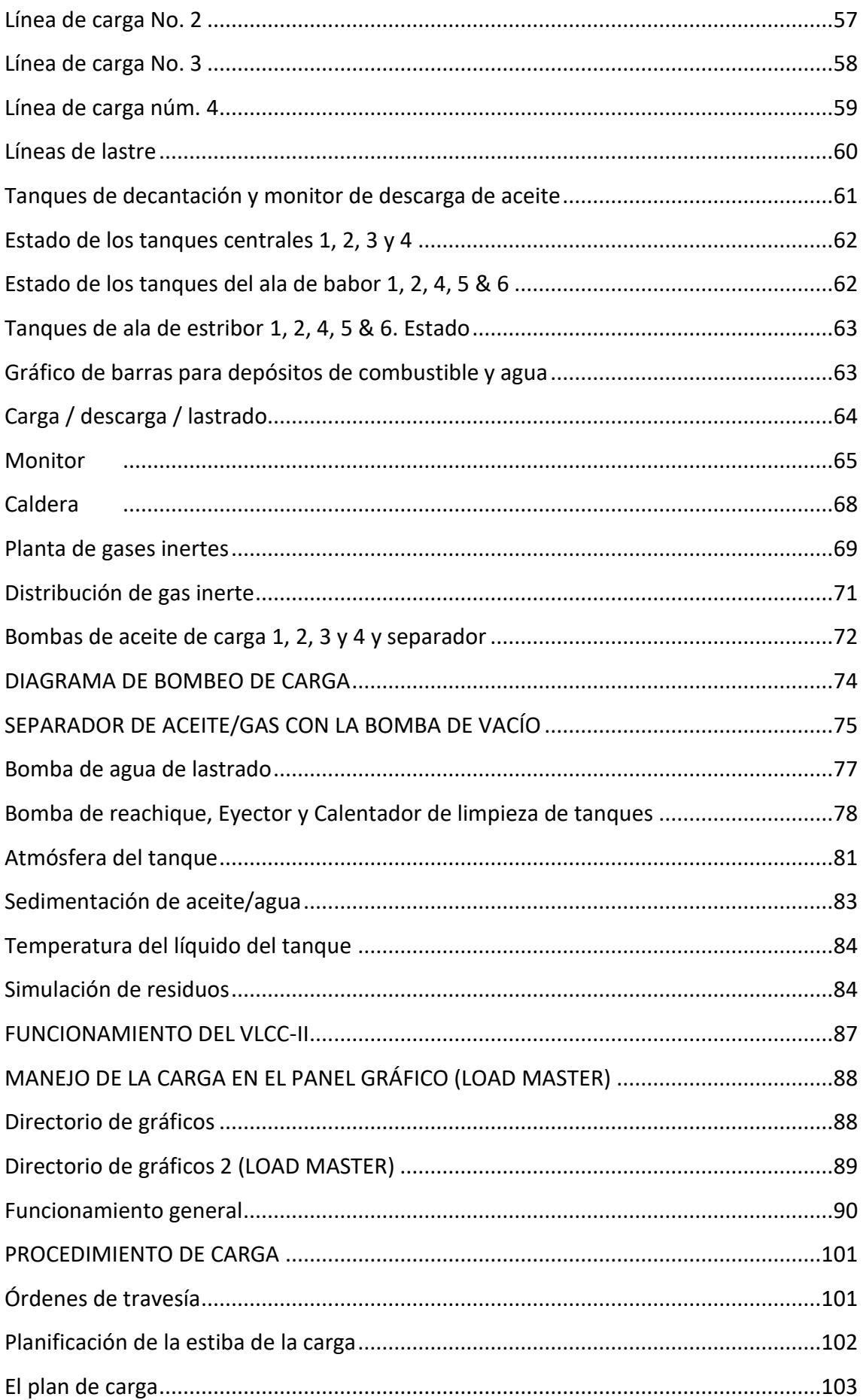

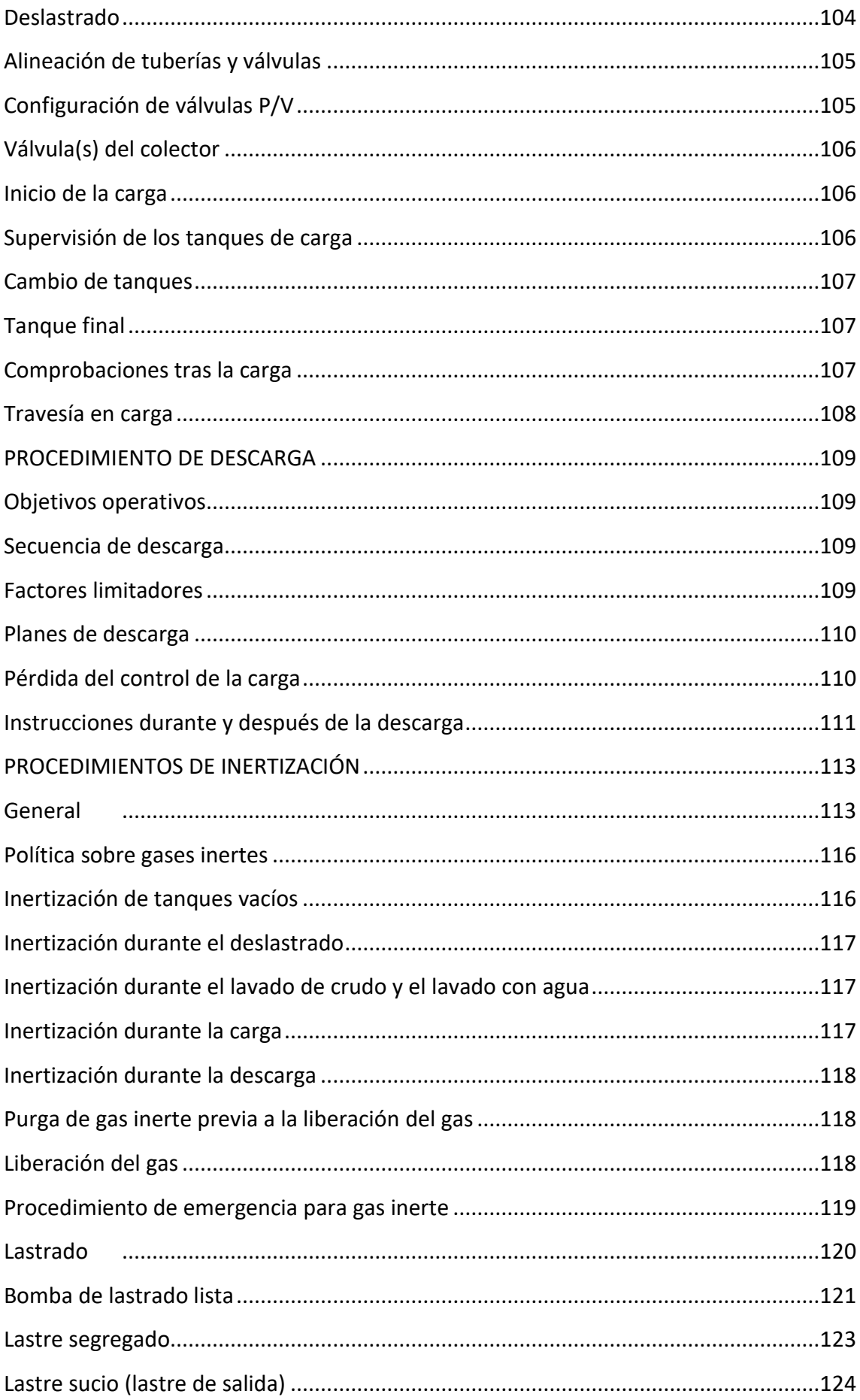

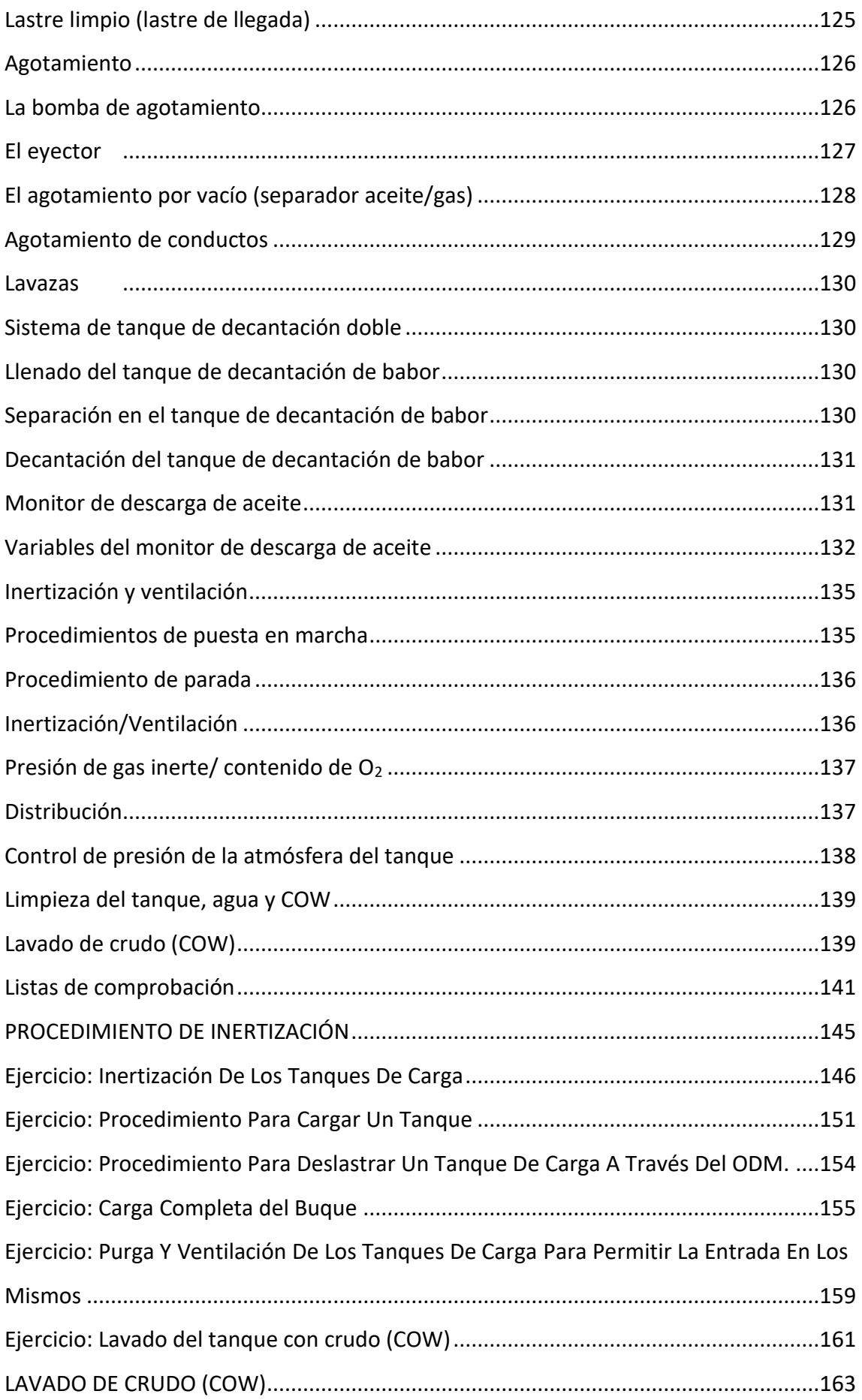

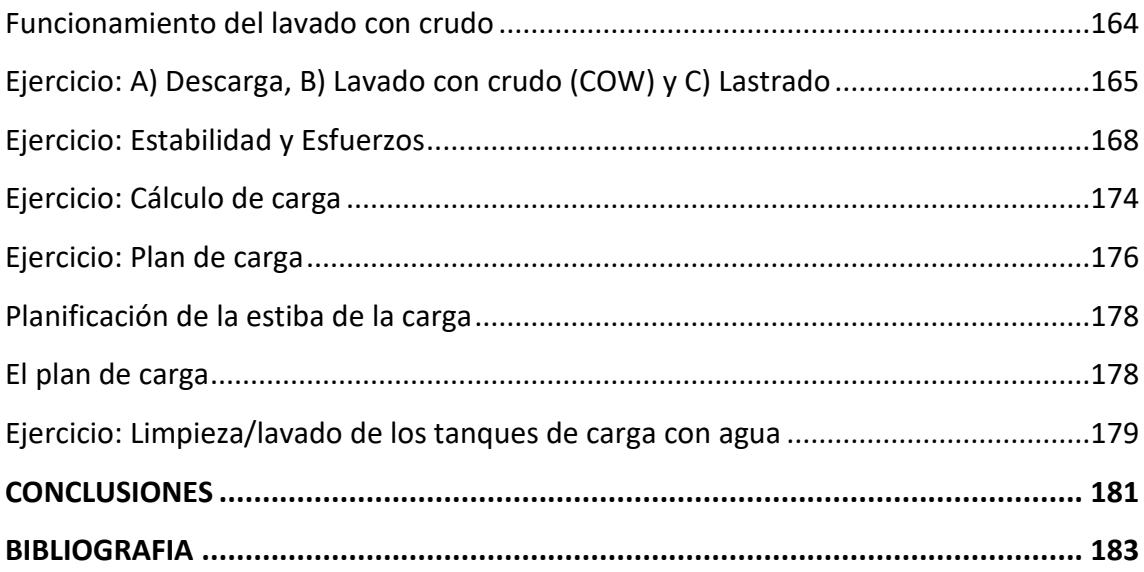

# **RESUMEN**

El simulador de cargas líquidas es una de las herramientas con las que cuentan las escuelas náuticas para llevar a cabo la formación de los futuros marinos. Las Escuela Náutica de Santa Cruz de Tenerife, cuenta con uno de estos simuladores, donde se ponen a disposición del alumnado diferentes modelos, de tal forma que se puedan alcanzar las competencias que requieren los certificados profesionales para los que se halla homologada, conforme al convenio STCW de la OMI y los requerimientos de la Dirección General de la Marina Mercante, como representante en España de la Organización Marítima Internacional y de la EMSA.

Uno de los modelos más importantes, es el dedicado a la simulación de los buques petroleros y que denominamos VLCC, desarrollado por la compañía noruega Kongsberg.

Mediante su utilización podemos simular multitud de procedimientos y maniobras dentro de estos buques: carga, descarga, inertización, averías, lavado con crudo, etc…

En el presente trabajo se pretende dar una visión de las capacidades de éste simulador, servir como guía a los alumnos que cursan las asignaturas donde se desarrolla el uso del mismo y plantear ejercicios básicos que pueden desarrollarse en el mismo.

# <span id="page-12-0"></span>**ABSTRACT**

The simulator of liquid charges is one of the tools available to nautical schools to carry out the training of future sailors. The Nautical School of Santa Cruz de Tenerife, has one of these simulators, where different models are made available to students, in such a way that they can achieve the skills required by the professional certificates for which it is approved, in accordance with the agreement STCW of the IMO and the requirements of the General Directorate of the Merchant Navy, as representative in Spain of the International Maritime Organization and EMSA.

One of the most important models is the one dedicated to the simulation of oil tankers and which we call VLCC, developed by the Norwegian company Kongsberg.

Through its use we can simulate a multitude of procedures and maneuvers within these vessels: loading, unloading, inerting, breakdowns, washing with crude oil, etc ...

In the present work is intended to give an overview of the capabilities of this simulator, serve as a guide to students who attend the subjects where the use is developed and propose basic exercises that can be developed in it.

# <span id="page-14-0"></span>**OBJETIVOS**

El presente Trabajo de Fin de Grado tiene como principal objetivo describir, durante el periodo de embarque en el Buque Tanque PETROBAY, los conocimientos adquiridos en materia de carga y descarga, así como los procedimientos y peligros que suponen este tipo de buques, durante las labores de bunkering realizadas.

- 1. Principalmente nos interesa desarrollar los siguientes objetivos específicos:
- 2. Conocer las características estructurales básicas en los buques tanque.
- 3. Conocer las características físicas y químicas de los productos transportados.
- 4. Conocer los procedimientos para que la actividad a bordo se desarrolle de forma segura.
- 5. Conocer los procedimientos de actuación en caso de derrame.
- 6. Conocer los procedimientos previos, durante y posteriores a la carga y descarga.
- 7. Conocer los elementos a bordo para actuar en caso de incendio.
- 8. Conocer los elementos a bordo para actuar en caso de contaminación.

# <span id="page-16-0"></span>**INTRODUCCIÓN**

Un petrolero es un buque cisterna de construcción especial, diseñado para el transporte de crudo o productos derivados del petróleo.

Las diferencias básicas entre un buque de carga corriente y un petrolero son:

1-Resistencia estructural: En un buque normal la carga es soportada por las cubiertas en el espacio de las bodegas; en un petrolero gravita sobre el fondo, forro exterior y mamparos. Además, en aguas agitadas se producen fuerzas de inercia que actúan sobre los costados y mamparos. La estructura del petrolero debe de ser más resistente que otros barcos.

2-Estanqueidad al petróleo: Los tanques de carga deben ser estancos al petróleo y sobre todo a los gases producidos por él, que al mezclarse con el aire hacen una mezcla explosiva. Debe de evitarse que circuitos eléctricos pasen por los tanques o cámara de bombas.

3-Variación del volumen de la carga: La carga aumenta su volumen 1% por cada 10º C de incremento de la temperatura. Si el tanque se llena mucho, al calentarse rebosaría. Y si se llena poco se tendrá un cargamento móvil que reduce la estabilidad y el espacio libre se llena de gases explosivos.

4-Sistema de bombas de carga y descarga de petróleo: La cámara de bombas suele estar a popa de los tanques de carga, para trasiego de la carga. Son bombas de gran capacidad y son movidas por vapor o motor eléctrico.

5-Ventilación: Se producen vapores de petróleo en los cóferdams y cámara de bombas, son más pesados que el aire y es necesario expulsarlos de estos espacios.

Actualmente los petroleros de nueva construcción, por imperativo de la legislación vigente del Convenio Marpol, deberán de llevar protegidos los tanques de carga, con tanques de lastre o espacios que no sean tanques de carga o combustible. Es decir, contarán con doble casco, opcionalmente se podrá plantear el proyecto del buque con cubierta intermedia.

Los petroleros doble casco, en detrimento de los más antiguos diseños de un solo casco, son menos sensibles a sufrir daños y provocar vertidos en accidentes de colisión con otros buques o embarrancamiento.

Los cargamentos de un petrolero se dividen en:

- Pesados o sucios: crudos, asfalto, fuel-oil.
- Ligeros o limpios: gasolinas, gasoil, keroseno, etc.

Si se transporta crudo, fuel-oil y en general productos de gran viscosidad, hay que calentar los tanques, para darle fluidez a la carga y facilitar la descarga. El llenado y vaciado se hace por el fondo.

El lastrado se realizaba llenando con agua los tanques de carga, actualmente en los buques de nueva construcción llevan tanques de lastre separados.

Como complemento de los tanques de carga, están los tanques de decantación "Slop" destinados a retener los residuos de las mezclas generadas por el lavado de los tanques con crudo. Normalmente se disponen dos, a popa de los de carga.

La cámara de bombas de carga está situada a popa de la cántara, las bombas suelen ser turbobombas accionadas con vapor o bombas accionadas con motor eléctrico.

Cuando se vacían los tanques éstos se llenan con vapores de petróleo y gases explosivos, para eliminarlos se emplea el equipo de gas inerte. El gas inerte se obtiene por tratamiento de los gases de escape de los motores auxiliares o por medio e un generador independiente, el gas inerte es básicamente CO2.

Los buques petroleros se suelen agrupar según su capacidad de transporte e idoneidad para cada tráfico:

• Shuttle Tanker (lanzaderas): Son buques especializados que repiten continuamente el trayecto de ida y vuelta, desde pozo (instalación offshore), a la refinería en tierra donde descarga el crudo para su tratamiento. Su tamaño no es excesivamente grande 80.000 a 200.000 TPM, pero cuentan con gran capacidad de

maniobra, posicionamiento dinámico y equipamiento para realizar la carga de crudo en el mar.

• Coastal Tanker (Costeros): Son buques de hasta 16.500 TPM usados en trayectos cortos.

• General Purpose Tanker (Multipropósito): Van desde 16.500 a 25.000 TPM, operan en diversos tráficos.

• Handy Size Tanker: Se trata de buques de 25.000 a 45.000 TPM, ejemplos de áreas de operación son el Caribe, costa Este de los Estados Unidos, Mediterráneo y Norte de Europa.

• Panamax: Con tonelajes entre los 55.000 y 80.000 TPM. Su nombre se debe a que originalmente las dimensiones de estos buques cumplían con las máximas permitidas para su tránsito por el Canal de Panamá (274 metros de eslora, 32 m de manga y 13 m de calado).

• Aframax: Derivados de la Average Freight Rate Assessment, se acepta un rango de entre 75.000 y 120.000 TPM. Sus tráficos habituales incluyen cargamentos entre puertos ubicados en áreas como el Caribe, el mar Mediterráneo o el Golfo Pérsico.

• Suezmax: Sus módulos van desde las 120.000 hasta los 200.000 TPM. En sus orígenes su nombre estaba vinculado a que el módulo con su mayor carga cumplía con las máximas dimensiones permitidas para el tránsito por el canal de Suez, aunque hoy en día navegan por este canal buques de hasta 300.000 TPM.

• V.L.C.C. (Very Large Crude Carrier): Con pesos muertos desde 200.000 hasta 320.000 TPM. Por sus dimensiones se trata de buques que operan por lo general en terminales mar adentro.

• U.L.C.C. (Ultra Large Crude Carrier): Son todos aquellos cuya capacidad de carga supere las 320.000 TPM. Estos superpetroleros aparecen en el mercado a finales de los años '60. Debido a su gran tamaño son muy limitados para operar en aguas restringidas.

# <span id="page-20-0"></span>**METODOLOGÍA**

Para el desarrollo del presente trabajo hemos seguido una serie de pautas, realizando un estudio y uso exhaustivo del simulador de cargas líquidas VLCC.

Para ello y centrándonos sobre todo en el mismo y con el apoyo de los manuales y el propio software hemos ido desgranando cada una de las partes del simulador, así como hemos elaborado una guía, a modo de manual que pueda servir al alumno como base para el desarrollo de las actividades básicas con el simulador, aprendiendo a desenvolverse con el mismo.

Se hace una pequeña introducción a los tipos de buques petroleros que podemos encontrar, basándonos en las clasificaciones realizadas con anterioridad por el profesor J. Rodrigo de Larrucea de la Universitat Politécnica de Cataluña principalmente, así como otros muchos autores, que suelen coincidir en dicha clasificación.

Posteriormente se da una explicación de las características técnicas del buque que se trata de simular, para que nos hagamos una idea de las dimensiones reales que se simulan.

Se describen las acciones de control para operar con el simulador, para finalmente, explicar la operación pormenorizada de los procedimientos de carga, descarga, inertización, lastrado, trasiego, lavado con crudo, etc…

Acompañaremos estas explicaciones con capturas de pantalla donde expondremos dichos procedimientos y el alumno utilizará como guía de operación antes de enfrentarse al simulador.

Para alcanzar los objetivos planteados, se realiza una importante búsqueda de bibliografía relacionada con el tema.

# <span id="page-22-0"></span>**ANTECEDENTES**

Durante los últimos años se ha venido produciendo un cambio drástico en la educación de los oficiales. Las nuevas normativas y reglamentaciones tanto nacionales como internacionales han traído consigo una mayor demanda de seguridad en el manejo de la carga. Al mismo tiempo, las nuevas tecnologías han permitido desarrollar nuevos simuladores de formación avanzados.

El simulador de manejo de carga VLCC-II es una herramienta de formación que proporciona una reproducción realista del comportamiento dinámico de un sistema típico de manejo de carga de un VLCC reflejando las interacciones entre los diferentes sistemas auxiliares.

Un simulador bien diseñado proporciona en gran medida las mismas prestaciones desde el punto de vista de formación que un sistema real, es decir, permitirá formar en el normal funcionamiento del sistema de manejo de carga de un buque.

El VLCC-II es también una herramienta que permite profundizar en los conceptos teóricos de las operaciones de carga y descarga, tales como:

- Planificación de las operaciones utilizando el VLCC-II como un ordenador de carga.
- Ejecución de condiciones de prueba en el ordenador de carga
- Estudio de los componentes individuales.
- Estudio de la atmósfera del depósito.
- Estudio del gas inerte en relación con la carga de la caldera.
- Supervisión del coste y el tiempo de la descarga.
- Proporcionar formación en operaciones de las que los oficiales podrán sacar partido más adelante.
- Mostrar los resultados de operaciones incorrectas sin dañar los equipos de a bordo.
- Presentar toda la terminología adecuada y relacionarla con su hardware correspondiente.
- Demostrar tanto los aspectos teóricos como los resultados prácticos en la misma sala.

## <span id="page-23-0"></span>**EXPLICACIÓN DEL CONCEPTO**

El VLCC-II se basa en un diseño por simulador mediante un sistema de desarrollo. Incorpora un "Operator Training Simulation System" (OTISS) desarrollado por la compañía Special Analysis and Simulation Technology Ltd. (SAST) UK.

La interfaz hombre-máquina (HMI) se ha realizado mediante el paquete de software gráfico EMULA, desarrollado por el Institutt For Energiteknikk (IFE) Halden de Noruega.

Mediante la simulación de fallos y deterioros, el instructor puede crear situaciones de formación que permitan a los alumnos enfrentarse a esos problemas y resolverlos. Este entorno de formación permitirá que adquieran experiencia en la resolución de problemas, cosa que en condiciones normales requeriría años de experiencia de navegación.

El tercer componente del simulador es el puesto del instructor, que incluye los "controles del simulador" para:

- Modificar las condiciones ambientales y de funcionamiento.
- Generar fallos y desperfectos, individuales o en grupos.
- Simular fugas en las tuberías de carga y los mamparos de los tanques.
- Reiniciar fallos.
- Registrar eventos y alarmas.
- Comunicación general del sistema.

El VLCC-II está diseñado para formar a los alumnos en las operaciones de manejo de la carga en condiciones normales y en las irregulares. Es por lo tanto de la máxima importancia que la formación se lleve a cabo en un entorno realista.

## <span id="page-24-0"></span>**DESCRIPCIÓN DEL SISTEMA**

Kongsberg Maritime AS ha diseñado un simulador informático dinámico en tiempo real capaz de comprimir años de experiencia en unas pocas semanas y que proporciona una formación práctica.

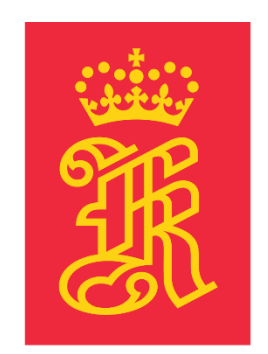

# **KONGSBERG**

El simulador proporciona la información necesaria sobre los procesos dinámicos e interactivos que podemos encontrar en una planta de carga real.

El VLCC-II se ha diseñado para satisfacer las necesidades de formación funcional básica de los oficiales sin experiencia, estudios de fallos con estudios de economía y optimización con los oficiales más experimentados. El simulador permite la simulación de sistemas auxiliares individuales (subsistemas) y de componentes independientes, presentando de manera eficaz la simulación total de una planta.

El simulador incorpora un exhaustivo sistema de comunicación hombre/máquina para el instructor, que le permite:

- Preprogramar y almacenar situaciones.
- Desarrollar y probar nuevos programas de formación.
- Modificar las condiciones ambientales y de funcionamiento.
- Congelar en el tiempo las situaciones actuales, con el fin de poder debatir sobre ellas y realizar aclaraciones a los alumnos.
- Generación de fallos aislados o bien secuenciales automáticos.

# <span id="page-25-0"></span>**DESCRIPCIÓN FUNCIONAL DEL MODELO**

El modelado del simulador de manejo de carga VLCC-II se basa en un buque con las siguientes características:

## **M.T. "Polar Lady"**

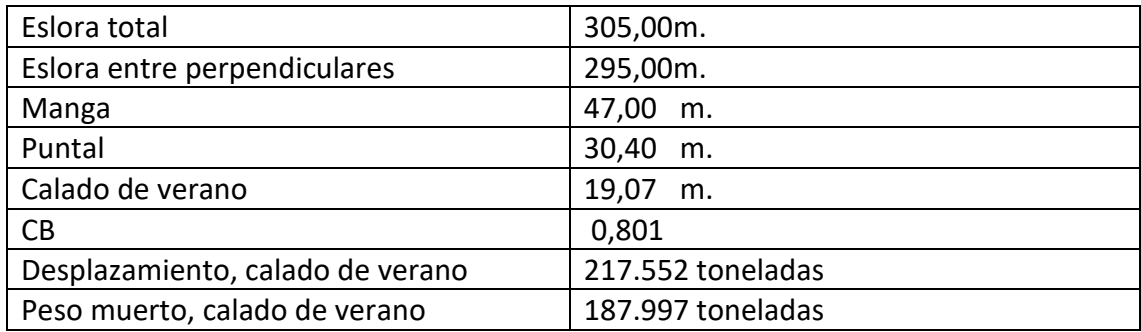

## **Tanques de carga (CT)**

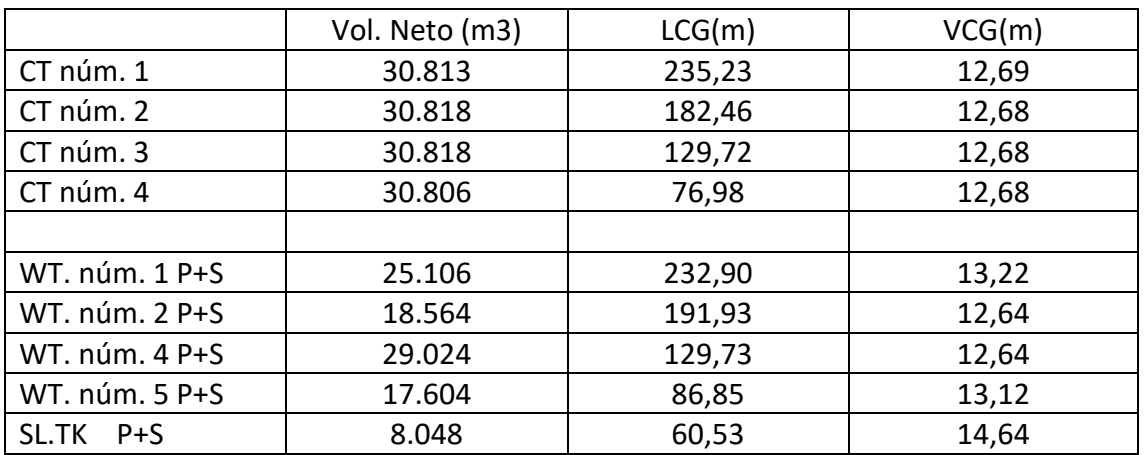

El nivel máximo permitido es del 98% de volumen en un tanque (requisito de la

IMO).

## **Tanques de lastrado segregados:**

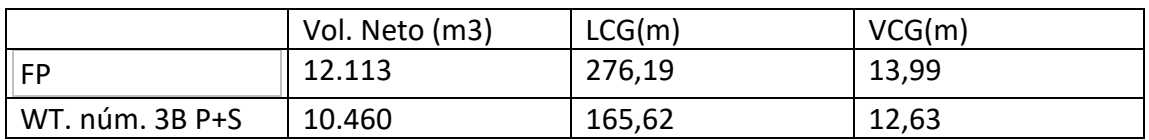

# **Depósitos de fuel-oil pesado (HFO):**

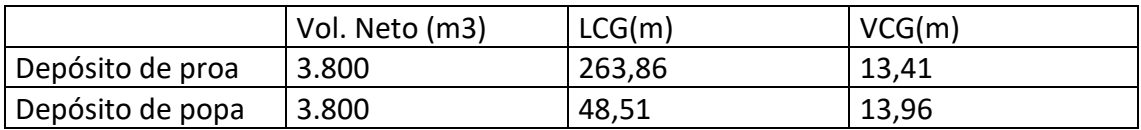

### **Bombas de carga:**

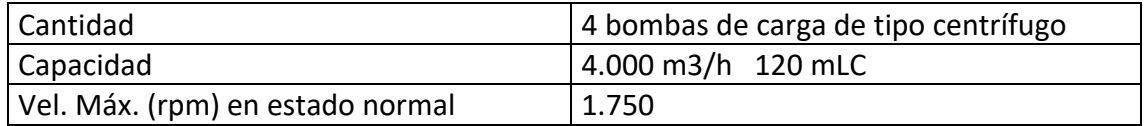

## **Separadores aceite/gas:**

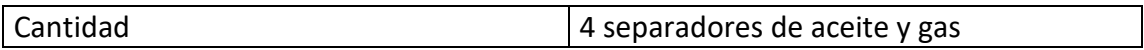

## **Bomba de reachique/agotamiento:**

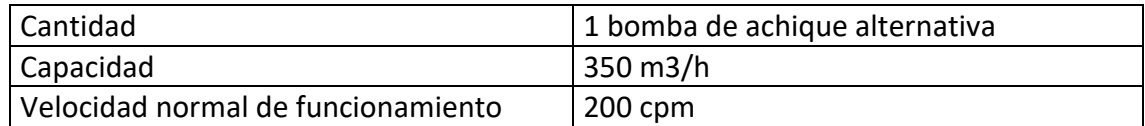

## **Tubos de reachique/agotamiento:**

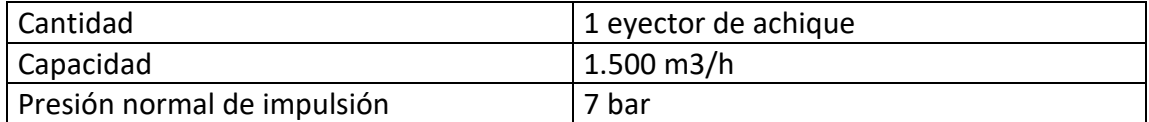

## **Máquinas COW (limpieza con crudo):**

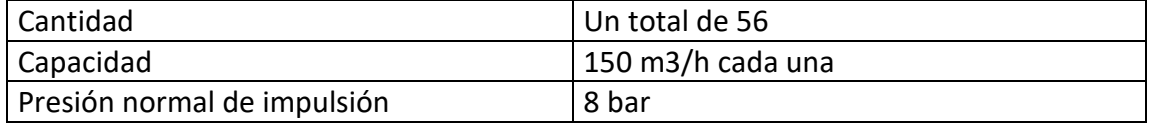

#### **Bomba de lastrado:**

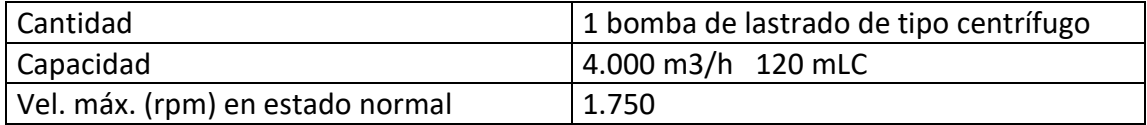

#### **Tuberías de carga:**

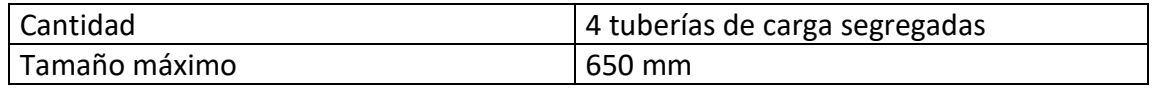

La tasa máxima de carga para este buque es de 20.000 m3/h.

La tasa normal de carga sería de 16.000 m3/h.

### **Tubería de lastrado:**

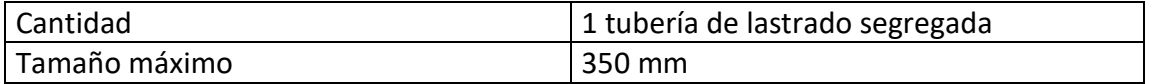

**Válvulas P/V:**

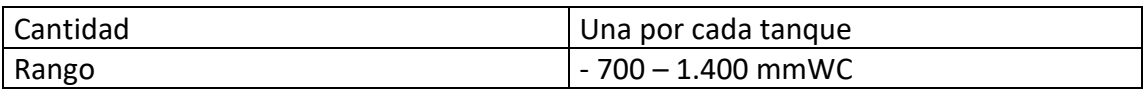

En la imagen siguiente podemos ver una fotografía de 1989 del petrolero Exxon Valdez, famoso por protagonizar un importante vertido en las costas de Alaska. El petrolero simulado, tiene unas características similares a las de éste buque.

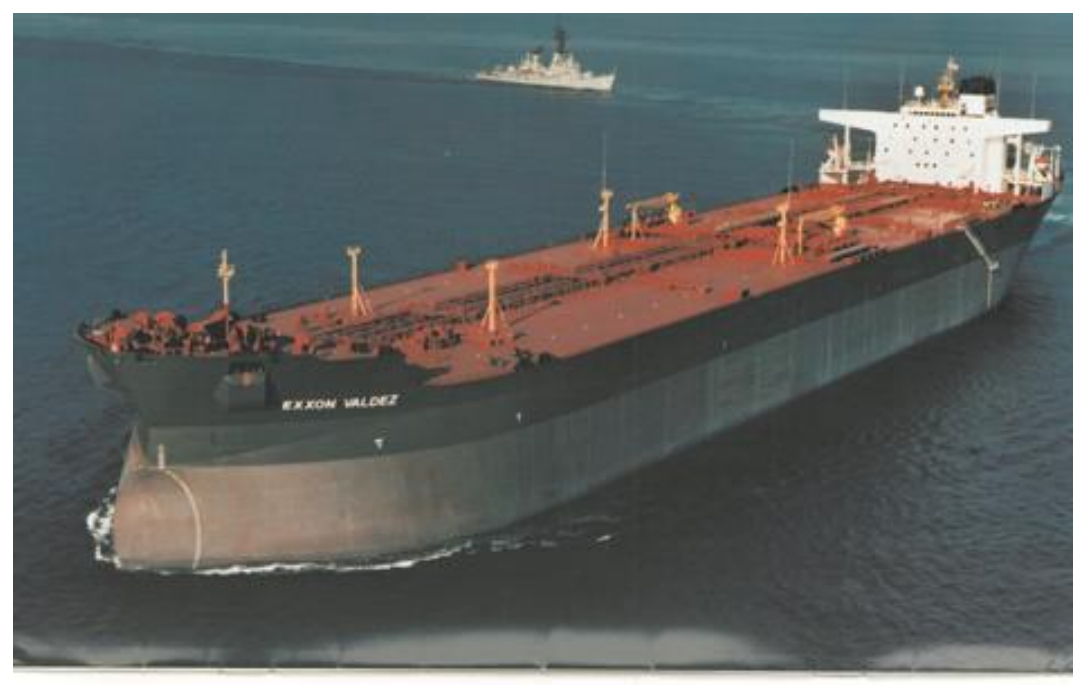

March 1989

EXXON VALDEZ

**EXON** SHIPPING COMPANY

# <span id="page-28-0"></span>**DESARROLLO**

## <span id="page-28-1"></span>**DESCRIPCIÓN DE LA APLICACIÓN INFORMÁTICA**

En los puestos de alumno, se pueden visualizar páginas de mímicos que representan los diferentes sistemas simulados. Estos gráficos mímicos son los diagramas de proceso interactivos, que permiten controlar y supervisar el proceso.

En las siguientes páginas se muestra una descripción funcional de los principales sistemas de gestión de carga con sus subsistemas relacionados. Los diagramas de proceso con los correspondientes datos tales como temperatura, flujo, presión, puntos de ajuste etc, se presentan en color en el sistema gráfico del escritorio. Se dispone también de información y diagramas adicionales que proporcionan una mayor comprensión de los modelos simulados, accesibles mediante las teclas de función correspondientes.

Los diagramas de proceso mostrados presentan los siguientes códigos de colores para sus conducciones:

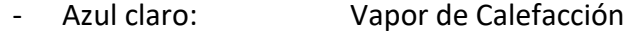

- Azul: Agua dulce
- Verde: Agua de mar
- Amarillo: Diesel oil
- Marrón: Fuel oil
- Naranja: Carga
- Rosa: Vapor

Las conducciones o tuberías de carga tienen el siguiente código de colores:

- Verde: Línea núm. 1
- Amarillo: Linea núm. 2
- Marrón: Línea núm. 3
- Rojo Línea núm. 4

Los diagramas de proceso utilizan abreviaturas, cuyo significado es el siguiente:

- T: Temperatura
- G: Flujo
- P: Presión
- N: Rpm
- Q: Fuerza
- I: Amperios
- U: Voltaje
- F: Frecuencia
- E: Potencia eléctrica
- V: Válvula
- L: Nivel
- X: Posición
- Z: Señal/Concentración
- W: Viscosidad
- C: Constante
- D: Densidad
- H: Transferencia de calor
- M: Masa
- R: Bomba, estado del ventilador

# <span id="page-30-0"></span>**FUNCIONAMIENTO DEL SIMULADOR**

## *Pulsadores de funciones*

<span id="page-30-1"></span>Las funciones son accesibles únicamente desde el modo Instructor (todas excepto EJECUCIÓN, CONGELACIÓN, PARADA y ESCENARIO, que pueden seleccionarse desde el modo Operador).

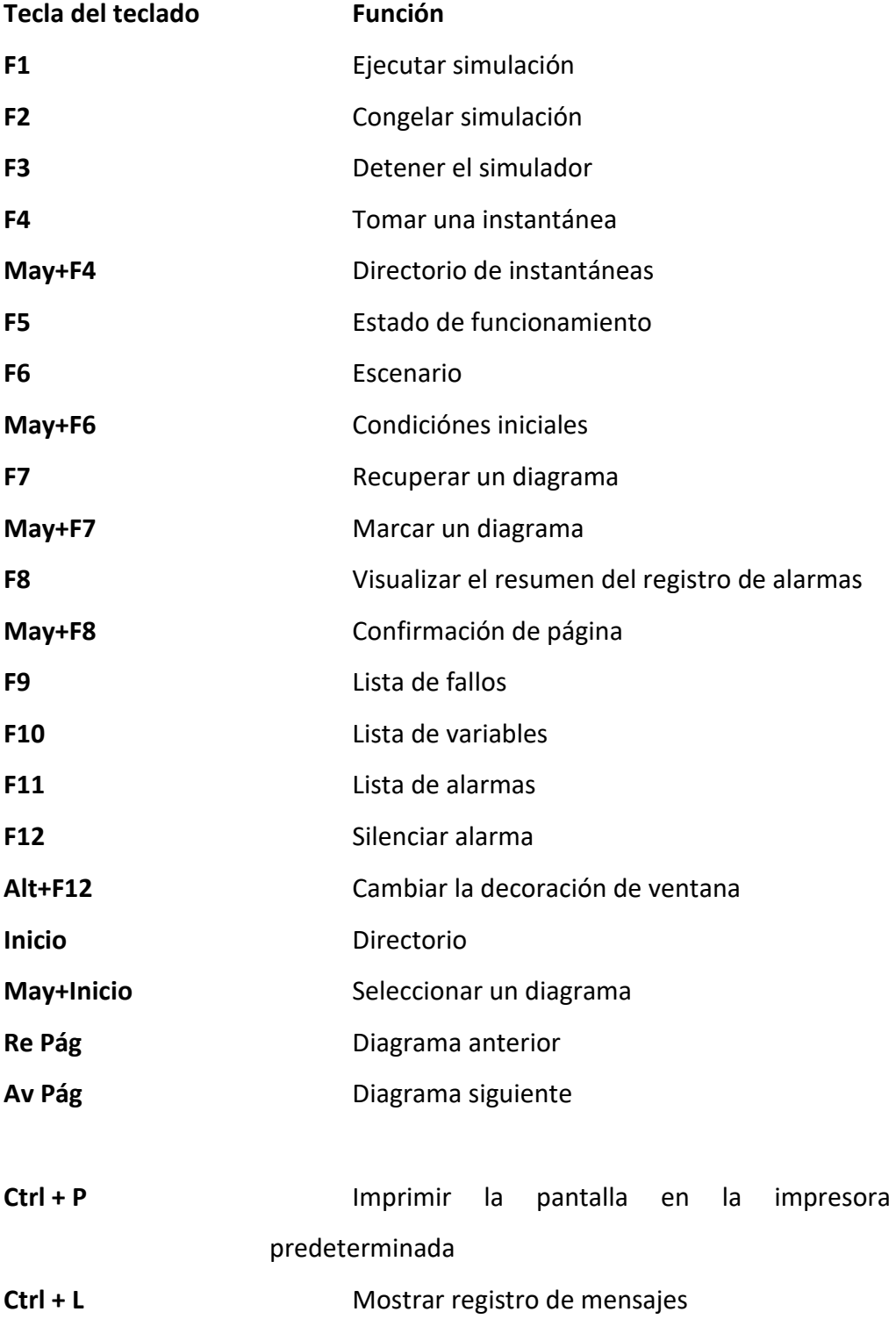

#### *Escenario (F6)*

Un escenario es una lista predefinida de acciones y/o fallos que tendrán lugar durante la simulación cuando se active el comando "Running". En un escenario es posible introducir prácticamente cualquier acción y fallo disponible en el simulador. Con el pulsador de escenario activado, se muestra un directorio de los escenarios ya creados. Esta característica permite al instructor cargar un escenario ya existente o bien crear uno nuevo.

Para crear un nuevo escenario, entre en el menú "scenario" pulsando en "SCENARIO". Siga los mensajes de la pantalla para llevar a cabo la preparación necesaria. Haga clic en el pulsador CREATE que aparece en la parte inferior de la pantalla, y a continuación haga clic en la posición en donde desee ubicar el nuevo escenario (S01 a S20).

Una vez introducido el nombre del nuevo escenario, pulse la tecla INTRO. Se le pedirá entonces una condición INICIAL, que será la base del escenario. Escriba la condición inicial adecuada (entre 101 a 160) y pulse Intro. Si es aceptada, se añadirá el nombre de las condiciones iniciales en la línea y cambiará el color.

#### *Directorio de condiciones iniciales (May.+F6)*

Una *condición inicial* es una condición específica de la simulación de la planta, que comprende un conjunto completo de datos y variables. Al activar el pulsador de las condiciones iniciales, aparecerá una lista de todas las condiciones iniciales creadas.

Para guardar una condición inicial y su uso posterior, debe aplicar el siguiente procedimiento:

Pulse congelar ("freeze"). Seleccione presentar "INIT CONDITION" y haga clic en el pulsador "CREATE".

Escriba el nombre del ejercicio a guardar en una de las ubicaciones libres y pulse intro.

Durante el proceso de creación del ejercicio, su nombre empezará a parpadear. Al cabo de unos segundos la nueva condición inicial se habrá creado, y la simulación podrá iniciarse pulsando "running".

Para cargar una condición inicial ("init condition"), pulse "freeze" y haga clic con el pulsador izquierdo del ratón en la condición inicial seleccionada. La carga de las condiciones se habrá completado cuando el nombre del ejercicio deje de parpadear. A partir de este momento, la simulación se iniciará en el momento en que se pulse el pulsador "running".

#### *Condiciones de funcionamiento (F5)*

Esta función permite al instructor variar los parámetros externos, las variables dinámicas del buque y los procesos internos. Además, el instructor puede introducir valores fijos para ciertas variables.

 Al presionar este pulsador, se mostrará un diagrama llamado condiciones de funcionamiento "Operating Conditions". Este diagrama está dividido en varios grupos, en los cuales es posible alterar los siguientes parámetros.

**Acceso:** Es posible fijar diferentes niveles de acceso.

**Control del sonido:** Permite al instructor controlar el volumen del sistema de sonido en la sala de control de carga en donde se ha instalado en el simulador, si procede.

**Proceso fijo:** El instructor puede asignar valores de proceso fijos a algunos de los principales parámetros del sistema. Independientemente del consumo, los valores fijos permanecerán invariables. El proceso fijo es válido para los siguientes sistemas:

- Aislamiento de la caldera. Fija la presión de vapor en bombas de carga a 15 bar.
- Gas inerte fijo. Fija el contenido en oxígeno del gas de combustión al 3,5%.

**Inhibición:** La demanda de realismo en lo referente a qué tipo de indicación de alarma es el más adecuado depende de las circunstancias de cada sesión formativa y del número de alumnos presentes. Al presionar este pulsador se desactivan las funciones. En la máxima selección están disponibles las siguientes funciones:

- Bocina de alarma (y piloto de alarma), sólo operativo.
- Zumbador de teclado.

**Dinámicas de proceso:** Cambia el tiempo de respuesta de los diferentes subsistemas del simulador. Cuanto más rápida sea la respuesta, menos tiempo se requerirá para alcanzar las temperaturas normales en los depósitos, la viscosidad correcta, etc. Hay disponibles 3 opciones:

- Normal
- Rápida
- Muy rápida

**Impresora de registro 1:** Determina qué eventos o alarmas deben ser enviados a la impresora. Si se precisa, se pueden activar todos los pulsadores. Pulse el pulsador o pulsadores apropiados para ejecutar el ejercicio adecuado. El evento o alarma en cuestión será impreso junto con la hora en que tuvo lugar.

**Instantánea (snapshot"):** Una instantánea representa el estado de la simulación en un momento dado. Si el alumno no es capaz de ejecutar la simulación de forma adecuada y se produce como consecuencia de ello, por ejemplo, un apagón o cualquier otra anomalía, es posible corregir la situación simplemente recuperando una instantánea previa al "accidente". Cada instantánea se identifica por la hora en que fue creada, manual o automáticamente. Si se genera automáticamente, se deberá especificar el intervalo que debe transcurrir entre cada instantánea. Para más información consulte en la sección "descripción correspondiente a instantánea".

#### *Editor de fallos*

Permite la edición y la creación de fallos antes de iniciar la simulación o durante su ejecución.

Para ello, se necesita haber cargado previamente un escenario en el escritorio. Para crear un fallo, haga clic en el pulsador de software "CREATE" y a continuación en uno de los pulsadores M01 a M40. Por último, escriba un nombre que describa el fallo.

# **IMPORTANTE: Una vez introducido un nombre de fallo, se le solicitará que indique qué nombre de etiqueta ("TAG") desea que aparezca en la lista de fallos.**

Este nombre de etiqueta debe escribirse con su nombre y número de etiqueta adecuada escogida de la lista de fallos. Añada \_S, ya que de lo contrario el simulador no aceptará la etiqueta. Cuando el texto cambie de color, aparecerá escrita la etiqueta (p. ej. M1301\_S, y podrá continuar.

#### **En la sección "VALUE"**

Se introducen los valores activos y pasivos. Cuando se le soliciten estos valores, introdúzcalos bien en forma de dígitos (0,1,2, etc) o bien como un porcentaje respecto del valor máximo.

### **En la sección "ACTIVE"**

El valor introducido será el nuevo valor predeterminado cuando el fallo se active. La sección "AUTOMATIC MODE" permite seleccionar la forma en que se introducirá el fallo, ya sea continuo o repetitivo.

### **En la sección "PASSIVE"**

El valor introducido será el nivel que se deberá alcanzar para que se active el fallo.

#### **UNIDAD**

Unidad o porcentaje. No es necesario introducirlo.

### **En la columna "AUTOMATIC MODE2":**

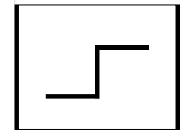

Al seleccionar este pulsador el fallo se activará al alcanzar el momento (en tiempo) introducido, permaneciendo en ese estado.

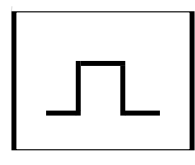

Al seleccionar este pulsador el fallo se activará y desactivará al alcanzar los respectivos límites de tiempo establecidos.

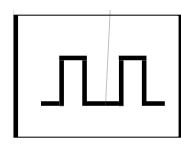

Al seleccionar este pulsador el fallo se activará y desactivará repetidas veces dentro de los límites de tiempo establecidos, mientras el escenario siga ejecutándose.

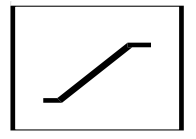

Al seleccionar este pulsador se puede indicar una rampa de tiempo para la aparición de un fallo.

Los cuatro pulsadores de función comparten el hecho de que los fallos pueden simularse tras introducir un escenario sólo al activar los pulsadores. Estos cambian de color al ser activados. La función de rampa puede activarse junto con cualquiera de las otras tres funciones.

Las acciones deben crearse de la misma forma que con el editor de fallos. La introducción de nombres de etiqueta también es similar al caso del editor de fallos, añadiendo " S" detrás de la etiqueta de fallo.

Al iniciar un escenario, es necesario que se hayan seleccionado los fallos y las acciones que vayan a estar activas durante la simulación. Los cambios de color indicarán qué pulsadores están activos. Frente a cada pulsador hay una luz con dos círculos.

El círculo externo encendido indica que la acción está activa, esperando a que se alcance el intervalo de tiempo fijado para iniciar la acción en cuestión.

El círculo interno encendido indica que se ha "leído" el fallo, lo que quiere decir que se han alcanzado los intervalos fijados y que la acción se ha iniciado. La mitad inferior de la pantalla (pulsadores A41 a A80) contiene los fallos por evento. Se utilizan y crean como un fallo, pero ejecutan acciones en vez de fallos. Por ejemplo, el cierre de válvulas.

#### *Sonido*

Enciende y apaga alternativamente el sistema de sonido. Válido únicamente para el simulador "full misión", con controles reales.
#### *Editor de tiempos ("event editor")*

Permite modificar el momento en que los fallos o acciones tienen lugar.

Al hacer clic en el pulsador "CHANGE TIMEPHASE" se crea una línea en la sección de "tiempos" del diagrama. Utilice los pulsadores internos de desplazamiento para incrementar o reducir el intervalo de tiempo que debe transcurrir entre las acciones o eventos para que éstos tengan lugar. Los pulsadores de desplazamiento externos permiten modificar el "time phase".

#### *Editor de eventos ("event editor")*

Se utiliza para supervisar los eventos, permitiendo su ajuste y la modificación de sus condiciones.

#### *Instantánea (F4) ("snapshot")*

Toma una instantánea de la simulación para su uso posterior, y la coloca en el directorio de instantáneas ordenadas en el tiempo, según el momento de su creación.

**ADVERTENCIA.** Al cargar un nuevo estado inicial se eliminan todas las instantáneas ("snapshot"). No obstante, una instantánea se puede almacenar como condición (debe hacerse antes de cargar una nueva condición inicial).

#### *Editor de evaluaciones ("evaluation editor")*

Permite evaluar al alumno a lo largo del ejercicio en curso. Se deberán introducir las variables específicas de evaluación utilizando su etiqueta, establecer los límites superior e inferior, y evaluar la forma en que el alumno mantiene el proceso durante la simulación.

 Como criterio de evaluación se considerará si el alumno es capaz de mantener las variables dentro de los límites especificados.

## *Ejecución (F1) ("running")*

Inicia la simulación tras una congelación. Pone en marcha el cronómetro y los alumnos pueden proceder con el ejercicio. Al presionar el pulsador "RUNNING", aparecerá un mensaje informando de que se ha iniciado la simulación.

37

## *Congelar (F2) ("freeze")*

Congela la simulación para realizar descansos o cuando sea preciso tomarse un tiempo muerto para la evaluación. Al pulsar el pulsador "FREEZE" aparecerá un mensaje informando de que la simulación se ha detenido. El simulador debe estar en el estado "congelado" para poder cargar un estado inicial o un escenario.

## *Parar (F3) ("stop")*

Finaliza la simulación tras mostrar un mensaje. Si se pulsa la tecla de parada y a continuación se escribe "yes" en la línea de comandos, se parará totalmente el simulador y el sistema de escritorio volverá a mostrar la ventana de inicio de sesión inicial del simulador.

Para reiniciar, proceda según los siguientes pasos:

Escriba el nombre de usuario en la ventana que se le presenta en la pantalla "LOGIN" (p. ej. student1) y pulse la tecla intro. Al cabo de un momento aparecerá una nueva pantalla, en la que deberá seleccionar la planta de simulación VLCC-II por medio del pulsador izquierdo. Un inicio completo lleva entre 2 y 3 minutos. Al finalizar, aparecerá la pantalla del instructor con las condiciones iniciales. Cargue el ejercicio que desee presionando el pulsador central del ratón sobre la condición inicial, y proceda pulsando "RUNNING".

#### *Sección de alarmas*

#### *Páginas de alarmas*

El sistema de alarmas dispone de varios grupos con sus correspondientes pilotos rojos de alarma numerados del 1 al 28, que normalmente están apagados. En cuanto se activa una alarma, uno de los pilotos de alarma empezará a parpadear. Se puede obtener información adicional seleccionando el grupo con el pulsador izquierdo del ratón.

Cada piloto cubre los puntos de alarma relativos a los subsistemas dedicados. Cuando un punto de alarma sobrepasa los valores considerados normales, empezará a parpadear.

El indicador de la alarma (piloto luminoso), que puede verse en el diagrama MD, deja de parpadear en cuanto el operador mueve el cursor a la posición adecuada para reiniciar la alarma haciendo clic con el pulsador izquierdo del ratón.

Al realizar las acciones adecuadas, el piloto que indicaba que existía una alarma se apagará.

Los valores medidos se mostrarán, junto con el número de etiqueta, el nombre de la misma, las unidades y los límites superior e inferior establecidos de la alarma, que pueden modificarse en "modo instructor", haciendo clic sobre los límites con el pulsador izquierdo del ratón, escribiendo a continuación el nuevo valor y por último pulsando la tecla "Enter".

### *Pulsadores de funciones en el puesto de alumno*

Esta sección describe los recursos a disposición de los alumnos para llevar a cabo un ejercicio sin depender del instructor o de otros alumnos. Desde esta sección los alumnos podrán acceder a la lista de fallos, de variables, de alarmas, el directorio de diagramas y otras características útiles. Las siguientes páginas contienen información acerca de la utilización de esas funciones.

#### *Lista de fallos (F9) ("malfunction list")*

La mayoría de los diagramas del modelo contienen uno o más pulsadores con la marca M. Al hacer clic en uno de ellos con el pulsador izquierdo del ratón, aparecerá una nueva ventana en el monitor, con el directorio de lista de fallos. (los pulsadores marcados con M cambian a amarillo cuando los fallos se activan, (solo en "modo Instructor")). En el puesto de alumno se muestran todos los fallos, pero no existe indicación alguna de qué fallo se introduce. En el puesto de instructor, la misma ventana muestra los fallos activos, así como sus valores de configuración.

Los fallos se activan mediante el pulsador izquierdo del ratón, mientras que su reinicio se realiza mediante el pulsador derecho.

Para reparar un presunto fallo, posicione el cursor sobre la variable en la lista de fallos (ej. M1301) y presione el pulsador derecho del ratón. La respuesta del simulador será "Intento de reparación" o bien "Reinicio de fallo". Si el registro de fallos está activado, se imprimirán todos los intentos de reparación del fallo.

#### *Lista de variables (F10)*

Muestra una ventana con una lista de todas las variables del simulador. Toda la información relacionada está organizada en grupos. De esta manera, todas las variables del sistema de las conducciones de carga 1 ("cargo line 1") están ubicadas en las páginas con prefijo 0010 a 0017.

Es posible desplazarse por la lista, así como mover o eliminar elementos mediante el cursor y el teclado.

Tras pulsar "VARIABLE LIST", se podrá identificar el subsistema y pulsar sobre el sistema seleccionado. La ventana mostrada será idéntica a las variables mostradas en el diagrama del modelo correspondiente, (p.ej. MD 02) en el monitor. Se mostrarán los detalles de las etiquetas y los valores medidos. Los datos mostrados pueden modificarse haciendo clic sobre ellos con el pulsador izquierdo del ratón. Una vez tecleado, el nuevo valor quedará confirmado pulsando la tecla intro.

Existen varias formas de cambiar el valor de una variable del modelo (p.ej.: puesta en marcha/parada de las bombas). Una de ellas es a través de la lista de variables. (Nota: cualquier bomba o válvula puede ser manipulada desde esta parte del simulador).

40

Una vez localizado el componente que se desee utilizar, desplace el cursor a la variable correspondiente, presione el pulsador de selección en la unidad, escriba el nuevo valor y por último pulse la tecla "intro".

## *Lista de alarmas (F11) ("alarm list")*

La lista de alarmas contiene grupos de alarmas que muestran información del valor real y de los límites y estado de las alarmas. Una vez identificado el grupo de alarmas que desee en el directorio de grupos de alarmas, use el ratón para seleccionar y mostrar el grupo de alarmas en cuestión. Es posible desplazarse por la lista, así como mover o eliminar elementos de ella mediante el pulsador izquierdo del ratón y el teclado con el fin de localizar la alarma deseada.

Una vez presionado el pulsador "ALARM LIST"e identificado el subsistema, se mostrará una ventana con la lista de alarmas.

## *Directorio de diagramas ("home")*

Muestra el directorio que contiene todos los diagramas de modelo (MD). Después de escoger el sistema, haga clic con el pulsador izquierdo del ratón en el diagrama del modelo en cuestión; unos segundos más tarde se mostrará en la pantalla el subsistema seleccionado.

### *Marcar un diagrama (May.+F7) ("mark picture")*

Al pulsar "mark picture", se puede guardar el diagrama del modelo mostrado, y recuperarlo fácilmente mediante la función recuperar diagrama ("recall marker") (F7). Tras hacer clic en "mark picture", introduzca un número entre 0 y 9. Al hacer clic en "recall marked picture" seguido del mismo número se mostrará de nuevo el mismo diagrama del modelo.

#### *Seleccionar diagrama (May.+Inicio)*

Permite seleccionar un diagrama del modelo tras teclear "MD" seguido del número correspondiente (sin espacios). P. ej, MD101, pulsando a continuación intro.

#### *Diagrama anterior/Diagrama siguiente (PageUp/PageDown)*

Permite desplazarse al modelo siguiente o al anterior (p.ej.: MD07 MD08 y MD09) secuencialmente en el orden en que se encuentran en el directorio de diagramas.

## *Confirmación de alarma ("alarm acknowledge")*

Confirma la alarma sobre la que está el cursor haciendo clic sobre ella, con el pulsador izquierdo del ratón.

## *Registro de alarmas (F8) ("alarm log")*

Muestra las páginas de todas las alarmas presentes. Pulse las teclas "Re Pág" o "Av Pág" para pasar a la siguiente página de alarmas.

## *Silenciar alarma (F12) ("alarm silence")*

Reinicia la bocina de la alarma (si está instalada) en la sala de control de carga, así como el zumbador interno.

## *Imprimir informe ("print report")*

El pulsador "print report" se encuentra en la zona inferior de la pantalla, y al pulsarlo se envía a la impresora un informe completo del estado de las alarmas.

## *Conversión de unidades ("unit conversión")*

 El campo "unit conversion" se encuentra en la parte inferior de la pantalla y al pulsarlo aparece un menú que refleja las diferentes conversiones de unidades (longitud, volumen, superficie, etc).

Pulse una de las "softkeys" del menú. Presione el pulsador central del ratón, escriba el valor en las unidades de origen y lea el valor convertido en los otros campos.

## **MODELOS DE CASCO**

El contenido de líquido en los tanques afectará inevitablemente a las condiciones de trabajo del casco en los siguientes aspectos:

- Condiciones hidrostáticas
- Calado
- Escora
- Asiento
- Estabilidad: Altura del metacentro
- Esfuerzo del casco:
- Esfuerzos cortantes
- Momento flectores
- Deflexión del casco

Estos parámetros son calculados continuamente con respecto a los valores de densidad de los líquidos y el nivel alcanzado en cada momento en los tanques. Además, los datos introducidos de forma manual serán tenidos en cuenta y calculados con el resto de datos.

## **CALCULO COMPUTERIZADO DE LA CARGA**

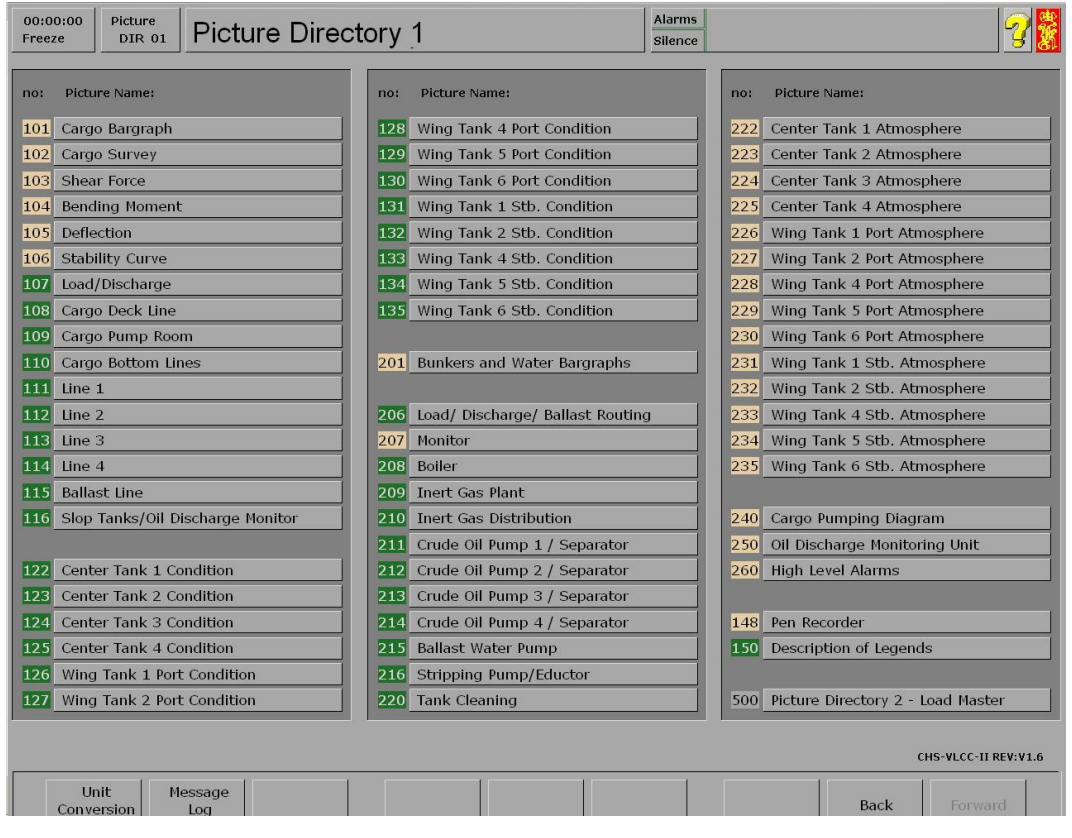

El propósito del "DataLoad" (calculador de cargas) es evitar un excesivo esfuerzo por flexión en la estructura del casco. Estos esfuerzos variarán con la distribución de la carga a lo largo del buque. Un procedimiento de carga incorrecto puede dañar el buque, por lo cual la carga y el lastre debe colocarse siguiendo un plan cuidadosamente trazado.

De cualquier manera, es imposible proveer todas las posibles distribuciones de la carga, por lo que es necesario disponer a bordo de un ordenador que permita calcular de manera sencilla todas las tensiones para cada caso de distribución de carga.

Además de los datos de cada momento sobre el calado, el asiento y la escora, el programa de carga "DataLoad" calcula también, en función de los datos introducidos de forma manual, lo siguiente:

- Las condiciones hidrostáticas (calado, asiento)
- La estabilidad estática (FS; GM; GZ) altura metacéntrica.
- La fatiga longitudinal (esfuerzos cortantes, momentos flectores, deflexión del casco)
- El contenido relativo de los tanques

# **DESCRIPCIÓN DEL MODELO**

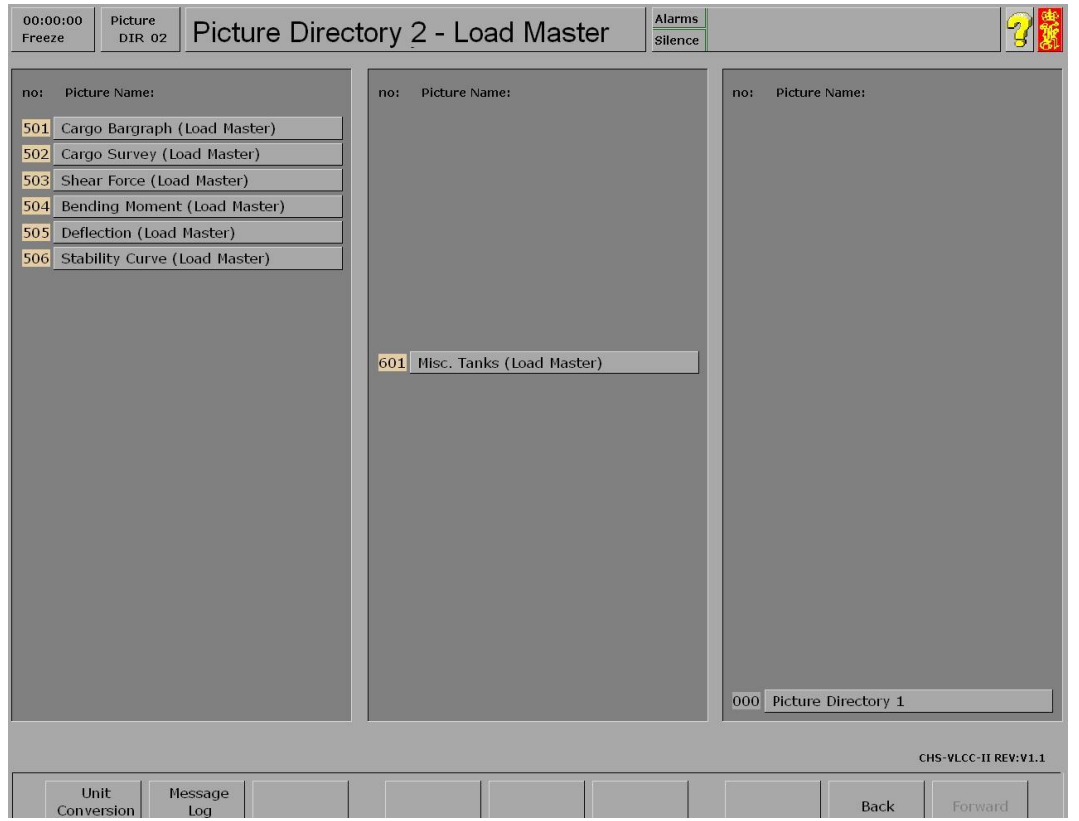

El directorio dará al operador una visión general de todos los diagramas de proceso. Desde este directorio es posible seleccionar cualquier diagrama, incluido el directorio del programa de carga DataLoad.

En las siguientes páginas encontraremos esquemas simplificados de los diagramas del proceso de acuerdo con el directorio.

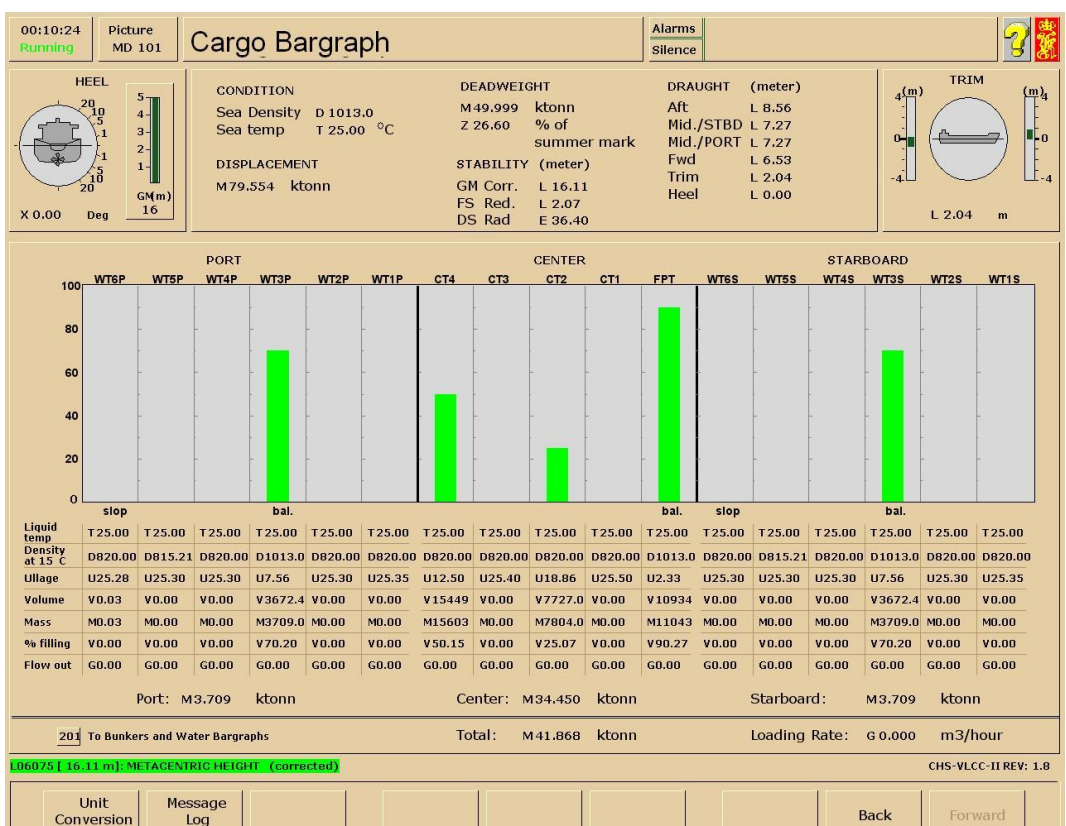

## *Gráfico de barras de la carga*

El gráfico de barras de la carga proporciona al operador una visión total de los tanques de carga y lastre con información sobre el nivel del tanque, el caudal, la densidad de la carga y la cantidad en cada tanque.

## *Control de la carga*

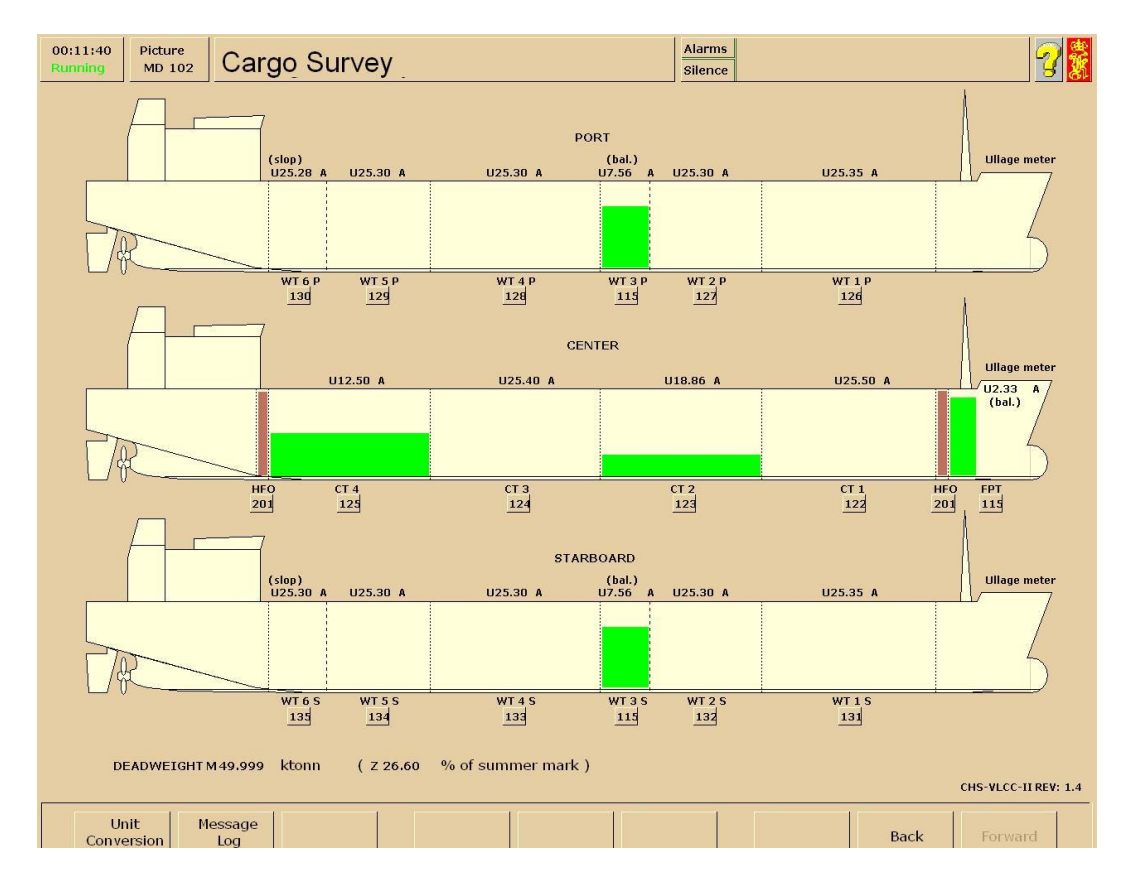

El diagrama de control de la carga proporciona una visión general del vacío en los tanques de carga, lastrado y fuel-oil pesado. Las condiciones del buque se actualizarán de manera dinámica en función del vacío en los tanques.

#### *Esfuerzos cortantes*

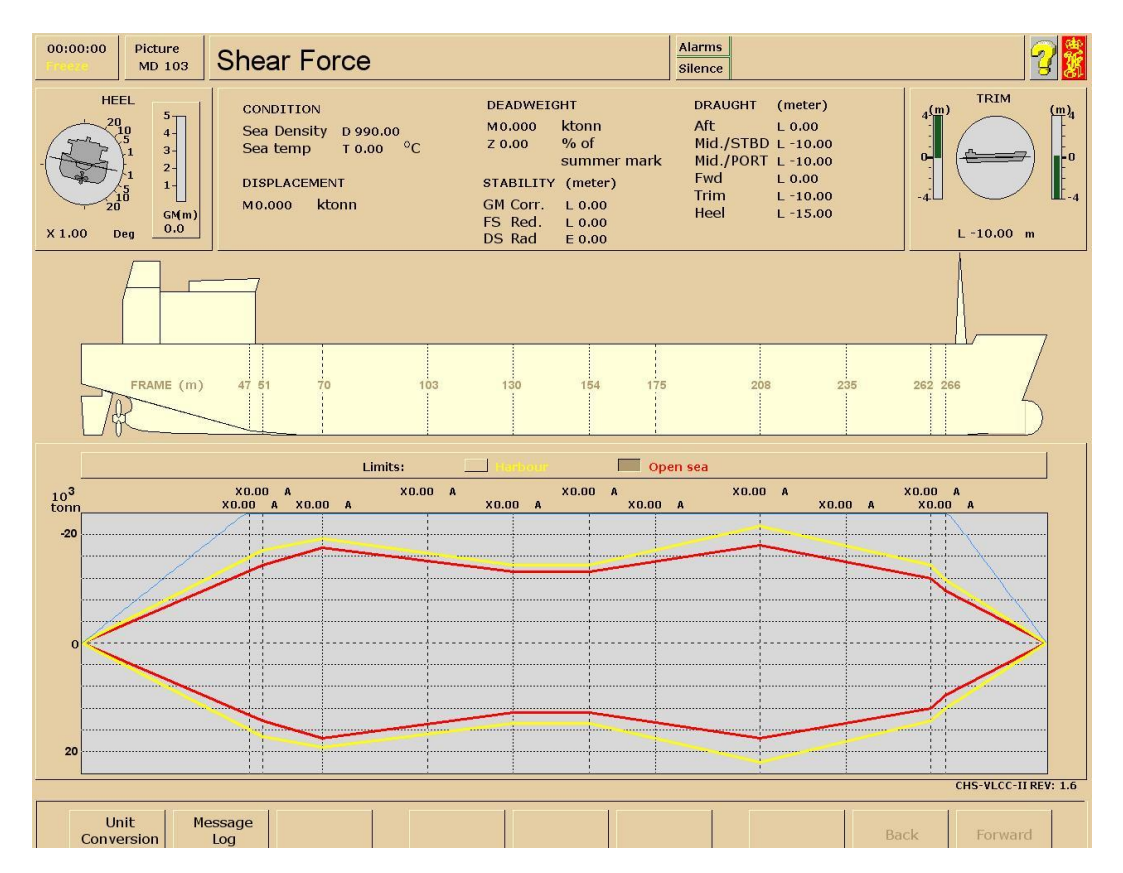

Los esfuerzos cortantes se calculan a partir de la distribución de la carga en el buque, incluidos los pesos del acero de las diferentes secciones del casco y sus correspondientes formas de flotación.

El gráfico mostrará tres curvas diferentes.

- La curva amarilla muestra los esfuerzos cortantes máximos permitidos en puerto.
- La curva roja muestra los esfuerzos cortantes máximos permitidos durante la navegación.
- La curva azul muestra los esfuerzos cortantes actuales.

Los esfuerzos cortantes (P) en cada sección (0-12) se expresan en unidades de 1.000 toneladas (kilotoneladas). Cada valor dispone de una alarma que se activa al rebasar el valor límite.

El número de cuadernas es idéntico a la distancia en metros medida desde la perpendicular de popa en la sección del tanque.

#### *Momentos flectores*

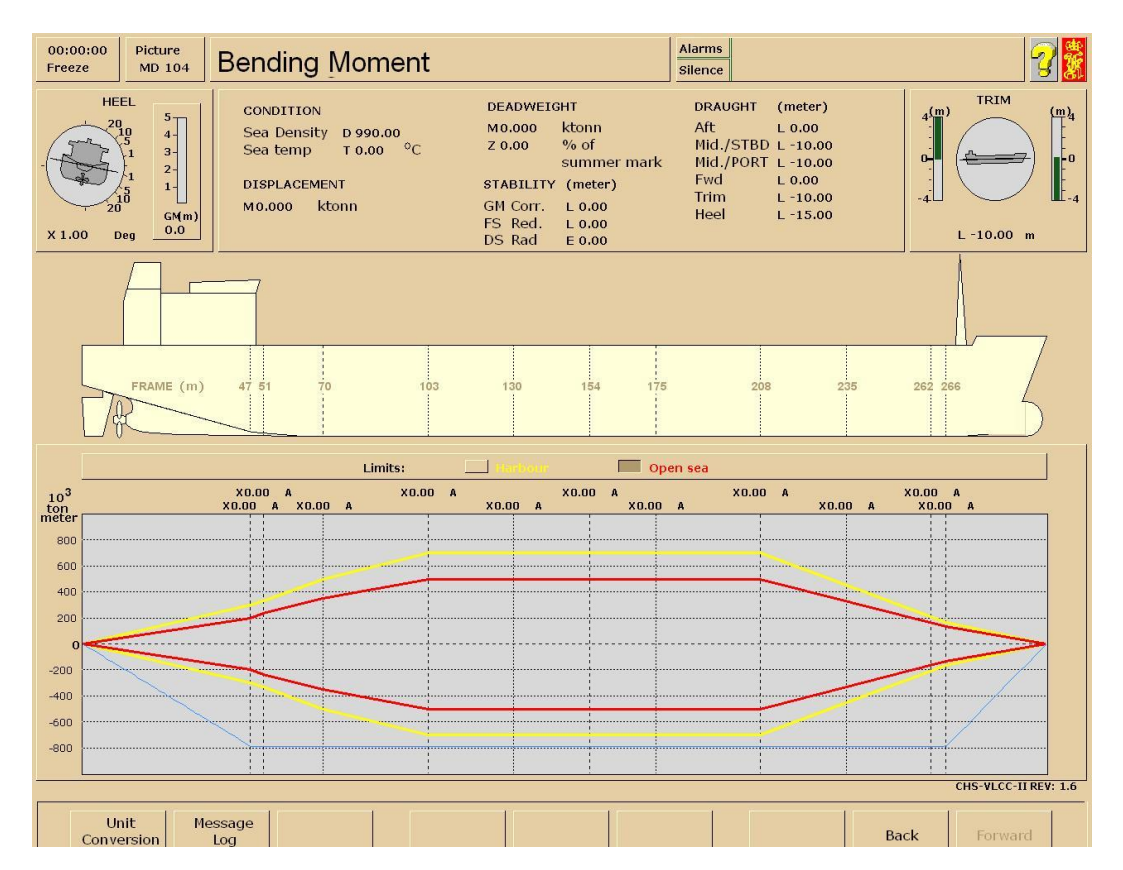

Los momentos flectores se calculan a partir de la distribución de los esfuerzos cortantes.

El gráfico mostrará tres curvas diferentes.

- La curva amarilla muestra el momento flector máximo permitido en puerto.
- La curva roja muestra el momento flector máximo permitido durante la navegación.
- La curva azul muestra el momento flector máximo permitido real en la situación actual.

Los momentos flectores máximos permitidos (Q) en cada sección (0 - 12) se expresa en kilotoneladas/metro. Cada valor dispone de una alarma que se activa al rebasar el valor límite.

Los valores positivos de los momentos flectores máximos permitidos indican la condición de quebranto, mientras que los valores negativos indican la condición de arrufo.

## *Deflexión*

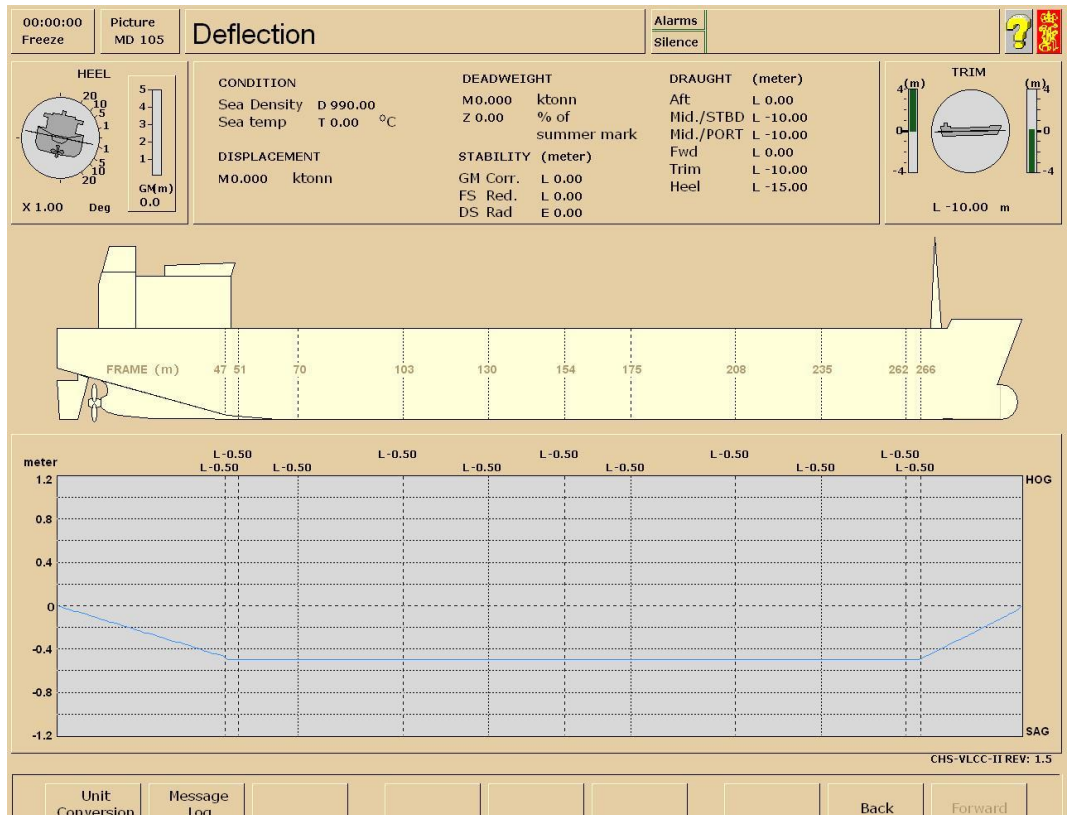

La deflexión del casco (desde la línea recta) se calcula a partir de los el momentos flectores máximos permitidos y de la elasticidad de cada sección del casco.

La deflexión (L) en cada sección (0-12) se expresa en metros.

Un valor positivo para la deflexión indica un casco en quebranto, mientras que un valor negativo indica un casco en arrufo.

#### *Curva de estabilidad*

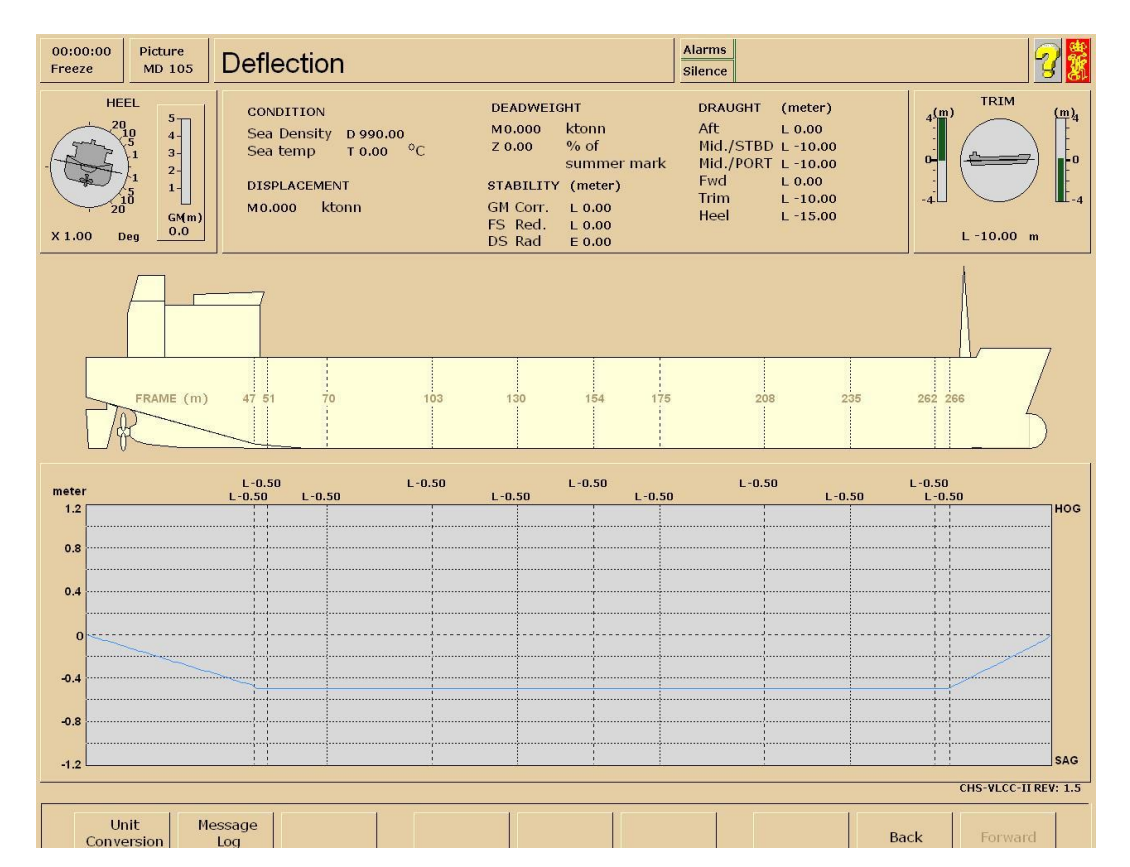

La curva de estabilidad en forma de valores de brazo adrizante se calcula para ángulos de escora de entre 0 y 10 grados. A partir de ahí se calcula la altura metacéntrica. Todos los valores de brazo adrizante se corrigen (reducen) para evitar los posibles efectos de "superficie libre". La reducción de las alturas metacéntricas se proporciona de forma específica (FS Red.)

El área bajo la curva de estabilidad de 0 a 40 grados que representa la estabilidad dinámica se muestra en radianes métricos (DS Rad).

#### *Carga/descarga*

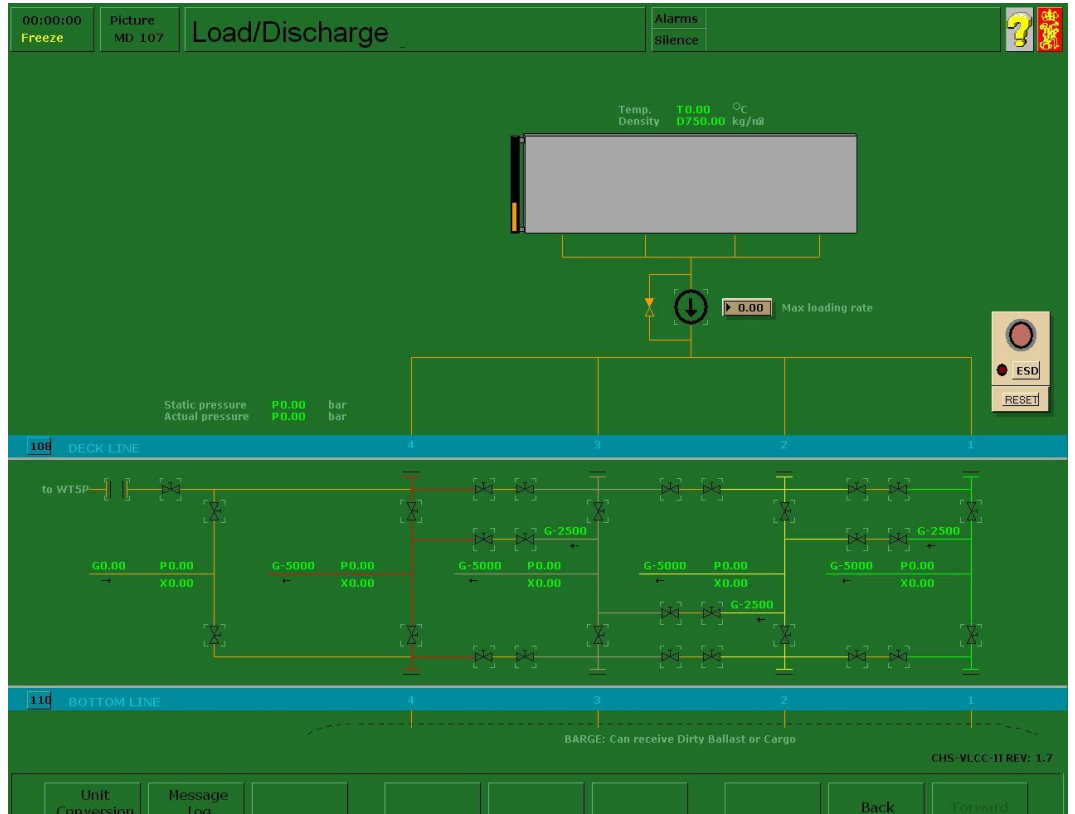

El diagrama proporciona información sobre la terminal de tierra. Se necesita que el instructor realice la selección adecuada (carga/descarga) antes de la puesta en marcha.

Las conexiones del colector de babor o estribor se deben seleccionar haciendo clic en las bridas de conexión con el botón izquierdo del ratón.

El instructor se encarga de fijar las características de presión y flujo del terminal, así como de la temperatura y densidad de la carga.

#### *Tuberías de carga de cubierta*

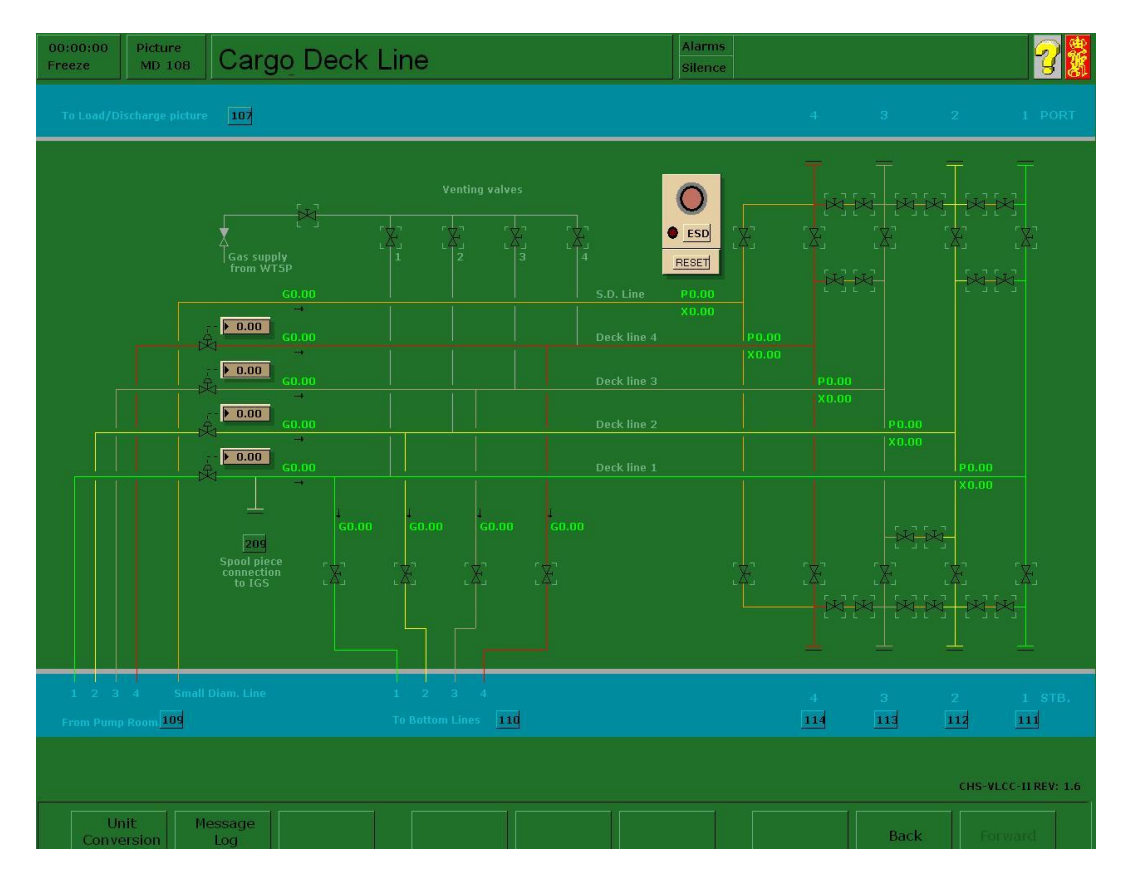

El buque dispone de 4 tuberías para líquidos principales, cada una equipada con una bomba de carga dedicada. En función del número de conexiones a tierra disponibles en cada escenario, será preciso seleccionar la conexión cruzada en el colector. La carga puede ser dirigida desde los colectores de la cubierta a babor o estribor y a través de los conductos y válvulas a los tanques de carga, o bien desde los tanques de carga a la cámara de bombas y colectores.

#### *Cámara de bombas de carga*

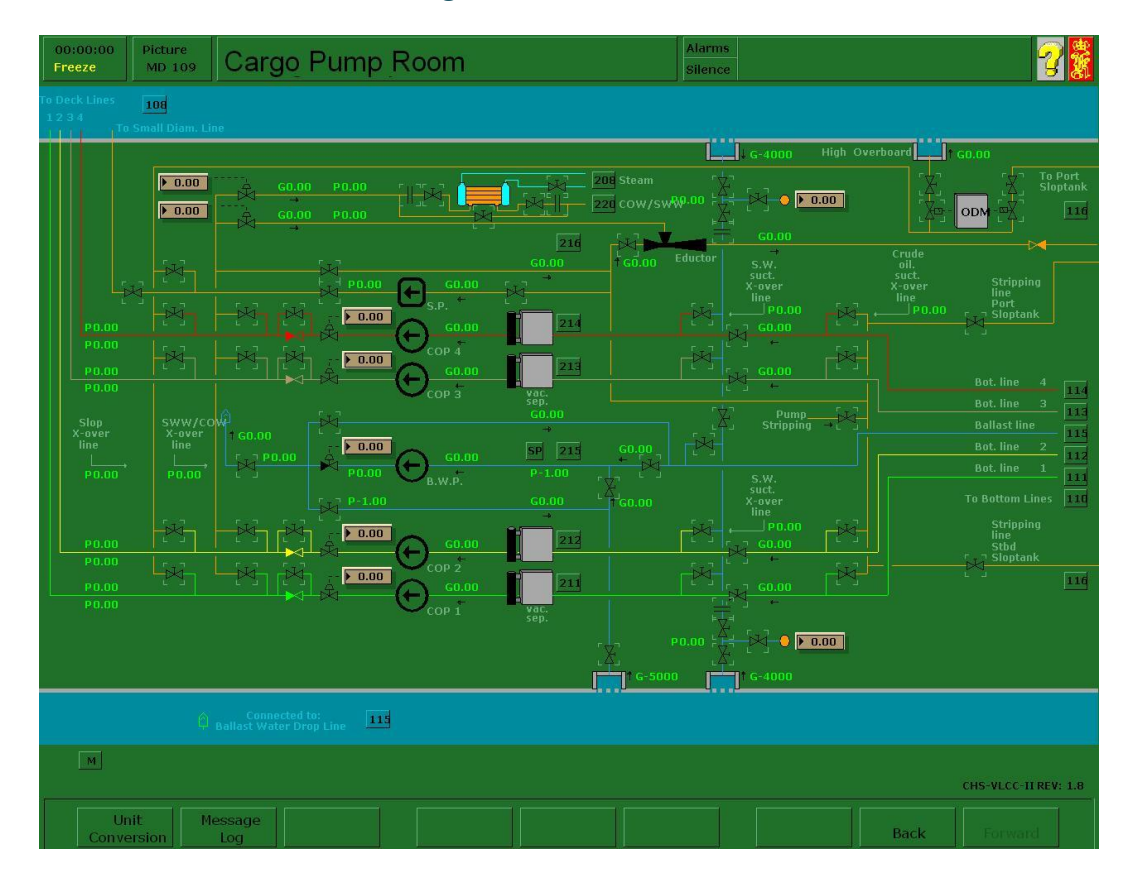

Haciendo clic en el pulsador 109 de la simulación de la tubería de la cubierta de carga (MD108) se obtiene acceso directo a la cámara de bombas de carga (MD109). Se presenta una vista general de la cámara de bombas de carga, en donde se aprecian las bombas, las válvulas y las tuberías para el manejo de la carga y el lastre.

También se muestra el eyector, la bomba de reachique/agotamiento, los tanques del separador de aceite/gas y las válvulas de control del sistema de supervisión de descarga de aceite (ODM). Desde ésta simulación se realiza el direccionado dentro de la cámara de bombas. Cada componente principal, tal como bombas de carga, ODM, bomba de reachique o eyector, dispone de pulsadores que permiten un fácil acceso al siguiente nivel operativo.

54

#### *Tuberías inferiores de carga*

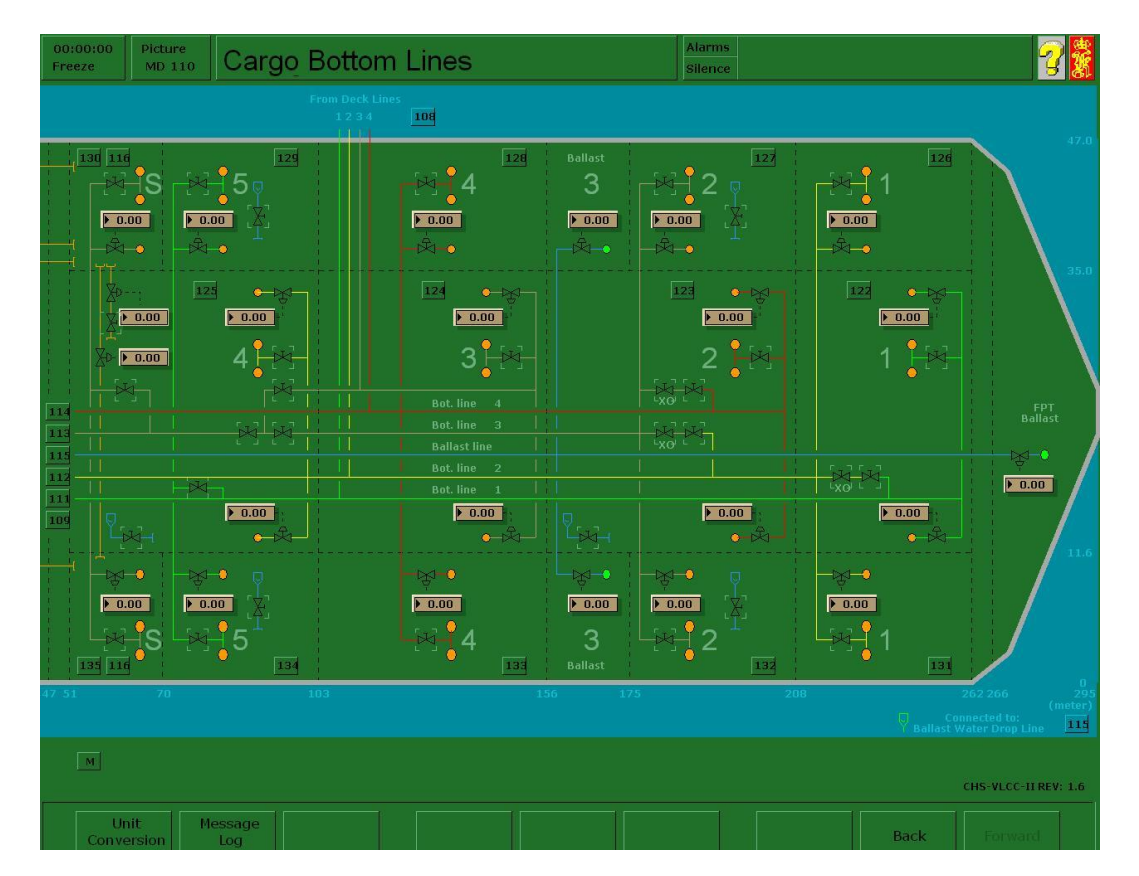

Las tuberías inferiores de carga (MD110) proporcionan una presentación general de la disposición de las tuberías en los tanques de carga y lastrado.

El sistema consta de 4 tuberías de carga principales y de una tubería de lastrado independiente, todas ellas ubicadas en los tanques centrales. Las tuberías de carga principales están conectadas a través de tuberías de interconexión y válvulas de aislamiento.

Los tanques de carga y lastrado están conectados a las tuberías principales a través de tuberías de bifurcación y válvulas de aislamiento. Los succionadores (embocadura acampanada) principal y de reachique se encuentran en el extremo de popa de los tanques y relativamente cerca de los mamparos longitudinales con el fin de obtener el máximo rendimiento durante la descarga, el reachique/agotamiento y el lavado de crudo (COW).

55

### *Línea de carga No. 1*

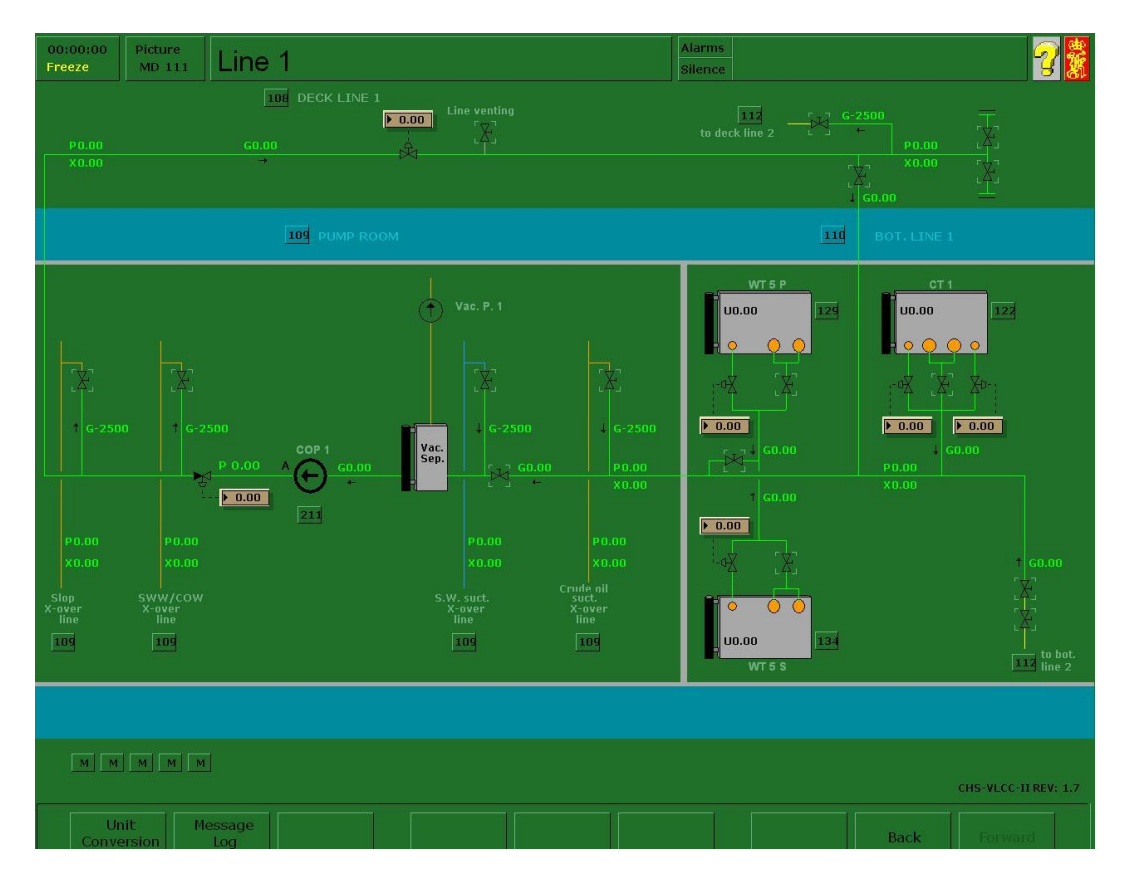

La línea de carga número 1 está conectada desde el colector con el tanque de carga central número 1 y a los laterales número 5 WT P&S (babor y estribor) a través de la cámara de bombas y de la tubería de carga número 1 e interconectada al conducto número 2 a través del conducto de bifurcación y la válvula de aislamiento ubicada en el tanque de carga central número 1 (CT1).

Ésta simulación proporciona una visión completa del sistema No.1 durante la puesta en marcha de las operaciones relacionadas con la carga.

## *Línea de carga No. 2*

La línea de carga No.2 está conectada desde el colector con el tanque de carga No.4 y el WT No. 1 P&S a través de la cámara de bombas y de la tubería de carga No. 2 e interconectada al conducto No. 3 a través del conducto de bifurcación y la válvula de aislamiento ubicada en el tanque de carga central No. 2 (CT2).

Ésta simulación proporciona una visión completa del sistema No. 2 durante la puesta en marcha de las operaciones relacionadas con la carga.

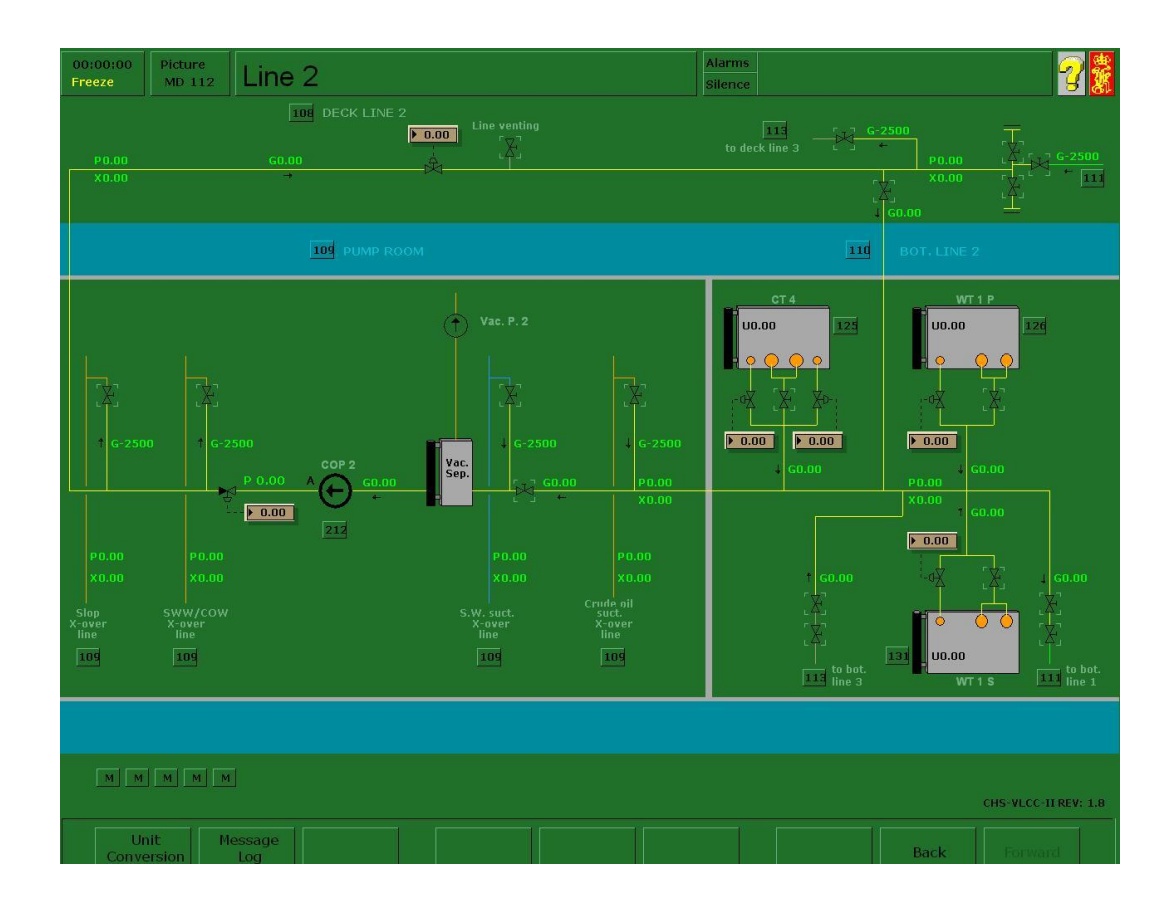

## *Línea de carga No. 3*

La tubería de carga No. 3 está conectada desde el colector con el tanque de carga No. 3, el WT. No. 2 P&S y el WT. No. 6 P&S a través de la cámara de bombas y de la tubería de carga No. 3 e interconectada al conducto No. 2 a través del conducto de bifurcación y la válvula de aislamiento ubicada en el tanque de carga central No. 3 (CT3). Ésta simulación proporciona una visión completa del sistema No. 3 durante la puesta en marcha de las operaciones relacionadas con la carga.

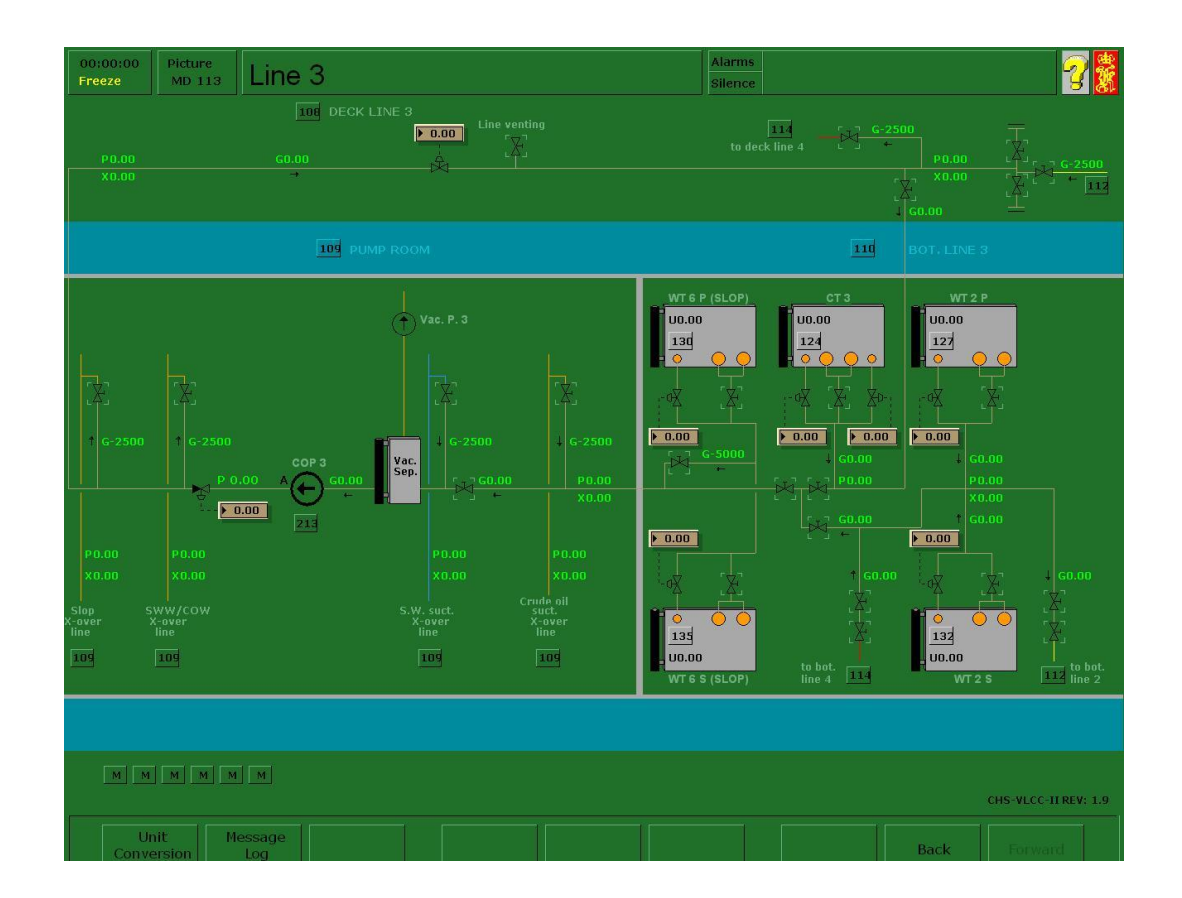

## *Línea de carga núm. 4*

La tubería de carga No. 4 está conectada desde el colector con el tanque de carga No. 2 y el WT. núm. 4 P&S a través de la cámara de bombas y de la tubería de carga No. 4 e interconectada al conducto No. 3 a través del conducto de bifurcación y la válvula de aislamiento ubicada en el tanque de carga central No. 2 (CT2).

Ésta simulación proporciona una visión completa del sistema No. 4 durante la puesta en marcha de las operaciones relacionadas con la carga.

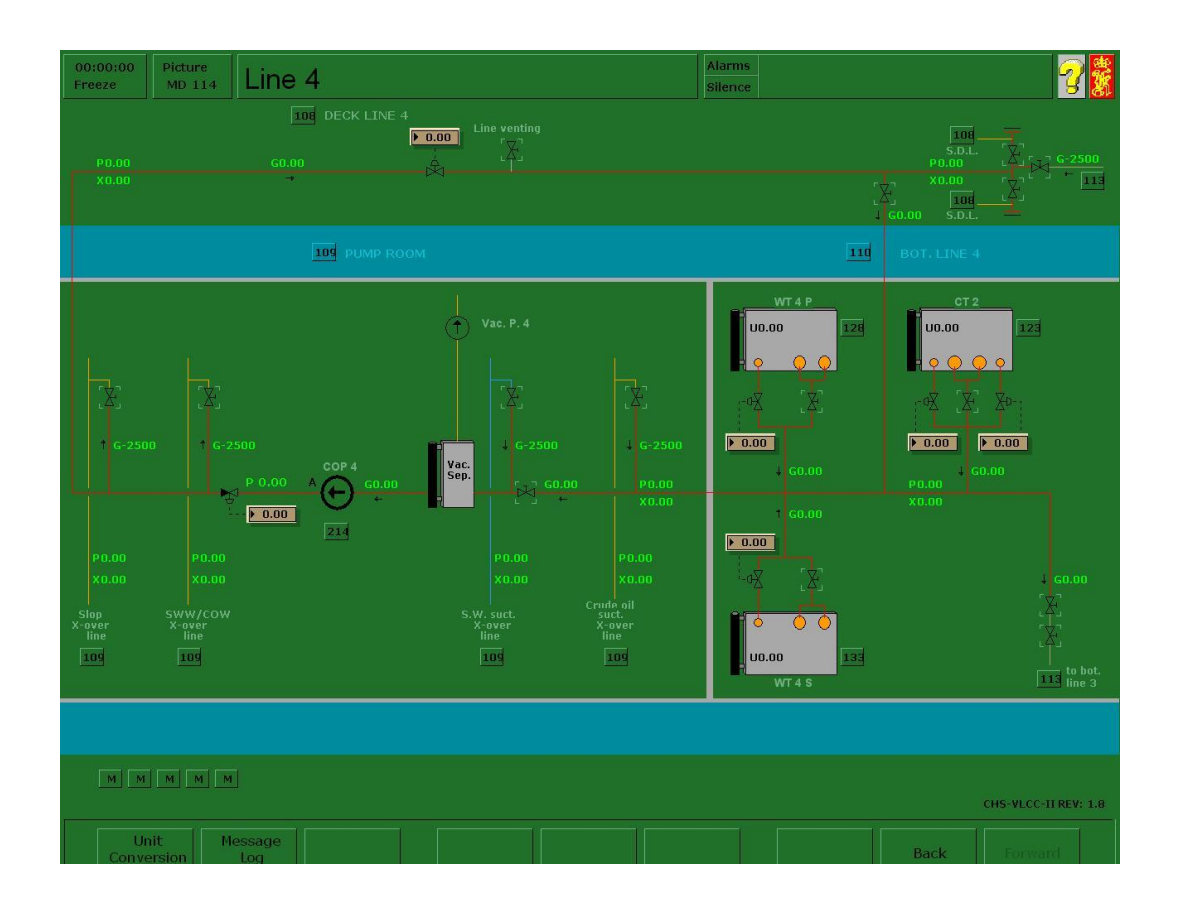

## *Líneas de lastre*

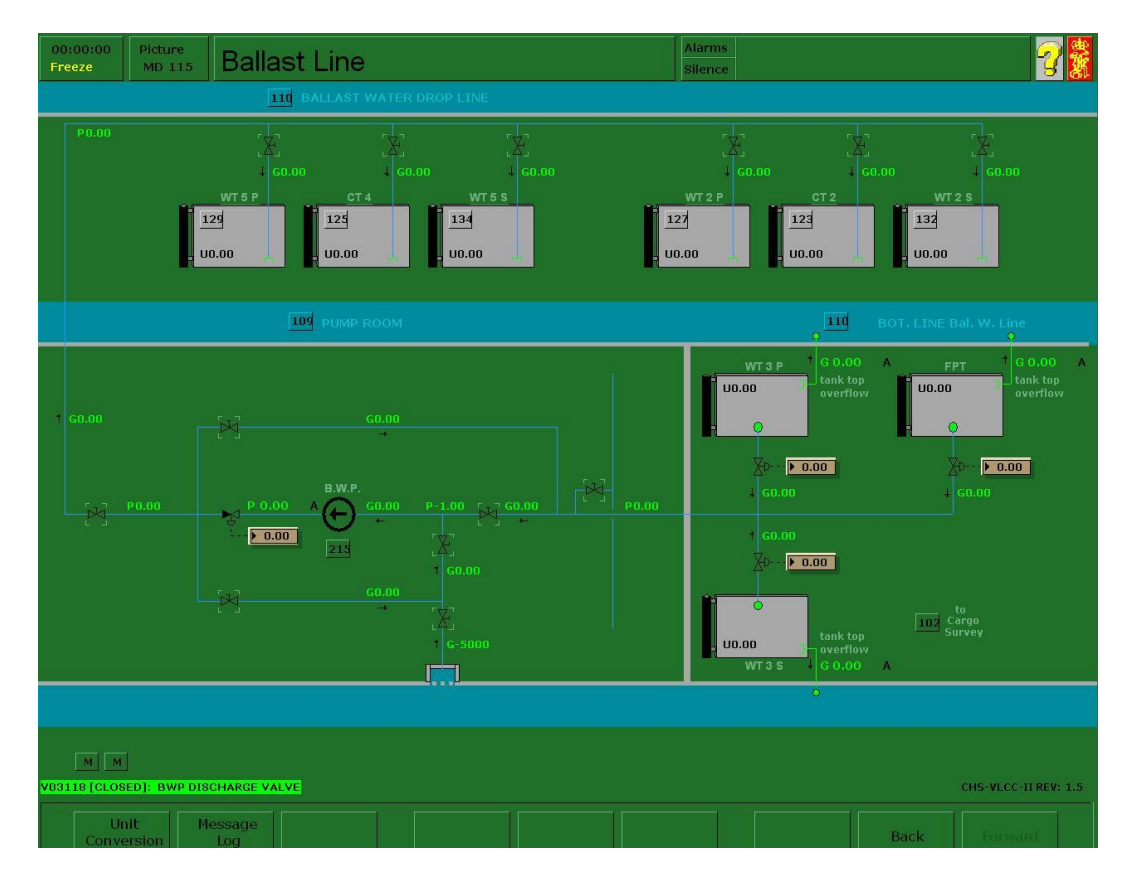

Las líneas de lastrado están conectadas desde la cámara de bombas con los tanques de lastre segregados WT. núm. 3 P&S y peak de proa. También está presente una tubería de cubierta de lastre independiente para el lastre del tanque de carga No. 2 - 4 y WT. núm. 2 - 5 P+S. a través de las líneas de descarga.

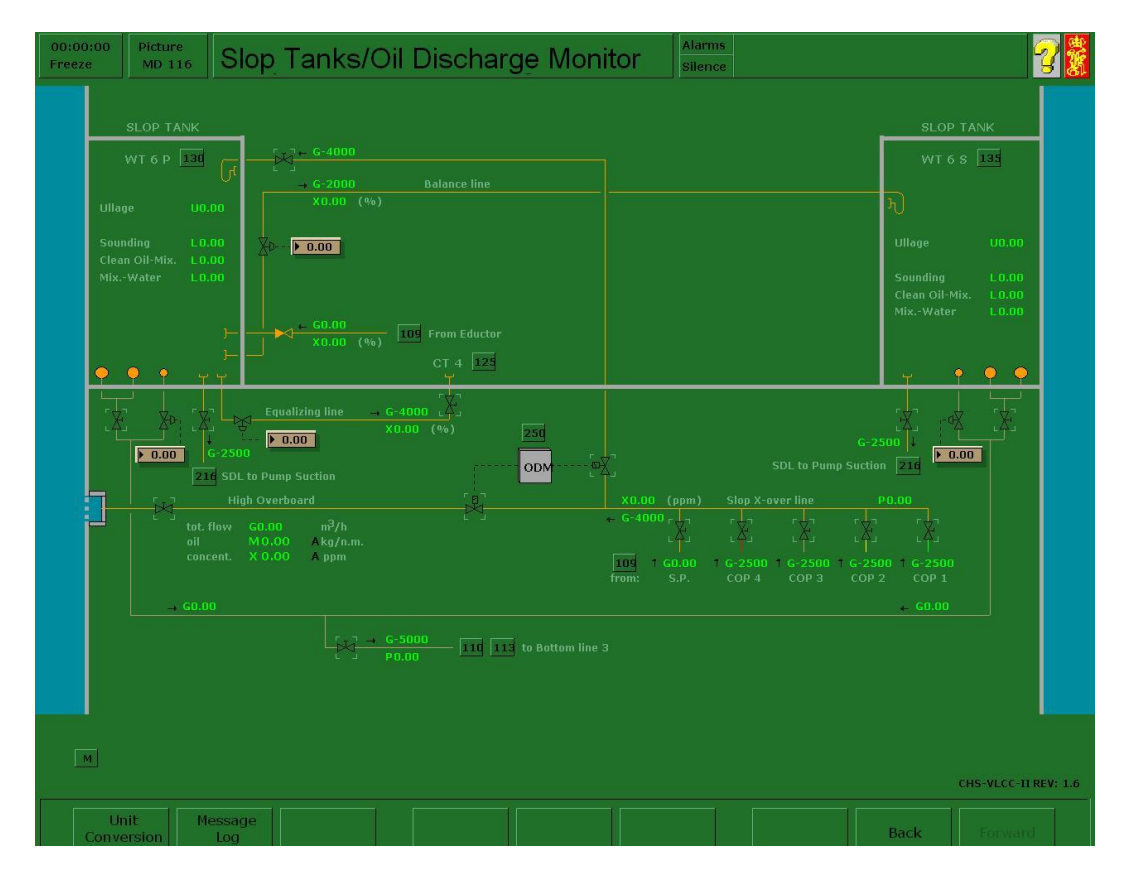

## *Tanques de decantación y monitor de descarga de aceite*

El sistema de decantación consta de dos tanques de decantación con el WT. No. 6P como depósito de decantación primario y el WT. No. 6S como tanque de decantación secundario.

Los dos tanques de decantación están conectados por medio de una tubería de trasvase, mientras una tubería de equilibrado conecta el WT. No. 6P al tanque de carga central No.4 CT.

Todas las descargas de lastre sucio realizadas desde los tanques de carga son supervisadas por el ODM (monitor de descarga de aceite), tal y como indica la normativa de la IMO. El lastre de aceite contaminado con más de 15 PPM será encaminado al depósito de decantación de babor en cuanto el contenido de aceite medido sea demasiado alto.

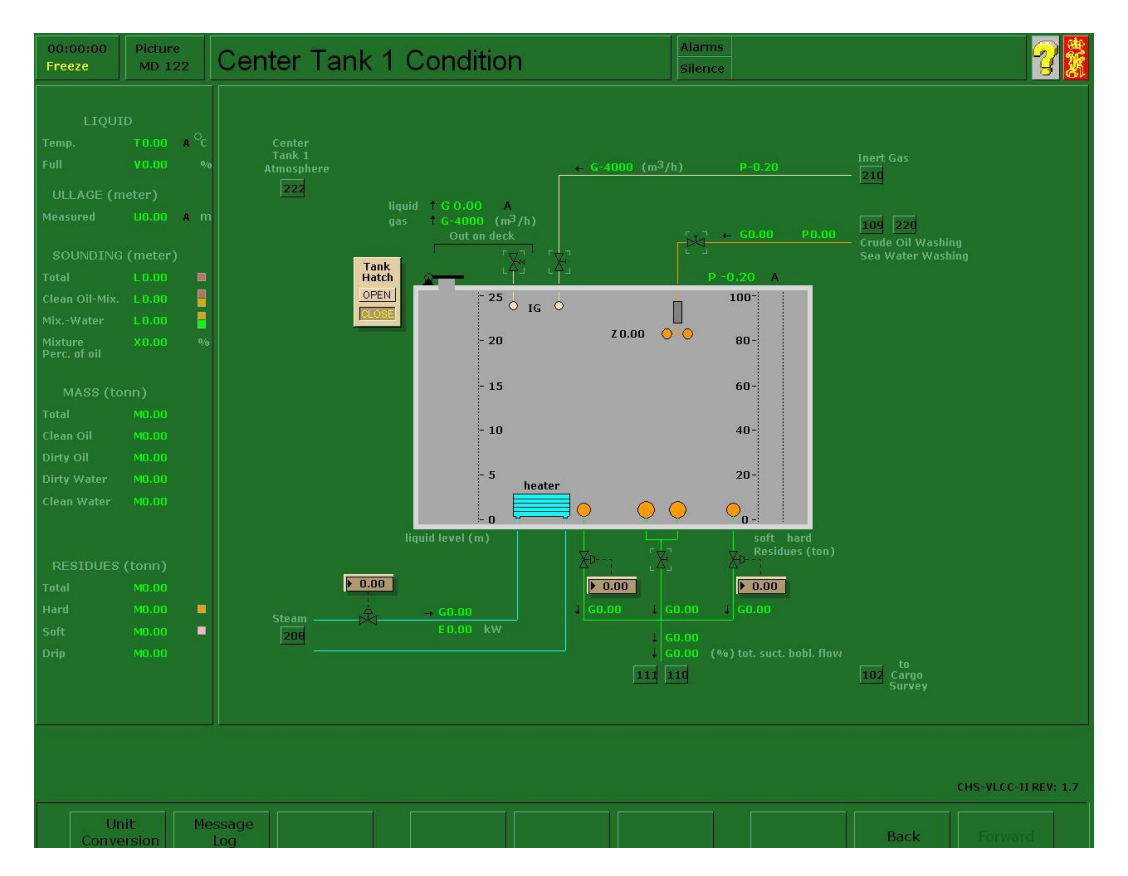

*Estado de los tanques centrales 1, 2, 3 y 4*

El diagrama del tanque central proporciona una descripción detallada del estado del mismo, incluida la masa total de agua, aceite o mezcla en el tanque. El flujo de gas inerte, la ventilación, el lavado de crudo, el calentamiento, la carga y la descarga se mostrarán al operador con gran detalle.

Cada tanque dispone de una máquina de lavado que puede programarse desde el MD 220. Estas máquinas de lavado están colocadas estratégicamente con el fin de minimizar el efecto de sombra.

Los serpentines de calentamiento están ubicados en la parte inferior de cada tanque y se accionan por medio de la válvula de vapor de calentamiento de la carga.

## *Estado de los tanques del ala de babor 1, 2, 4, 5 & 6*

Los tanques del ala de babor disponen de las mismas instalaciones ya descritas para los tanques centrales.

#### *Tanques de ala de estribor 1, 2, 4, 5 & 6. Estado*

Los tanques del ala de estribor disponen de las mismas instalaciones ya descritas para los tanques centrales.

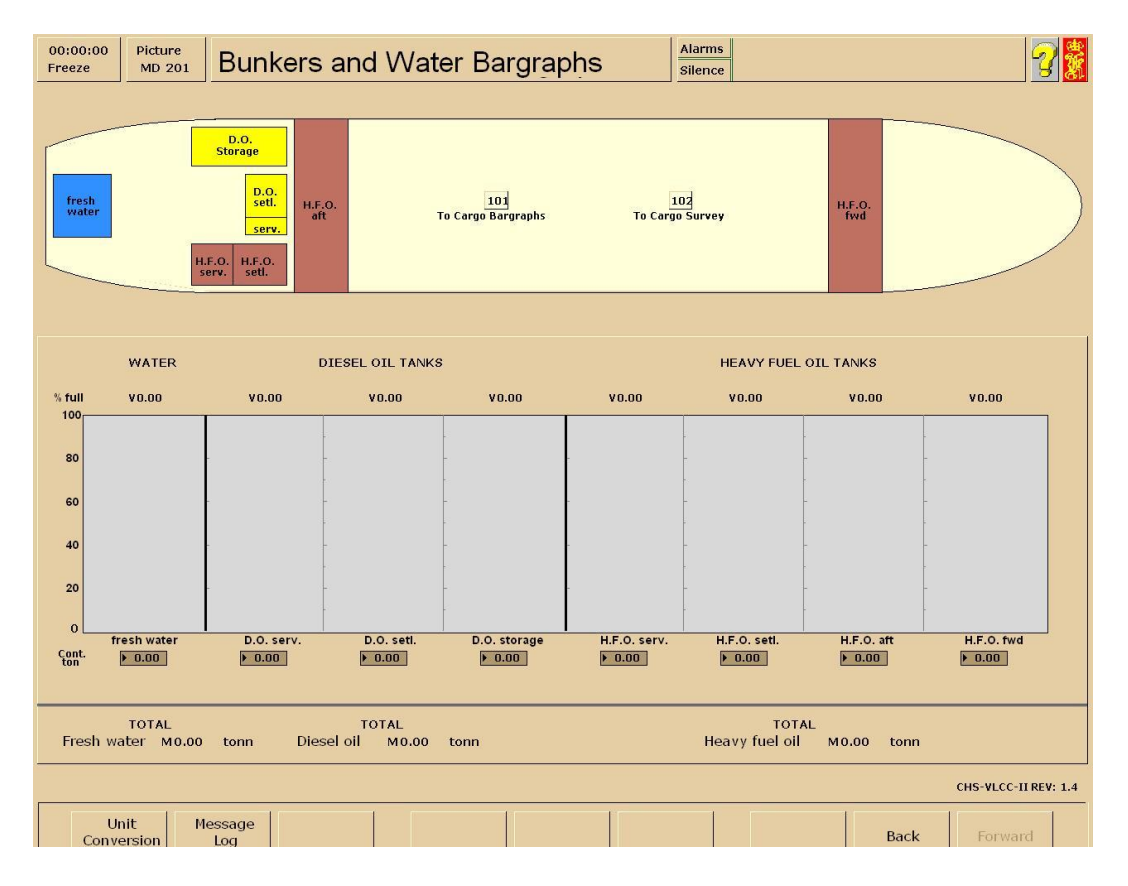

## *Gráfico de barras para depósitos de combustible y agua*

El depósito de agua dulce y los depósitos de diésel oil y fuel-oil pesado son depósitos auxiliares que pueden llenarse y vaciarse directamente desde este diagrama modificando la variable de volumen (página de variables 0074). El fuel-oil pesado consumido en las calderas procederá del depósito de fuel-oil pesado de popa, el cual se transferirá a los depósitos auxiliares.

Durante la navegación en mar abierto es necesario transferir fuel-oil pesado desde el depósito de fuel-oil pesado de proa poniendo en marcha la bomba de transferencia (página de variables 0073).

## *Carga / descarga / lastrado*

El diagrama de carga / descarga / lastrado direccionamiento muestra directamente al operador la forma en que los conductos discurren desde los colectores y las cajas de mar hasta los tanques de carga y lastrado. Este diagrama no se actualiza dinámicamente.

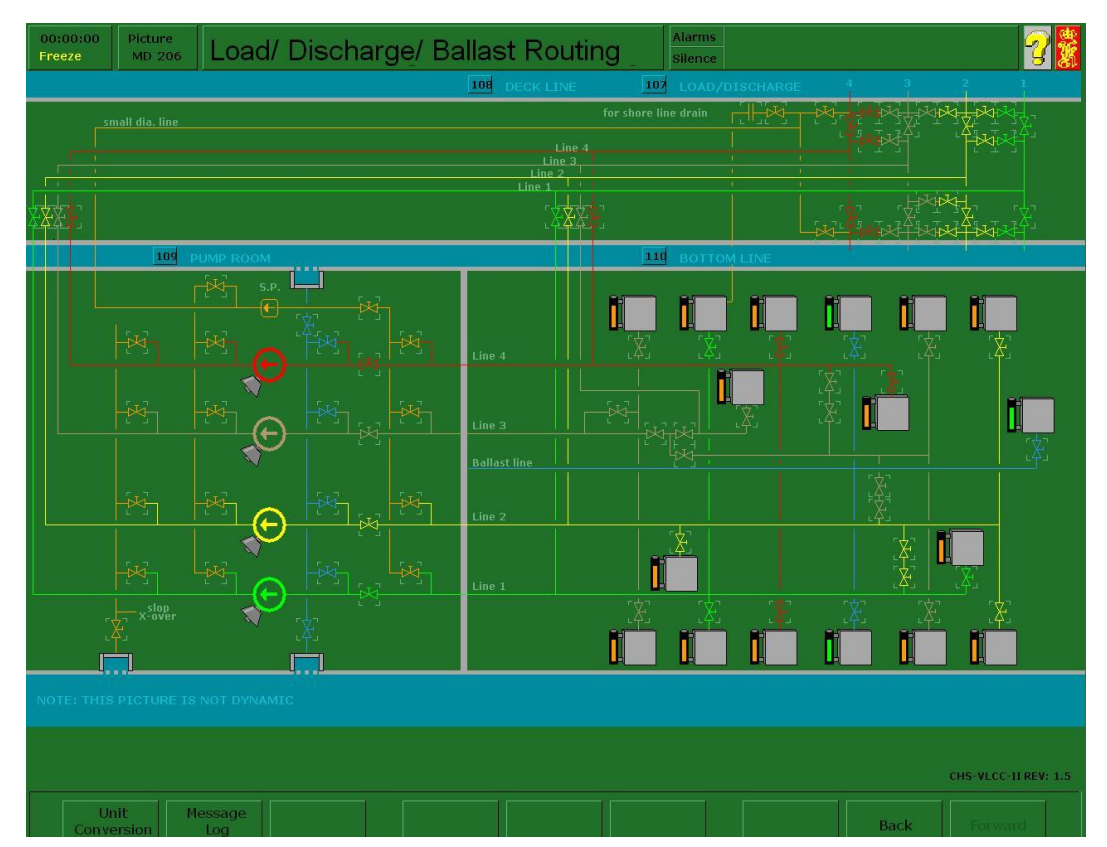

#### *Monitor*

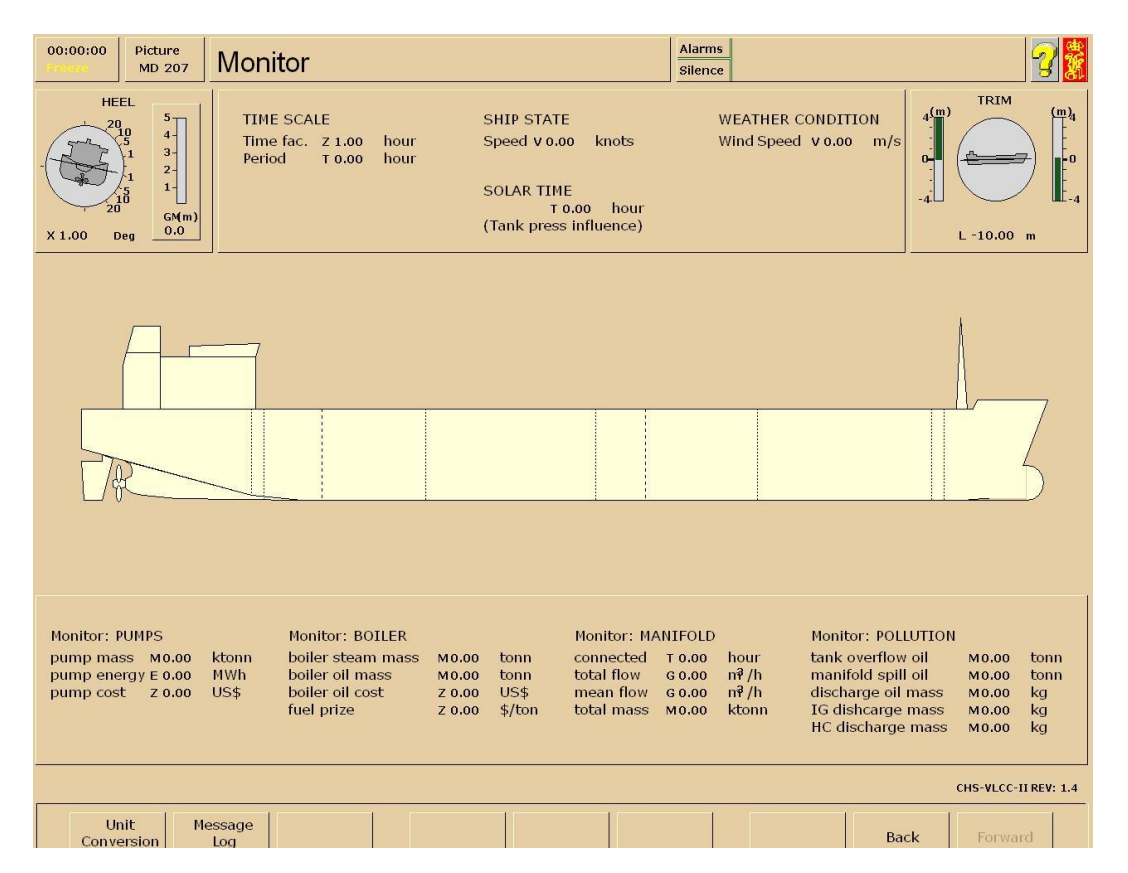

Se muestran las siguientes informaciones sobre el rendimiento global del manejo de la carga:

- Uso de la energía (bombeo/calentamiento).
- Cantidad de polución (vertidos de aceite/carbohidratos/gases de deshecho).
- Eficacia del funcionamiento (tiempo de conexión de los colectores).

#### Estudios económicos:

El ordenador acumula el consumo energético durante las operaciones de manejo de carga tales como carga, descarga, lastrado, lavado de crudo, etc.

El consumo energético puede ser medido como:

- Consumo de vapor en toneladas.
- Consumo de aceite en toneladas y en US\$.
- Consumo energético total en MW/h.

Esta característica permite a los alumnos llevar a cabo estudios económicos sobre las operaciones de manejo de carga orientados a la mejora de la eficacia de dichas operaciones.

### *Control de la polución:*

El simulador dispone de un sistema de supervisión del aceite que realiza una medición continua de todos los líquidos bombeados por la borda.

El operador puede fijar un límite predeterminado para el nivel aceptable de aceite en el líquido que se bombea por la borda, con el fin de asegurar que no se bombea líquido contaminado.

El ordenador acumulará el volumen de aceite bombeado por la borda, y calculará la cantidad por milla náutica.

#### *Escala de tiempo:*

En modo de funcionamiento normal, el factor de tiempo está fijado en la posición 1 (tiempo real). Es posible seleccionar el tiempo de respuesta dinámica desde el diagrama No. 1000 (estado de funcionamiento). En el modo rápido, el tiempo de respuesta dinámica tendrá un factor de tiempo de 5 y en modo muy rápido el factor valdrá 20.

#### *Periodo:*

El periodo de simulación será el resultado de multiplicar el tiempo real de simulación por el factor de tiempo correspondiente al modo de funcionamiento seleccionado (permite acelerar o ralentizar la simulación).

#### *Estado del buque:*

La velocidad del buque puede fijarse en la página de variables 0003 (estado de la mar y del buque). Durante las operaciones de carga y descarga, este parámetro debe ponerse a 0. La velocidad afectará al consumo de fuel-oil pesado, al asiento, a la

66

temperatura de la carga y al ODM (monitor de descarga de aceite) si está en funcionamiento.

#### *Condiciones climatológicas:*

Las condiciones climatológicas pueden fijarse en la página de variables 0003 (estado de la mar y del buque).

Se puede fijar un valor de entre 0 y 12 para la fuerza del viento en la escala Beaufort. Las condiciones climatológicas tendrán influencia sobre el consumo de fueloil pesado, el asiento y el balanceo, los esfuerzos cortantes, la deflexión, las mermas en el depósito y la cavitación de las bombas en caso de que haya en marcha operaciones de transferencia de carga o lavado de crudo. También afectará a la estratificación (mezcla) del aceite y el agua en los depósitos.

#### *Hora solar:*

La hora solar sigue automáticamente el ciclo de 24 horas y empezará en 0 si no se indica otra cosa de forma manual. La hora solar puede modificarse manualmente en la página de variables 0003 (estado de la mar / del buque). La hora solar tendrá influencia en la presión del vapor en los tanques de carga en función de las variaciones de temperatura de la noche al día y viceversa.

#### *Caldera*

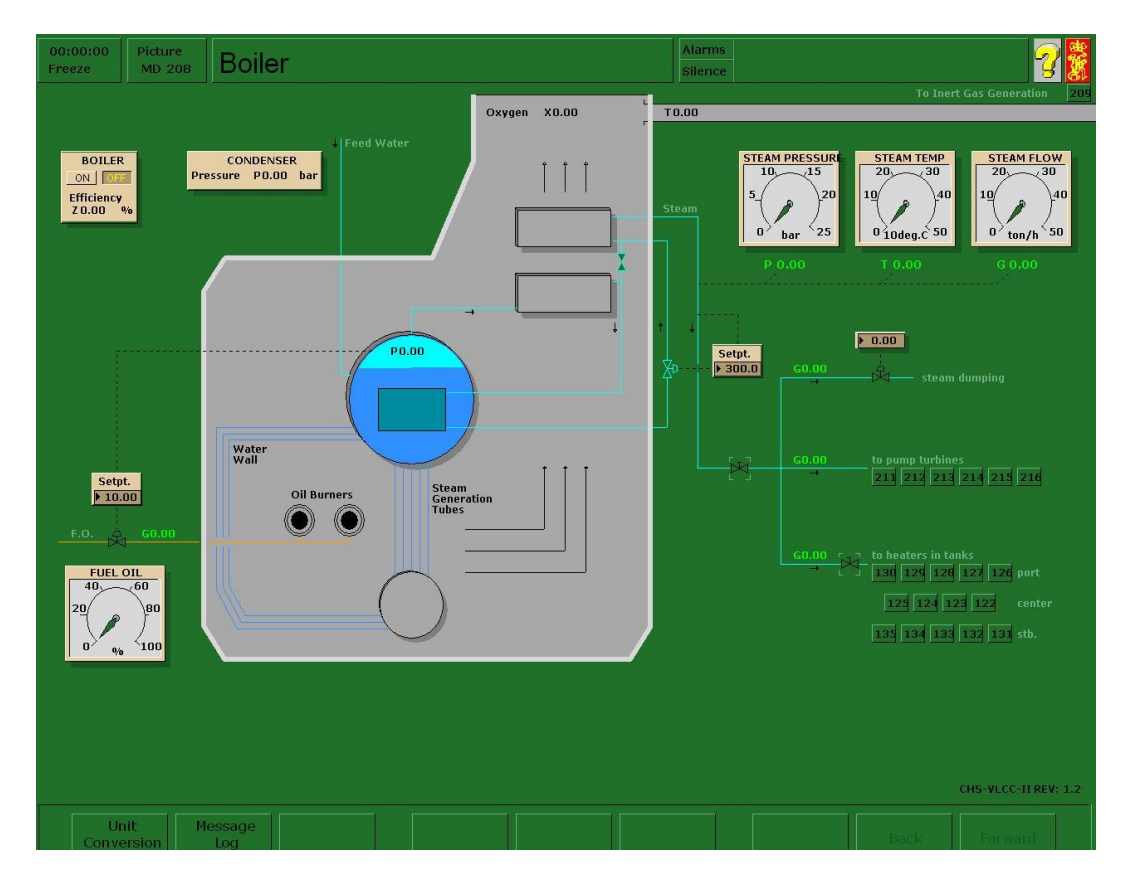

La caldera de fuel-oil está equipada con dos quemadores que pulverizan el vapor de aceite que pueden producir aproximadamente 50 toneladas/hora de vapor a 15 bar y 410 ºC.

Cuando la caldera es puesta en marcha, ésta se purgará automáticamente, se encenderá y se abrirá para admitir combustible, se regulará su nivel de agua, etc. Los sistemas que consumen vapor son las bombas impulsadas por vapor y los serpentines de calefacción en los tanques de carga. El gas de combustión procedente de la caldera se utiliza también para la producción de gas inerte.

Se puede aislar la caldera en la página de variables 0081 (datos de control de la caldera de vapor). De esta manera, todos los sistemas auxiliares podrán funcionar sin necesidad de que la caldera esté activa.

#### *Planta de gases inertes*

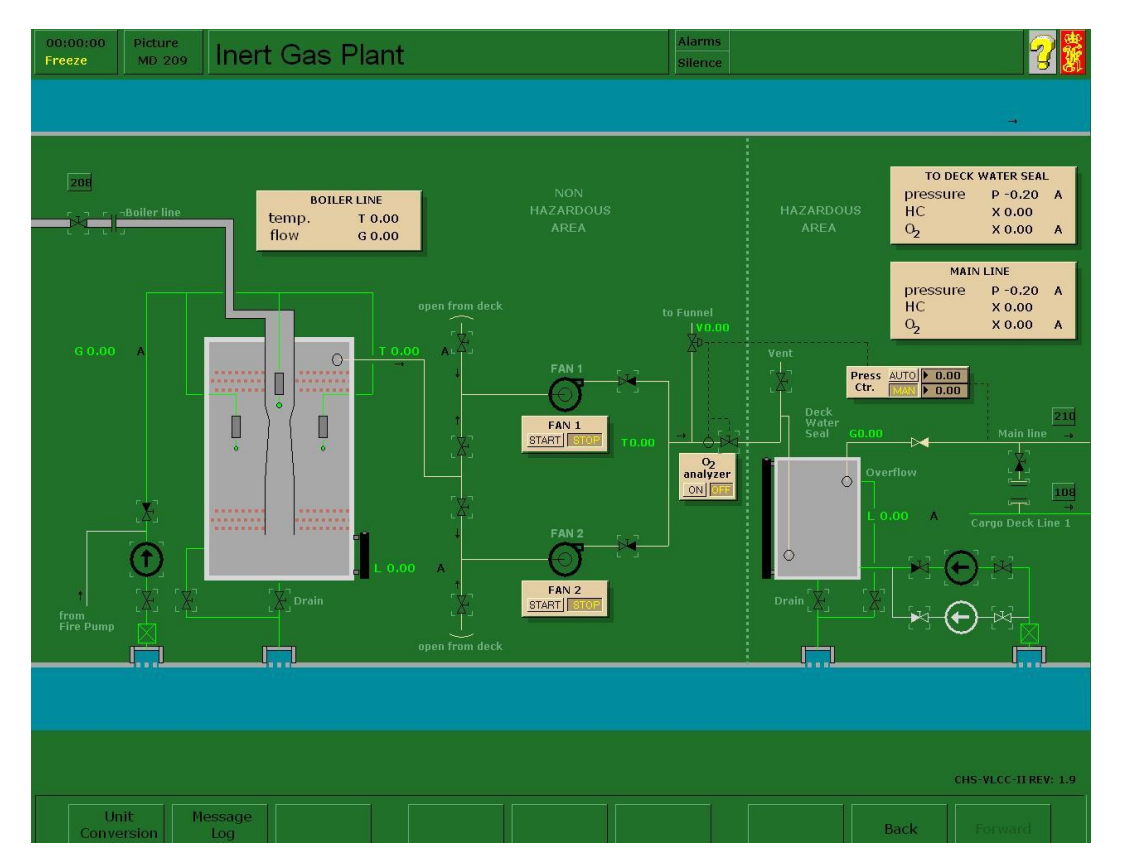

En este simulador se ha modelado una caldera de vapor de cuya chimenea se extraen los gases de combustión para conducirlos a través de la torre de lavado, los ventiladores y el sello de cubierta hasta el conducto principal de gas inerte de cubierta.

La capacidad de la planta de gases inertes es de aproximadamente 40.000 m<sup>3/</sup>hora, siempre y cuando la caldera proporcione suficiente gas de combustión. Los gases de combustión se producen para alimentar el consumo de vapor por parte de los sistemas auxiliares.

La torre de lavado lava y enfría el gas de combustión con el fin de reducir el contenido de hollín y SO<sub>2</sub>. El contenido en oxígeno variará en función de la carga de la caldera.

Con el fin de evitar que entre en el tanque una proporción de  $O<sub>2</sub>$  superior al 5%, una válvula automática se cerrará y dirigirá el gas de combustión a la chimenea. Una segunda válvula de control de la presión del conducto principal se encargará de regular el flujo hacia los tanques derivando hacia la chimenea.

69

El sistema puede utilizarse para la ventilación abriendo las válvulas de ventilación desde cubierta, con lo cual las válvulas de succión de gases de combustión se cerrarán con el fin de evitar la mezcla.

#### *Distribución de gas inerte*

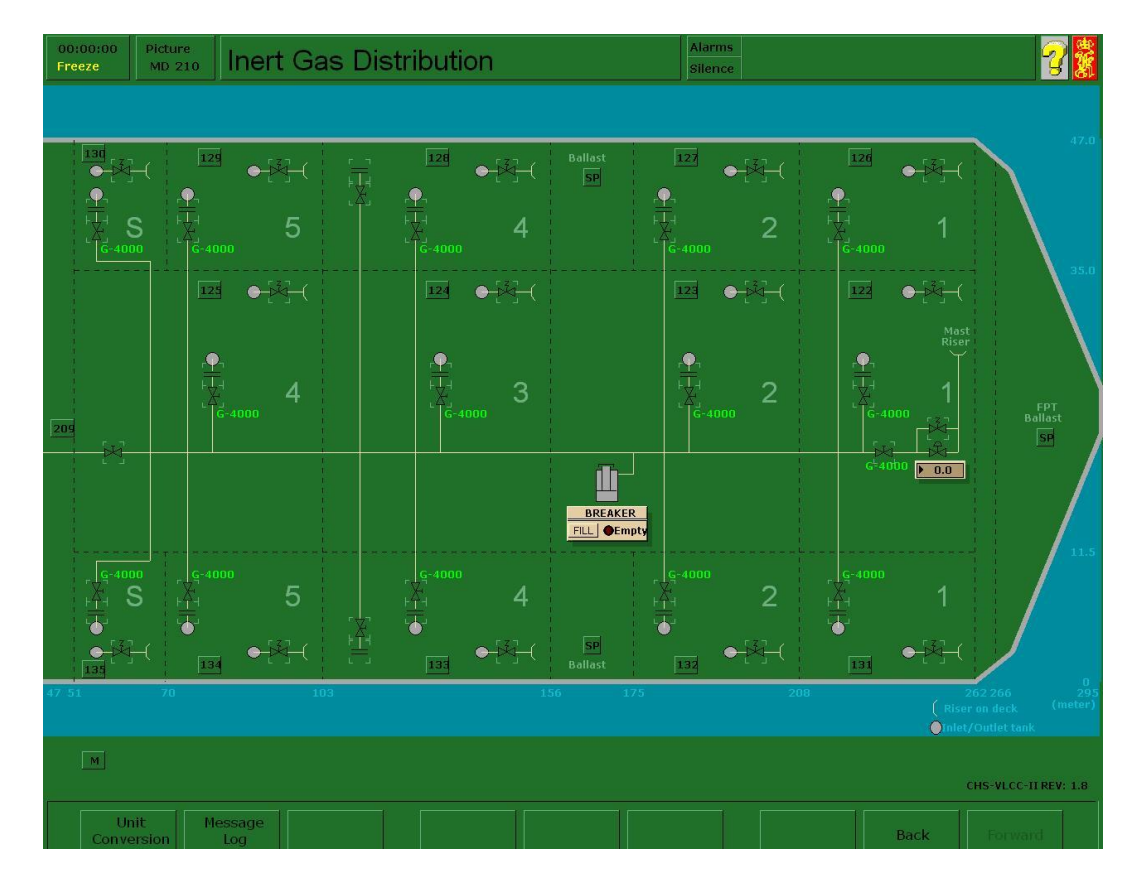

Cada tanque de carga está conectado al conducto principal de gas inerte a través de los conductos de bifurcación y las válvulas de aislamiento.

El contenido en oxígeno del gas inerte depende de la carga y del control de combustión de la caldera.

El proceso de mezcla entre los gases de hidrocarburo en el tanque y el flujo entrante de gas inerte se modela dando el contenido promedio en oxígeno e hidrocarburos en el tanque en cualquier momento dado.

El modelo contempla el efecto de la variación de la temperatura (noche/día) en la presión del depósito, así como el efecto de la "presión/vacío constante" del depósito. Cada depósito dispone de una válvula P/V.

La planta de gas inerte dispone de dos entradas de aire, una por cada ventilador, que permiten a la planta tomar aire en lugar de gas de combustión para la ventilación y la desgasificación de gases de los tanques de carga.

71

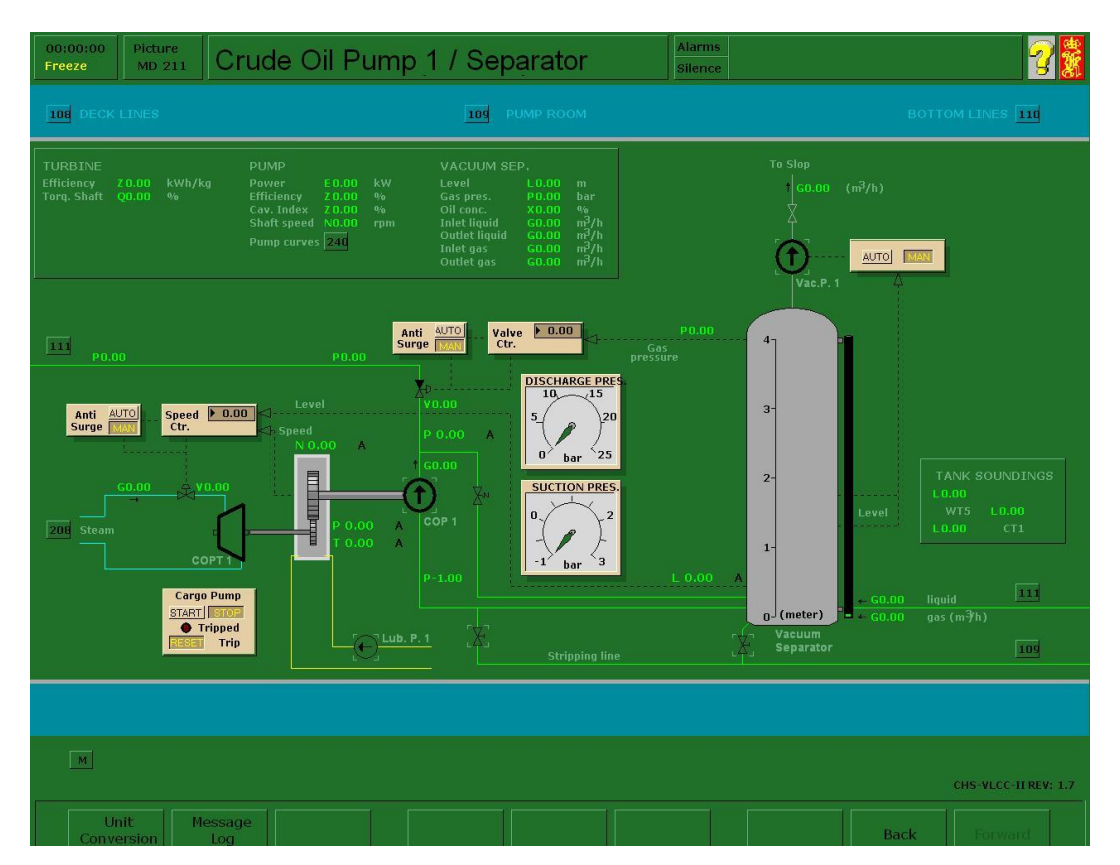

## *Bombas de aceite de carga 1, 2, 3 y 4 y separador*

Las bombas de carga se modelan como bombas centrífugas impulsadas por vapor. El modelo de bomba es del tipo general y puede representar cualquier tipo de bomba centrífuga.

Cada bomba de carga dispone de un separador de aceite y gas para estabilizar la aspiración de la bomba y reducir la cavitación durante la última fase del vaciado del tanque (operación de reachique).

En las bombas de carga se presta especial atención a la simulación de la posible cavitación durante las operaciones de reachique, con respecto a una baja aspiración.

En su funcionamiento podemos destacar:

## *Incremento/Disminución*

El punto de ajuste del controlador de la turbina de la bomba, que regula la velocidad de la bomba, se controla mediante la introducción de un nuevo valor en el controlador.
#### *Abrir/Cerrar*

La configuración de la bomba de descarga se controla mediante la introducción de un nuevo valor.

El flujo y la presión de descarga de la bomba se controlan mediante los valores de configuración de la velocidad de la bomba y la válvula de descarga.

#### *Alta temperatura de los cojinetes*

El funcionamiento de la bomba a gran velocidad en condiciones de alta presión de descarga puede ocasionar una subida de la temperatura de los cojinetes transcurrido cierto tiempo, incluso aunque la bomba disponga de una válvula de recirculación de seguridad.

El rendimiento de la turbina de la bomba depende de la presión y la temperatura de suministro de vapor, así como del vacío del condensador. Estos parámetros variarán en función de la carga de la turbina de la bomba.

## *Cavitación*

Si la succión es demasiado baja, la bomba empezará a cavitar. La altura de succión crítica para la cavitación dependerá de la presión de vaporización del líquido a bombear y del NPSH (altura de carga neta positiva) de la bomba. Este fenómeno se dará en las bombas de carga, pero no en la bomba de lastrado.

# **DIAGRAMA DE BOMBEO DE CARGA**

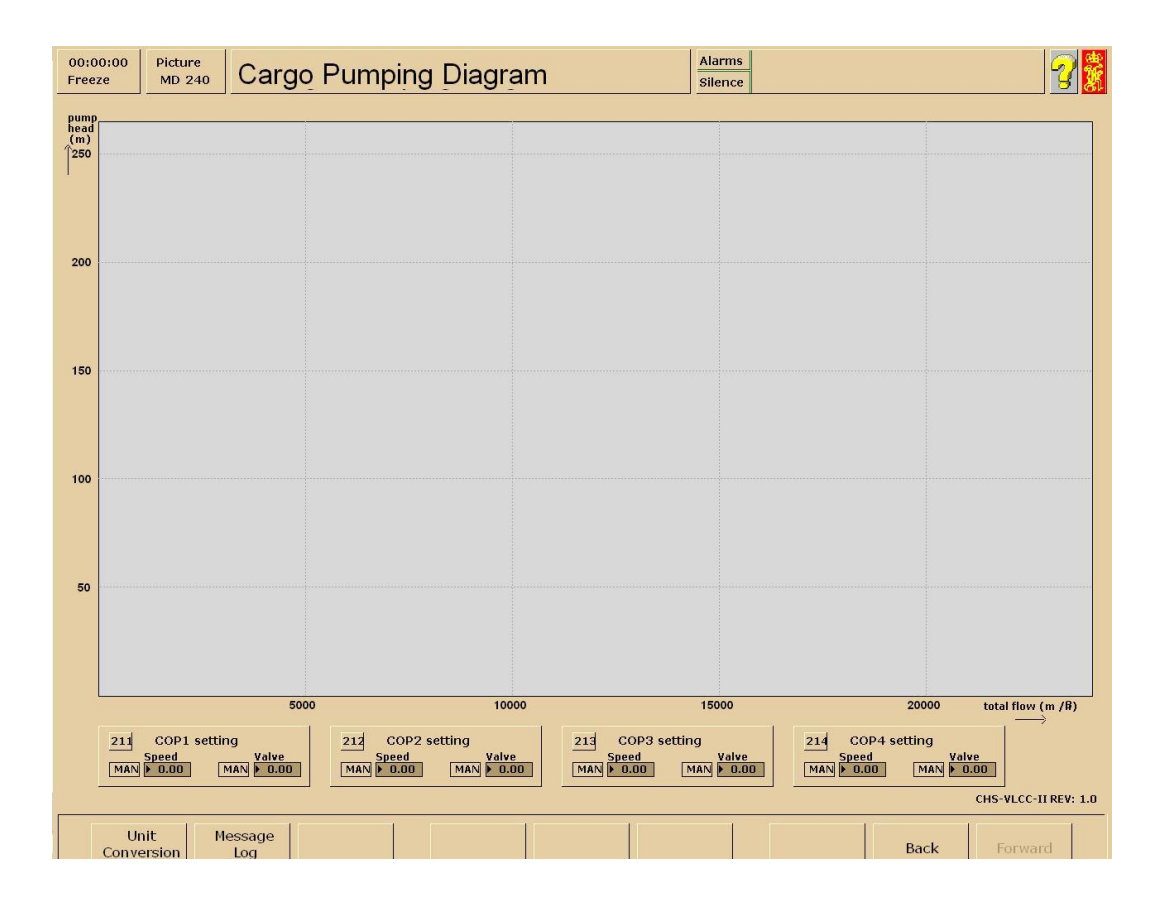

El diagrama de bombeo de carga muestra las curvas de las bombas y el sistema. Las curvas se actualizan automáticamente siempre que la presión de descarga de la bomba aumente o disminuya, la velocidad (RPM) se modifica, se ponen en marcha más bombas en el sistema y el valor de la NPSH se modifica debido a un incremento en los niveles de los depósitos. Esta simulación cambia las RPM de la bomba y la configuración de la válvula de descarga de cada bomba de carga, con el fin de optimizar el bombeo. Al realizar un cambio aparecerán nuevas curvas, mientras que las curvas anteriores se mostrarán como líneas de puntos para facilitar la comparación.

## **SEPARADOR DE ACEITE/GAS CON LA BOMBA DE VACÍO**

Las bombas de vacío pueden funcionar en modo automático o manual. Las bombas de carga disponen de separadores de aceite y gas con bombas de vacío. La bomba de vacío se pone en marcha automáticamente cuando el líquido en el separador alcanza un nivel bajo. El estado de la bomba de vacío se muestra con un color medio en la bomba. No obstante, si el nivel de líquido en el separador de aceite y gas desciende demasiado, el vapor o el aire penetrarán en la bomba y ocasionará una pérdida de la capacidad de bombeo y una embalamiento de la misma. Éste será el caso si la bomba de vacío no se pone en marcha automáticamente en caso de alcanzar un nivel bajo (puede demostrarse poniendo la bomba de vacío en MANUAL).

#### *Control del aumento de la velocidad*

En el modo de control del aumento brusco de la velocidad, el punto seleccionado de la velocidad de la bomba queda automáticamente limitado por el nivel de líquido del separador de aceite/gas.

Es decir, cuando el nivel del líquido se reduce, el punto de ajuste seleccionado de la velocidad de la bomba se reduce consecuentemente, anulando el valor de la velocidad introducido manualmente.

#### *Control del aumento del flujo*

En el modo de control del aumento brusco del flujo, la presión de succión de la bomba del separador de aceite/gas ajusta automáticamente la abertura de la válvula de descarga. Es decir, cuando la presión de succión de la bomba desciende, la abertura de la válvula de descarga se reduce consecuentemente, anulando el valor de la velocidad introducido manualmente.

Los ajustes del control del aumento brusco de la velocidad y el flujo se pueden hacer simultáneamente.

### *Desconexión:*

Si se dan ciertas condiciones críticas, la bomba se desconectará; es decir, la válvula de suministro de vapor de la turbina de la bomba se cerrará automáticamente. La bomba perderá en consecuencia su potencia y se detendrá al cabo de unos instantes. Se activará entonces una alarma.

## *Reinicio de la desconexión*

Antes de poder volver a poner en marcha la bomba, es preciso reiniciar la desconexión.

## *Causas de la desconexión*

Se puede obtener una impresión en papel de la causa de la desconexión, y asimismo puede identificarse en la pantalla.

Las causas de la desconexión pueden ser:

- No. 1: Sobrevelocidad
- No. 2: Baja presión
- No. 3: Temperatura alta
- No. 4: Presión de descarga alta
- No. 5: Presión del gas inerte muy baja (bombas de carga únicamente)

## *Bomba de agua de lastrado*

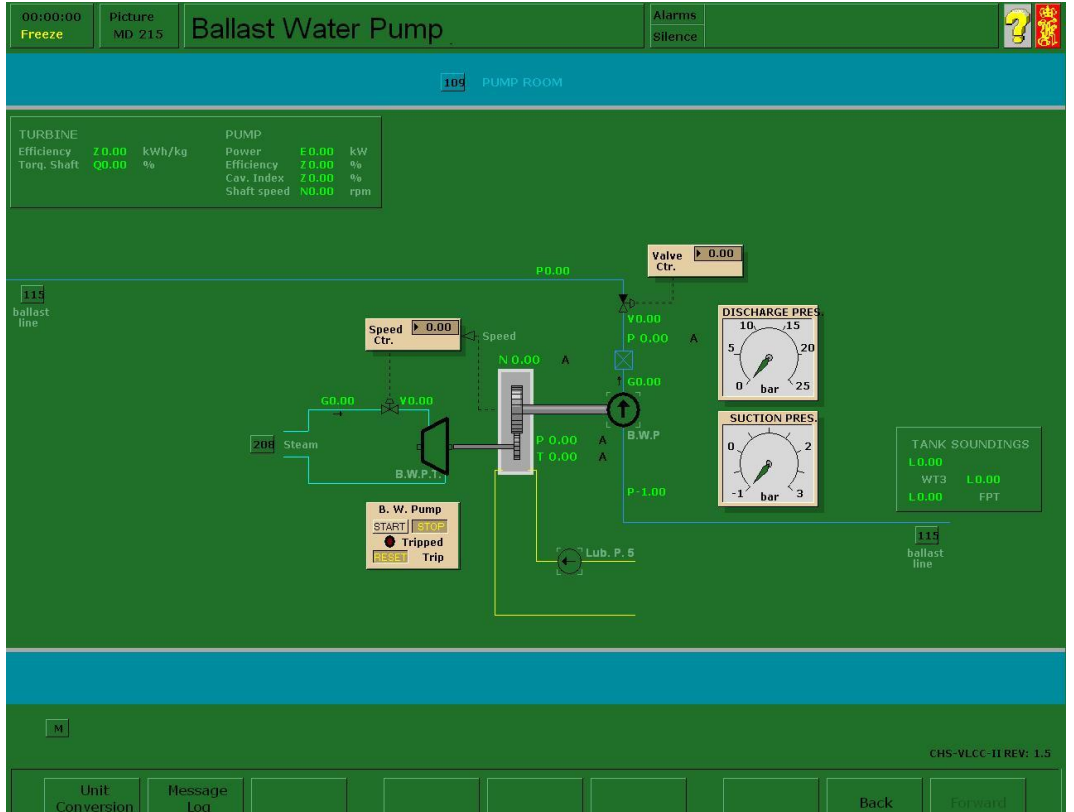

La bomba de lastrado se simula como una bomba centrífuga impulsada por vapor. El modelo de bomba es de tipo general y puede representar cualquier tipo de bomba centrífuga impulsada por vapor.

En el modelo, la unidad de impulsión de la bomba es una turbina impulsada por vapor que descarga el vapor a un condensador de vacío.

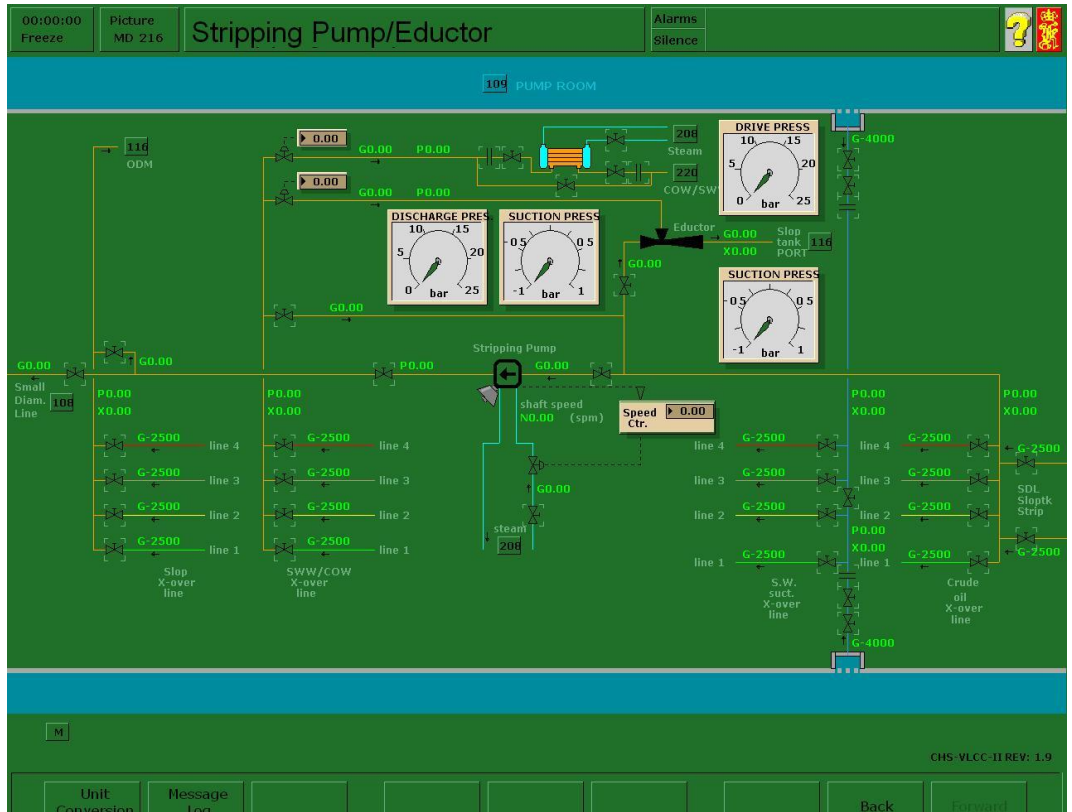

## *Bomba de reachique, Eyector y Calentador de limpieza de tanques*

Se muestra en el diagrama el esquema general de las líneas de interconexión, la bomba de reachique y el eyector en la cámara de bombas.

Existen cuatro tuberías de interconexión. La tubería de interconexión de carga conecta las cuatro tuberías de carga y la tubería de reachique.

La tubería de interconexión de agua salada conecta las cajas de mar de babor y estribor con cada una de las tuberías de carga o COP.

La tubería de interconexión de limpieza y lavado de crudo de los depósitos permite conectar cualquiera de las tuberías de carga/COP a la tubería de limpieza y lavado de crudo de los depósitos, la tubería de menor diámetro, la bomba de achique y el eductor.

La tubería de interconexión de decantación conecta cada una de las tuberías de carga y la tubería de reachique (tubería de pequeño diámetro) con los tanques de decantación/SLOP y la tubería de descarga por la borda a través del monitor de descarga de aceite.

La bomba de reachique es del tipo de pistón/caballito impulsado por vapor. Para ponerla en marcha, simplemente abra la válvula de suministro de vapor además de las válvulas pertinentes en el lado de la carga.

### *LA BOMBA DE REACHIQUE:*

La bomba de reachique de movimiento alternativo está impulsada por vapor. Es decir, la bomba debe disponer de presión de suministro de vapor antes de ponerse en marcha.

### *Ajuste de la velocidad*

El instructor se encarga de fijar la velocidad del controlador de la bomba de reachique.

La válvula de control de la velocidad variará de acuerdo con la presión de suministro de la bomba, la presión inversa y el flujo.

#### *Tubería de pequeño diámetro.*

La bomba de reachique normalmente descarga en la tubería de reachique de pequeño diámetro, pero puede conectarse a los depósitos de decantación/Slop.

#### *EL EYECTOR:*

El eyector funciona sobre el principio de que la suma total de la energía en un flujo líquido es constante (ley de Bernoulli).

Cuando el líquido fluye de A a B, y cuando se constriñe en C, se obtiene una mayor velocidad en ese punto. La energía cinética en ese punto se verá asimismo incrementada. Debido al hecho de que la suma total de energía es constante, la energía estática se verá reducida en consecuencia, rebajando la presión estática en ese punto. De esta manera se generará una succión si se conecta un tubo. El principio se ilustra en la siguiente figura.

El flujo de succión al eyector depende de la aspiración, el flujo de impulsión y la presión inversa. El eyector conduce siempre el flujo de impulsión y el flujo de succión al depósito de decantación de babor.

## *LAS SALIDAS DE VENTILACIÓN DE LA TUBERÍA DE CUBIERTA:*

Las salidas de ventilación de la tubería de cubierta se abren y cierran desde cubierta. Estas salidas deben abrirse para realizar un drenaje adecuado de las tuberías de cubierta.

## *LAS VÁLVULAS DE REACHIQUE:*

Los tanques disponen de válvulas de reachique independientes. Estas válvulas están ubicadas cerca de las válvulas principales en la parte inferior y de los mamparos. El bajo nivel en un tanque puede provocar en el un flujo de aire en las tuberías, si la válvula principal se mantiene abierta.

## *Atmósfera del tanque*

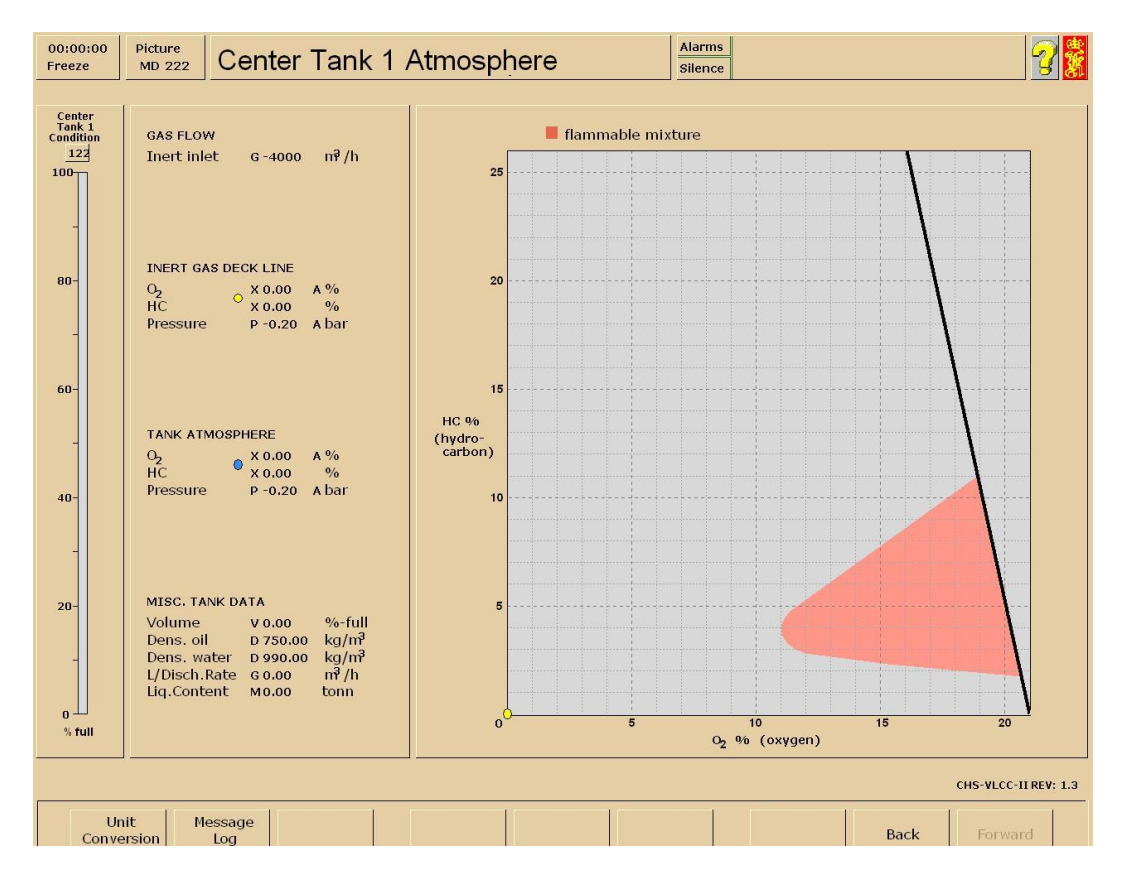

#### *Simulación de la atmósfera del tanque*

Los vapores contenidos en los tanques están constituidos por gas inerte y gases de hidrocarburo.

El contenido en gas inerte puede leerse como magnitud absoluta (masa de gas inerte). El contenido en oxígeno (%) puede leerse como proporción respecto del gas inerte. El contenido en gases de hidrocarburo puede ser leído bien como magnitud absoluta (masa de gases de hidrocarburo) o como proporción (% gases de hidrocarburo).

### *Contenido en oxígeno:*

El contenido relativo de oxígeno (%) en un depósito será el resultado de la mezcla entre:

- El contenido real de oxígeno en el depósito
- La masa total de gas inerte en el depósito
- El contenido en oxígeno del flujo de gas inerte introducido en el tanque
- El caudal de gas inerte

- El caudal de aire a través de la válvula P/V (si hay vacío)

## *Contenido del gas de hidrocarburo:*

La generación de gas hidrocarburo dependerá de:

- La cantidad de crudo presente en el tanque
- La presión parcial del gas hidrocarburo en el tanque

## *Presión del vapor:*

La presión total del vapor en un tanque se simula de acuerdo con las leyes universales sobre gases. La presión del vapor dependerá del volumen del vapor en el tanque, la masa y la temperatura del vapor en el tanque.

## *Temperatura del vapor:*

La simulación contempla una fluctuación regular en la presión del vapor causada por la fluctuación de temperatura entre la noche y el día. La hora solar puede fijarse desde la estación del instructor.

## *Volumen del vapor:*

El volumen del vapor dependerá del nivel de líquido en el tanque.

### *Masa de vapor:*

La masa de vapor dependerá de:

- El flujo de entrada de gas desde la planta de gas inerte y/o las válvulas P/V.
- El flujo de salida de vapor a través de las válvulas P/V.
- La generación de gases de hidrocarburo.

## *Sedimentación de aceite/agua*

Debido a la diferencia de pesos específicos, la mezcla de aceite y agua en un tanque conducirá a un proceso de estratificación. El aceite se situará en la parte superior, mientras que el agua descenderá al fondo.

La estratificación de una mezcla de aceite y agua conducirá a la diferenciación en tres tipos de masas:

- Aceite limpio (en la parte superior).
- Aceite sucio/ agua sucia (en medio).
- Agua (en la parte inferior).

El proceso de sedimentación se verá acelerado cuando:

- La diferencia de pesos específicos se incremente
- La temperatura del depósito se incremente

El proceso de mezcla se intensificará cuando:

- La velocidad del buque se incremente
- Empeoren las condiciones climatológicas
- Se incremente el flujo de entrada al tanque

## *Temperatura del líquido del tanque*

La temperatura real del líquido en el tanque afectará al ritmo con el que se produce la sedimentación. La temperatura del líquido puede ser modificada por el instructor al principio, pero será actualizada dinámicamente en función del equilibrio térmico, incluidos los siguientes factores relevantes:

- Masa del líquido
- Calor específico del líquido
- Temperatura del agua del mar
- Temperatura en los tanques adyacentes
- Velocidad del buque

## *Simulación de residuos*

Cuando el crudo lleva almacenado en los tanques de carga un cierto tiempo, se formarán como consecuencia de ello, depósitos de residuos.

La simulación contempla tres tipos de residuos: residuos duros, residuos blandos y residuos por goteo. La formación y distribución de residuos dependerán del uso de los diferentes sistemas.

## *Crudo en el tanque:*

Residuo blando – residuo duro (gradualmente con el tiempo).

## *Agua de lastre en el tanque:*

Residuo blando – residuo duro (gradualmente con el tiempo).

Residuo blando – agua sucia (gradualmente con el tiempo).

## *Reducción del nivel de crudo del tanque (descarga):*

Aceite limpio – residuo por goteo (al instante).

Residuo por goteo – aceite limpio (gradualmente con el tiempo).

*Incremento del nivel de crudo del depósito (carga):*

Residuo por goteo – aceite limpio (al instante).

## *Lavado con crudo:*

Aceite de lavado – residuo por goteo (incremento con rapidez). Residuo duro – aceite limpio (gradualmente con el tiempo). Residuo blando – aceite limpio (gradualmente con el tiempo). Residuo por goteo – aceite limpio (lentamente con el tiempo). **Nota importante**: La eficacia del lavado con crudo (COW) depende de la presión de los elementos de lavado.

### *Limpieza de tanques (lavado con agua).*

Agua de lavado – agua sucia (ref. sedimentación).

Residuo duro – aceite limpio (muy lentamente).

Residuo blando – aceite limpio (gradualmente con el tiempo).

**Nota importante:** La eficacia del lavado con agua depende de la presión y de la temperatura del agua de lavado.

## **FUNCIONAMIENTO DEL VLCC-II**

Este capítulo explica el funcionamiento del sistema Training and Evaluation Control (TEC2000), los principios y operaciones básicas de manejo de carga y los procedimientos estándar para la carga, descarga y la intertización del VLCC-II.

El ciclo normal de funcionamiento del buque tanque comprende la carga, la travesía con carga, la descarga, el lastrado, la travesía en lastre, la limpieza de tanques, el desplazamiento en lastre y la recarga.

La carga se realiza siguiendo las directrices dadas en las órdenes de carga del buque.

La descarga se efectúa directamente en una zona de almacenamiento de tanques de la terminal o bien en una gabarra pasa su posterior transporte. Durante el procedimiento de descarga, es posible que el buque lleve a cabo también el procedimiento de lavado de crudo.

El lastrado es un proceso en virtud del cual el agua de mar se lleva a bordo, depositándose en los tanques de carga o en tanques de lastre segregados para garantizar la adecuada inmersión de la hélice y para proporcionar unas buenas prestaciones de maniobrabilidad y condiciones marineras.

# **MANEJO DE LA CARGA EN EL PANEL GRÁFICO (LOAD MASTER)**

Cuando la formación sobre el manejo de carga se realiza desde el escritorio gráfico, la descripción del VLCC-II debe complementarse con los gráficos simulados correctos. En tal caso se utilizará el siguiente directorio de gráficos.

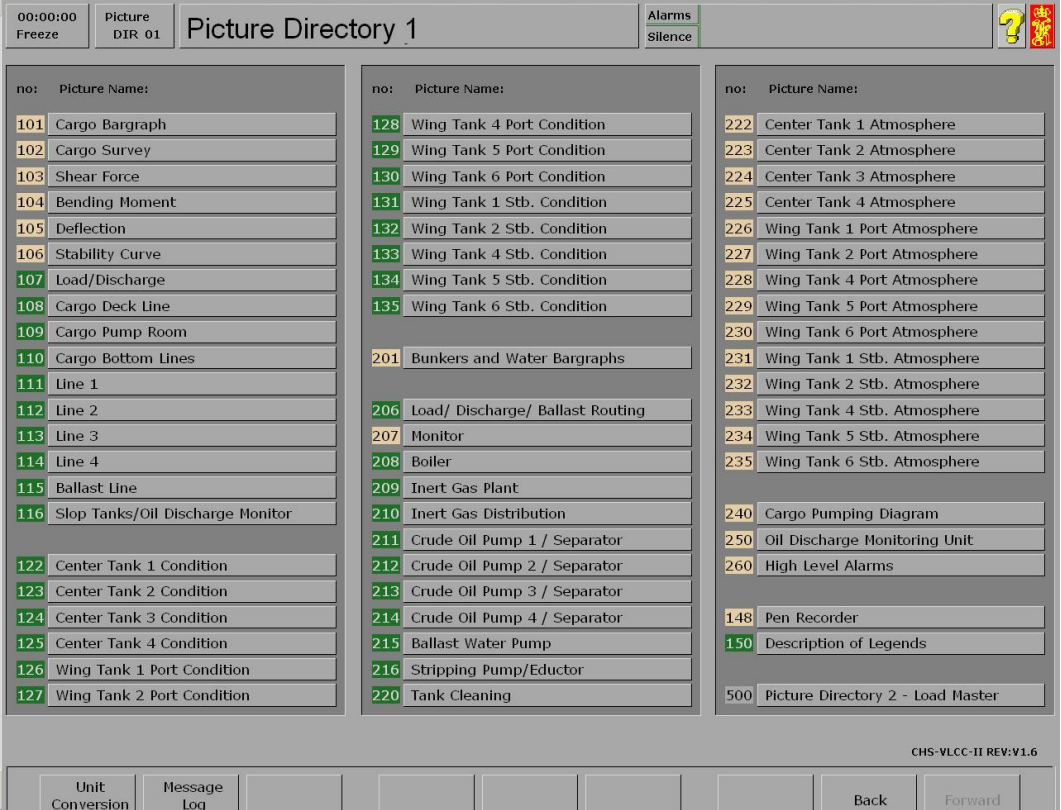

## *Directorio de gráficos*

## *Directorio de gráficos 2 (LOAD MASTER)*

En el programa de carga DataLoad están disponibles los siguientes gráficos simulados. A continuación, encontraremos la descripción operativa.

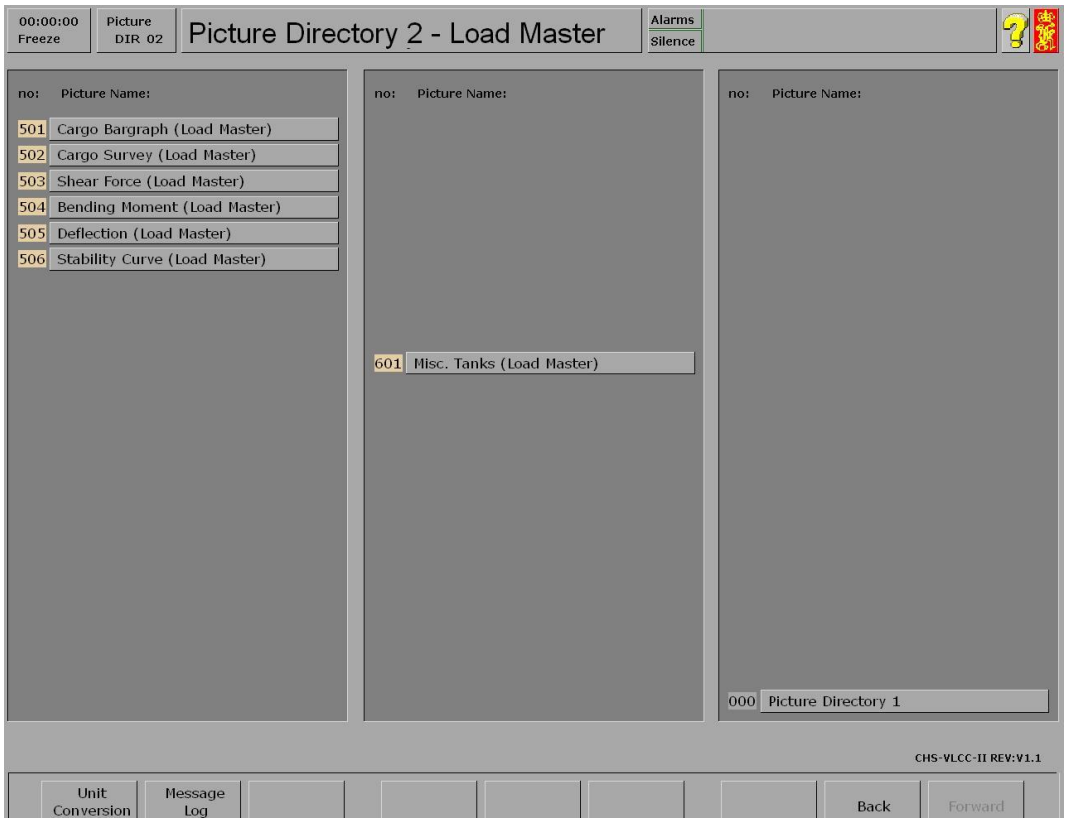

El cálculo de carga fuera de línea se introduce a través del directorio de gráficos 2, que presenta el programa de carga DataLoad. Al introducir el volumen de masa de cada tanque en el gráfico de barras para la carga, se realiza un cálculo previo completo del asiento, la estabilidad y los esfuerzos. Al pulsar el botón de acceso rápido aparecerá la página de variables. La página de variables permite escoger las siguientes condiciones para la actualización:

- Actualización del programa de carga DataLoad a partir de la situación actual, es decir parcialmente cargado.
- Actualización del programa de carga DataLoad con el buque completamente cargado.
- Actualización del programa de carga DataLoad con el buque vacío.
- Actualización del simulador a partir del estado del programa de carga DataLoad.

- Repetir el procedimiento para actualizar todos los tanques con los mismos parámetros

#### *Funcionamiento general*

En las siguientes secciones se explica cómo cambiar los parámetros y la influencia de éstos sobre el calado, el asiento, la escora, los niveles de los tanques, el flujo y el funcionamiento de las bombas y las válvulas.

#### *Calado*

El calado en medio del buque se cambia modificando el desplazamiento. Los calados de proa y de popa se cambian modificando el desplazamiento y/o el asiento.

**Nota:** Este cambio provocará otra distribución de la carga, lo cual resultará en una distribución distinta de las fuerzas de corte, los momentos de flexión y la deflexión del casco.

#### *Asiento*

El asiento se cambia modificando los momentos de carga de las mitades de proa y popa del buque.

**Nota:** Este cambio provocará otra distribución de la carga, lo cual resultará en una distribución distinta de las fuerzas de corte, los momentos de flexión y la deflexión del casco.

#### *Escora*

La escora se cambia modificando los momentos de carga de los tanques laterales.

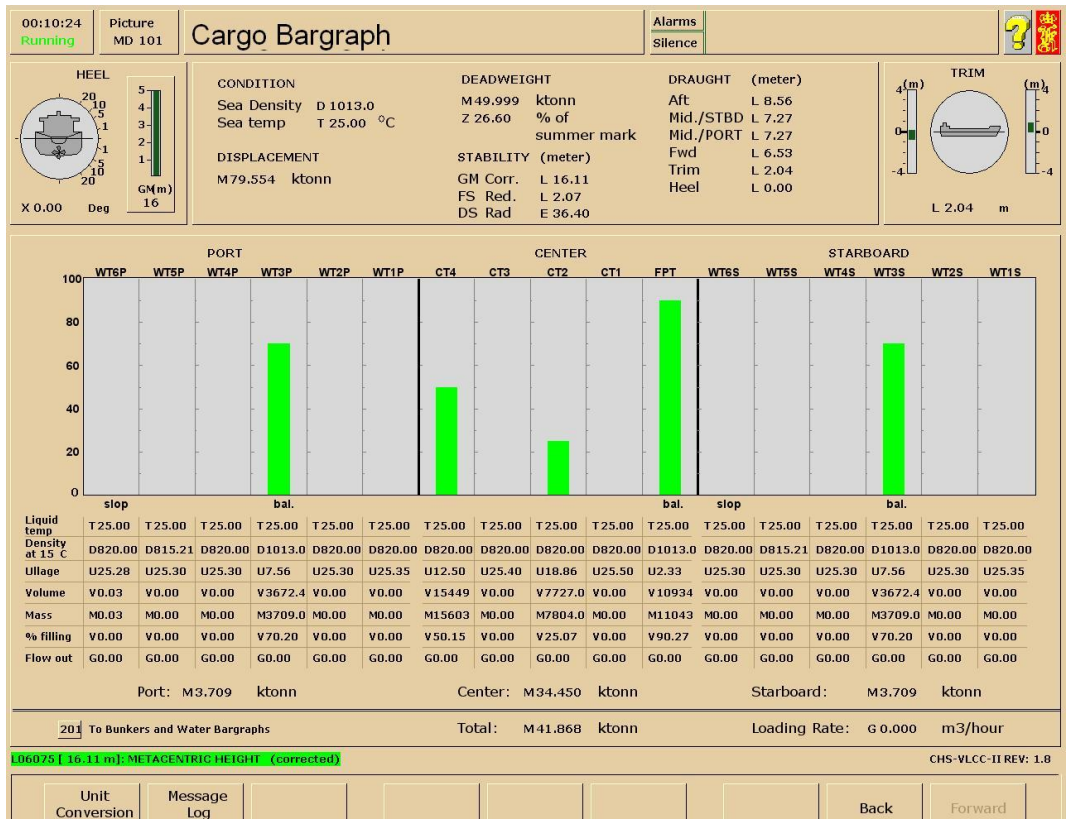

### *Niveles de los tanques*

Los niveles de los tanques se cambian de forma dinámica modificando los volúmenes de líquido en los tanques.

El volumen de líquido en los tanques se cambia generando flujos desde o hacia dichos tanques.

Es posible generar un flujo de dos formas:

- Flujo por gravedad
- Flujo por bombeo

### *Flujo por gravedad*

El flujo por gravedad se genera abriendo las válvulas existentes entre dos o más tanques con niveles diferentes de líquido, abriendo los colectores cuando estén conectados y abriendo la caja de mar en el sistema de lastrado. Se iniciará entonces un flujo que partirá del tanque con el nivel más elevado hacia el tanque con el nivel más bajo y, en el caso del lastrado, de acuerdo con el calado. El caudal del flujo dependerá de:

- La diferencia entre los niveles reales de líquido de los tanques.
- La resistencia al flujo debida a las características de las tuberías. Las características de las válvulas y la configuración de las válvulas.
- El flujo se mantendrá mientras exista diferencia de nivel entre ambos tanques. Los niveles de los tanques cambiarán según el caudal del flujo y las válvulas de descarga de los tanques.
- Al lastrar, el flujo se mantendrá hasta que el calado y el nivel de los tanques de lastre se equilibren.

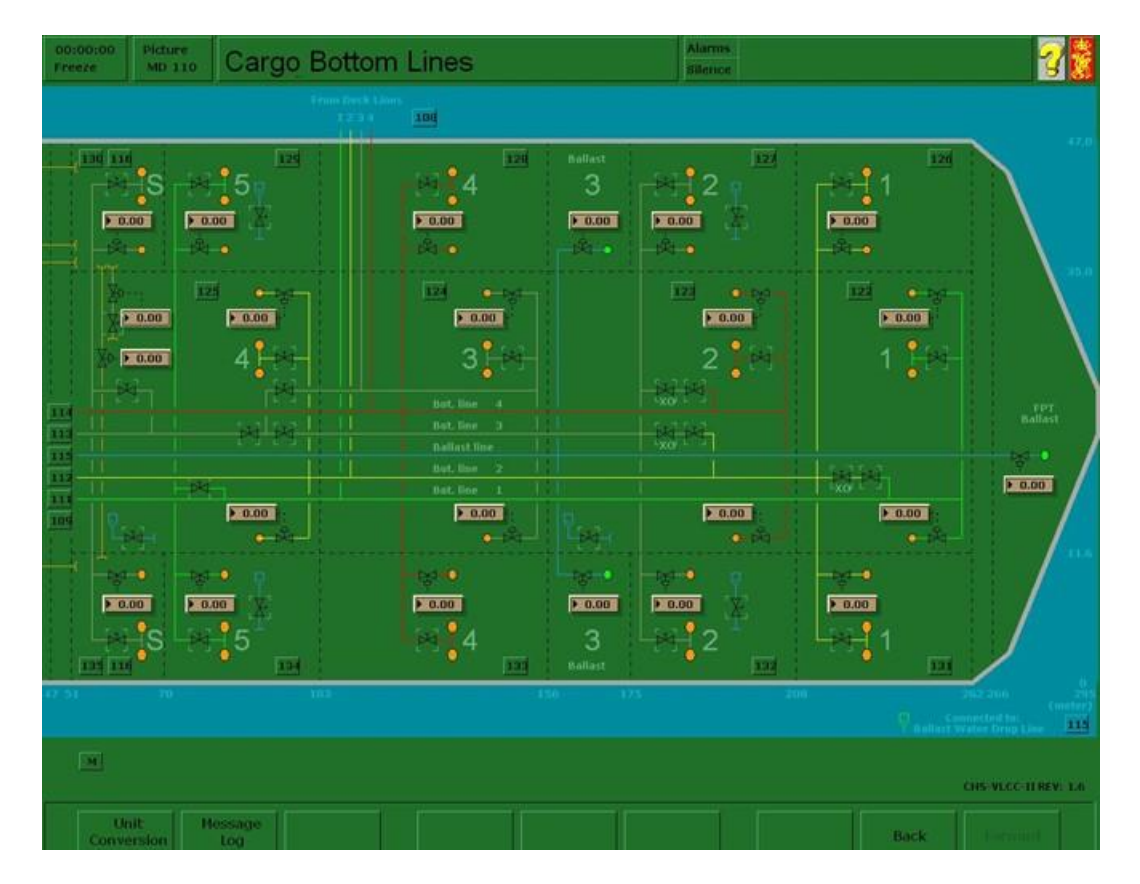

## *Flujo por bombeado*

El flujo por bombeo se genera abriendo la válvula o válvulas de succión, poniendo en marcha la bomba y abriendo la válvula o válvulas de descarga.

El caudal del flujo dependerá de:

- La velocidad de la bomba.
- La resistencia al flujo debida a las características de las tuberías.
- Las características y configuración de las válvulas.
- La altura manométrica (cavitación).
- La densidad del líquido.

#### *Válvulas y bombas de carga y lastrado*

Las válvulas de carga y lastrado se manipulan básicamente desde la simulación de las tuberías y bombas de carga.

#### *Válvulas de abierto/cerrado*

Las válvulas de abierto/cerrado se utilizan durante la carga/descarga normal. Las válvulas se manipulan haciendo clic en OPEN (abrir) y CLOSE (cerrar) sobre el símbolo de la válvula.

#### *Válvulas de estrangulamiento*

Las válvulas inferiores de estrangulamiento pueden utilizarse para conseguir un control más preciso del flujo durante la última fase de la carga (topear tanques). Estas válvulas están situadas más cerca de los mamparos y de la parte inferior que las válvulas de abierto/cerrado. Las válvulas inferiores de estrangulamiento se operan haciendo clic sobre SELECT (seleccionar) en el símbolo. La posición actual de la válvula puede leerse en un indicador y cambiarse introduciendo un nuevo valor entre 0 y 100% pulsando a continuación INTRO.

### *Válvulas de cruce*

Las válvulas de cruce de la sala de bombas están modeladas como válvulas de abierto/cerrado y se manipulan haciendo clic sobre los símbolos OPEN (abrir) y CLOSE (cerrar).

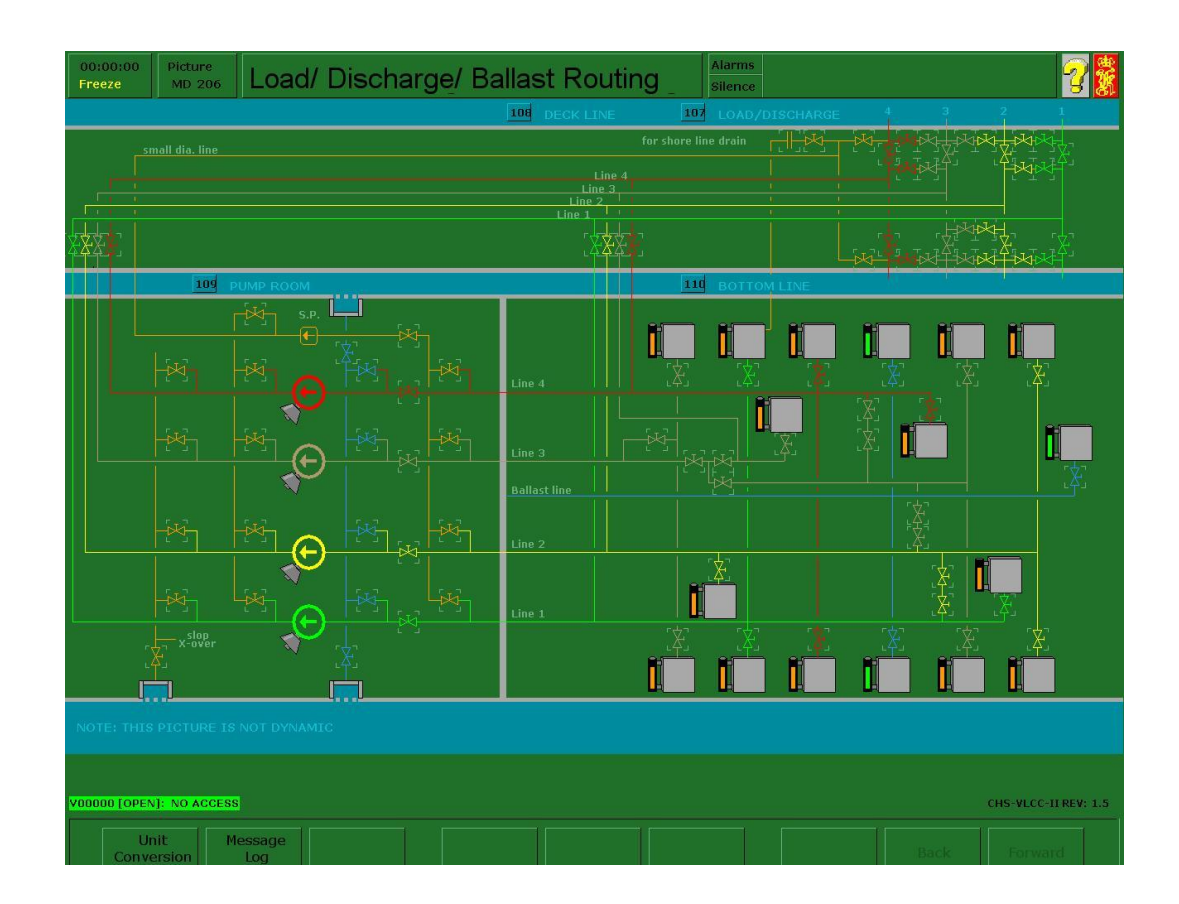

## *Válvulas de cubierta*

Las válvulas de cubierta están simuladas como válvulas de abierto/cerrado y se manipulan haciendo clic sobre los símbolos OPEN (abrir) y CLOSE (cerrar). La conexión de tierra del colector sólo puede conectarse desde el modo Instructor (**diagramas MD 107-108 y 111 - 114**).

## *Bombas de carga y válvulas de descarga*

Las bombas de carga y la bomba de lastrado son bombas de tipo centrífugo. Todas las bombas se operan desde la bomba individual (**diagrama MD211-215**).

### **Desconexión:**

Las bombas pueden sufrir una desconexión si se dan una o más de las siguientes condiciones:

- La presión de suministro de vapor es demasiado baja.
- La presión del condensador es alta.
- La presión del gas inerte es baja (bombas de carga únicamente).
- La presión del aceite lubricante de los cojinetes es demasiado baja.
- La temperatura del aceite lubricante de los cojinetes es demasiado alta.

Estas condiciones pueden ser fijadas por el instructor o bien surgir como consecuencia de una manipulación incorrecta.

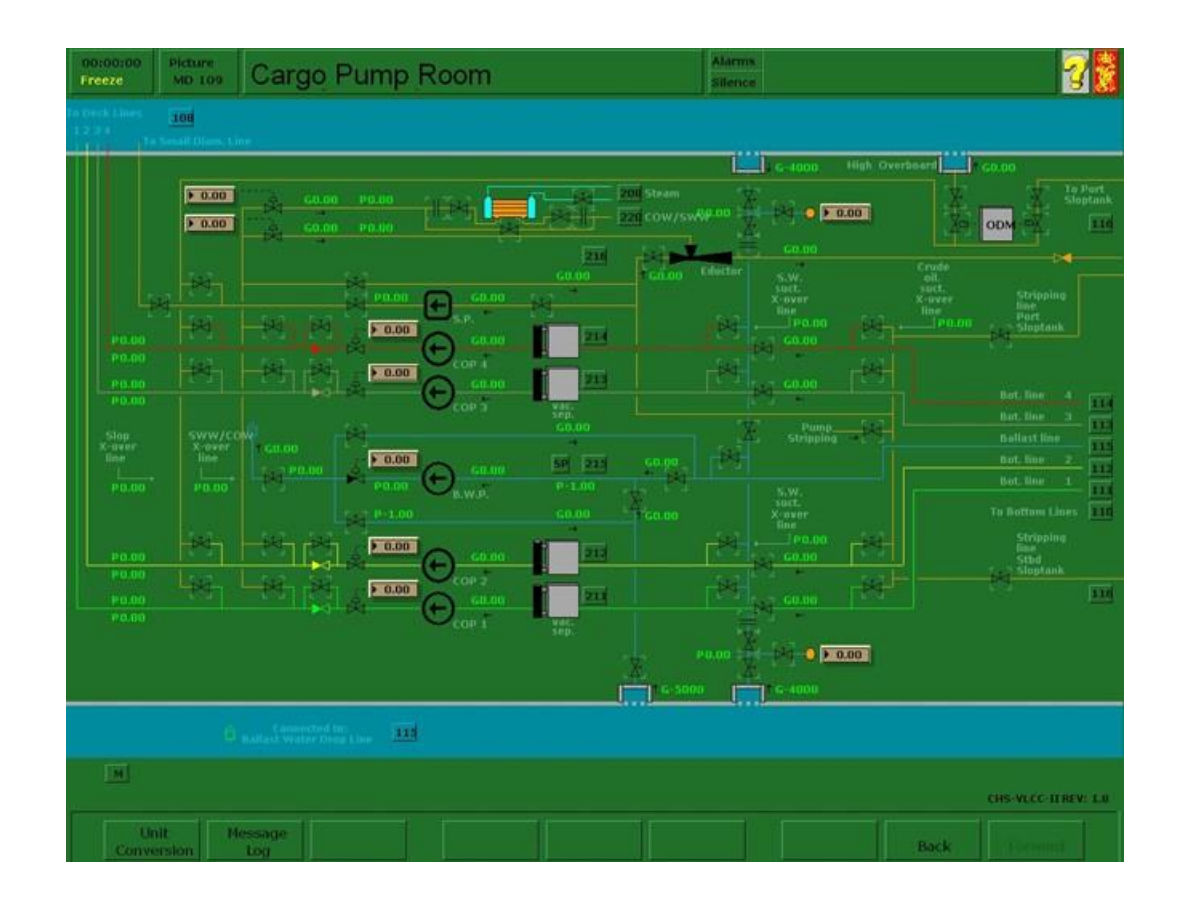

### **Procedimiento de puesta en marcha**

Antes de poner en marcha la bomba, debemos poner en marcha la bomba de lubricación. Esta bomba puede detenerse una vez el COP se haya puesto en marcha, ya que entonces la lubricación la realiza la propia carga.

El COP se pone en marcha haciendo clic en el símbolo de puesta en marcha.

El procedimiento normal de puesta en marcha de las bombas de tipo centrífugo es el siguiente:

- Cierre la válvula de descarga.
- Abra la válvula de succión y asegúrese de que estan alineados con uno o más tanques y de que tenemos una alineación despejada con el colector.
- Llene la bomba y el tanque del agotador por vacío con líquido (por gravedad).
- Fije la velocidad inicial de la bomba a 450 rpm
- Abra las válvulas del colector
- Ponga en marcha la bomba.
- Abra la válvula de descarga. Ligeramente (entre el 5 y el 10% para empezar).
- En caso de que vaya a haber más de una bomba funcionando, ponga en marcha el resto de ellas de la misma manera.
- En función de la presión inversa contra la que estemos trabajando, La válvula de descarga puede estrangularse hasta alcanzar el 100%. Al inicio de una descarga con buena presión inversa, no hay ningún problema para abrir la válvula al 100% casi inmediatamente.
- Ajuste la velocidad de las bombas gradualmente hasta alcanzar la velocidad máxima de 1.750 rpm.

#### **Incremento/Disminución**

El controlador del aumento brusco de la velocidad controla el punto de selección del gobernador de la turbina de la bomba, que regula la velocidad de la bomba, seleccionando el botón de control de la velocidad e introduciendo un nuevo valor para la velocidad (rpm).

#### **Abrir/Cerrar**

La configuración de la bomba de descarga se controla mediante el botón de control de la válvula. Seleccione la posición de la válvula haciendo clic en el botón de control de la ventana e introduciendo un valor de apertura (0-100%).

El flujo y la presión de la bomba se controlan mediante los valores de configuración de la velocidad de la bomba y de la válvula de descarga.

#### **Alta temperatura de cojinetes**

El funcionamiento de la bomba a gran velocidad en condiciones de alta presión de descarga puede ocasionar una subida de la temperatura de los cojinetes transcurrido cierto tiempo, incluso aunque la válvula de descarga disponga de una válvula de recirculación de seguridad.

El rendimiento de la turbina de la bomba depende de la presión y la temperatura de suministro de vapor, así como del vacío del condensador. Estos parámetros variarán en función de la carga de la turbina de la bomba.

#### **Cavitación**

Si la altura manométrica de aspiración es demasiado baja, la bomba empezará a cavitar. La altura manométrica de aspiración crítica para que se produzca cavitación dependerá de la presión de vaporización del líquido a bombear y de la NPSH (altura manométrica de aspiración neta positiva) de la bomba. Las bombas de carga presentarán cavitación, pero ésta no está modelada en la bomba de lastrado.

La bomba empezará también a cavitar si no existe flujo a través del alojamiento de la bomba.

En pocas palabras: para evitar la cavitación, mantenga la bomba funcionando en todo momento a buena velocidad (la alta presión en el alojamiento de la bomba evitará la cavitación, es decir, que la carga hierva, y utilice la válvula de descarga para regular el flujo saliente del tanque. Si el flujo es demasiado alto y el nivel del tanque es bajo, empezaremos a extraer aire del tanque, en lugar de carga. Esta situación llevará a una degradación del rendimiento de la bomba, a la aparición de cavitación, y finalmente a la pérdida de contacto/succión del tanque. (Estamos utilizando efectivamente el efecto sifón para vaciar el tanque).

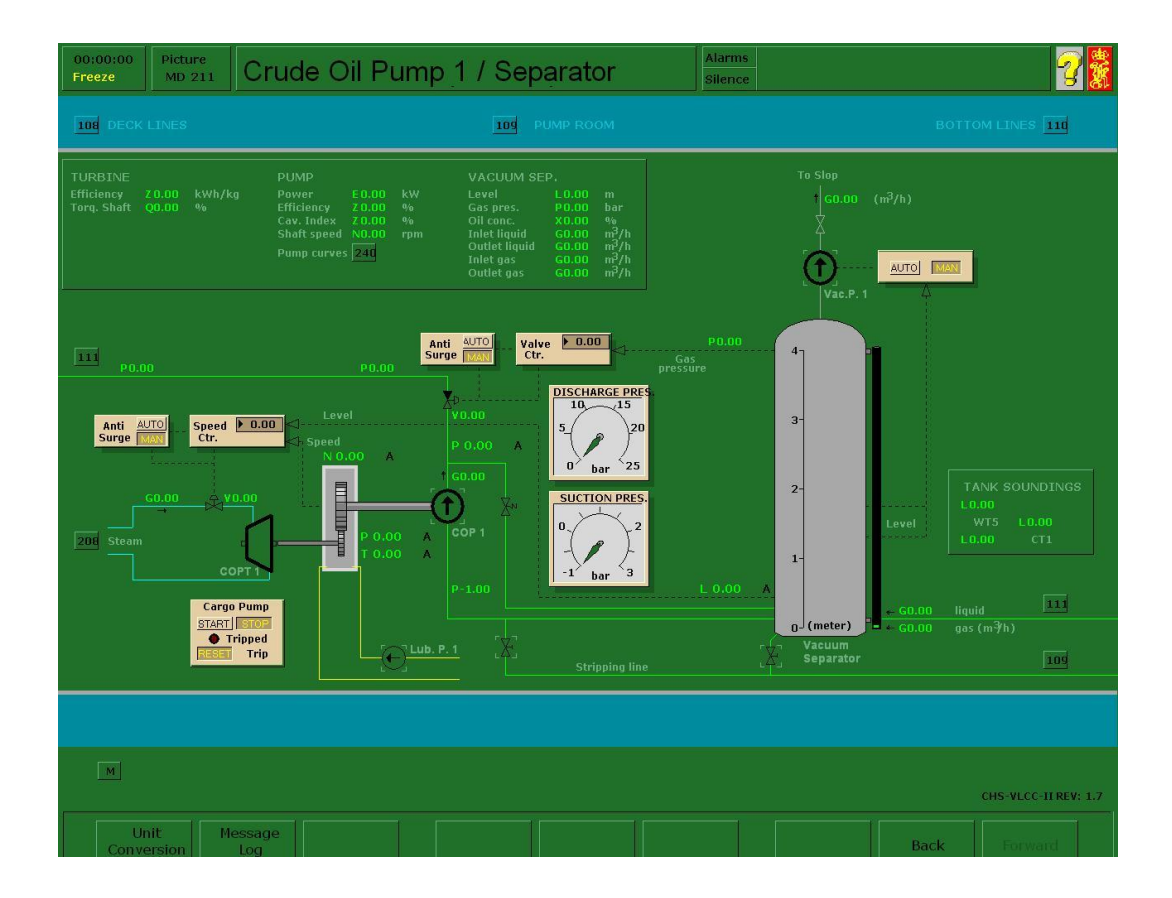

### *Separador de aceite/gas con bomba de vacío*

Las bombas de carga disponen de separadores de aceite y gas con bombas de vacío. Las bombas de vacío se ponen en marcha automáticamente cuando el líquido en el separador alcanza un nivel bajo. El estado de la bomba de vacío se muestra por medio de una luz de funcionamiento (el símbolo de la bomba pasa de color negro a gris). Si el nivel de líquido en el separador de aceite y gas desciende demasiado, el gas o el aire penetrará en la bomba y provocará cavitación, pérdida de la capacidad de bombeo y sobrevelocidad de la bomba.

Estos problemas pueden presentarse si la bomba de vacío no se pone en marcha automáticamente cuando el nivel es bajo. (El resultado puede demostrarse poniendo la bomba en manual con el nivel del líquido bajo).

A efectos de la formación, la velocidad de la bomba y la apertura de la válvula de descarga pueden controlarse de forma independiente. No obstante, existen en la actualidad técnicas de control de carga que impiden la cavitación y la sobrevelocidad, como por ejemplo el control del aumento brusco de la velocidad y el control del aumento brusco del flujo.

### **Control del aumento brusco de la velocidad**

Es posible controlar el aumento brusco de la velocidad haciendo clic en la selección AUTO o MANUAL. De esta manera, el punto de selección de la velocidad de la bomba quedará automáticamente limitado por el nivel del líquido. Si el nivel del líquido se reduce, el punto de selección de la velocidad de la bomba se reduce en consecuencia, anulando el valor de la velocidad introducido manualmente.

Al hacer clic sobre el botón de la sección de control de la velocidad, aparece una ventana emergente con un registrador gráfico. En esta ventana se mostrará información acerca del rendimiento del funcionamiento del controlador.

#### **Control del aumento brusco del flujo**

Es posible controlar el aumento brusco del flujo haciendo clic en la sección. De esta manera, la apertura de la válvula de descarga queda automáticamente limitada por la caída de

98

presión de la toma de la bomba; la apertura de la válvula se reduce en consecuencia y anulará el valor de la velocidad introducido de forma manual.

El control de aumento de velocidad y control de flujo de carga puede configurarse simultáneamente.

#### **Desconexión**

Si se dan ciertas condiciones críticas, la bomba se desconectará; es decir, la válvula de suministro de vapor de la turbina de la bomba se cerrará automáticamente. En consecuencia, la bomba perderá potencia y finalmente se detendrá.

#### **Reinicio de la desconexión**

La desconexión de la bomba se señaliza por medio de una luz parpadeante en la sección de control de bombas. Antes de poder volver a poner en marcha la bomba, es preciso reiniciar la desconexión. Esta operación se realiza haciendo clic en el símbolo RESET una vez la bomba se haya detenido. Si la causa que provocó la desconexión desaparece, el piloto TRIP (desconexión) se apagará, mientras que si aún está presente, el piloto dejará de parpadear y se quedará encendido de forma permanente. Este estado puede ser reiniciado por el ingeniero (es decir, el instructor).

### **Causas de la desconexión**

El instructor puede imprimir en su impresora la causa de la desconexión, que puede también identificarse en la pantalla y en la VDU del instructor. Las causas de la desconexión son:

- Sobrevelocidad.
- Baja presión del aceite lubricante.
- Alta temperatura de cojinetes.
- Presión de descarga alta.
- Presión del gas inerte "baja-baja" (bombas de carga únicamente).

La bomba se detiene haciendo clic en el símbolo de la sección de control de la bomba. La válvula de suministro de vapor de la turbina se cierra y la bomba se detiene al cabo de un momento.

#### *Uso típico del COP y el agotador por vacío con un tanque casi vacío*

Situación: Estamos vaciando los WTs 2. Por ahora estamos utilizando la toma principal, y la bomba está funcionando a plena velocidad con la válvula de descarga completamente abierta.

Asegúrese de disponer de un buen asiento para un drenaje adecuado. 5-6 m sería un buen asiento, pero depende del buque. Algunos buques requerirán hasta 8 m, pero quizás entonces tenga problemas con la caldera en la sala de máquinas...

Cuando queden entre 1,5 y 2 m en los tanques, cierre uno y continúe vaciando sólo uno a la vez. Quizás deba estrangular la válvula de descarga para reducir el flujo y obtener un mejor drenaje. Cuando sólo quede 1 m en el tanque, veremos que se está succionando aire a través de la toma principal. Es posible que el nivel del tanque de vacío se haya reducido también. Cambie de la toma principal a la toma de agotamiento en el tanque. Esta toma, incluso aunque se puedan practicar varias aperturas, nunca dispondrá de una apertura reducida (no haga el trabajo peor de lo que es). Si se succiona demasiado aire al sistema, reduzca la tasa de admisión cerrando gradualmente la válvula de descarga. No reduzca aún la velocidad de la bomba de carga, ya que sólo conseguiría provocar cavitación. Si la cavitación es demasiado alta, cierre aún más la válvula de descarga.

Si está en posición auto, la bomba de vacío se pondrá en marcha. El propósito del tanque y la bomba de agotamiento por vacío es el de garantizar las buenas condiciones de trabajo de la bomba de carga. Para ello se extrae del sistema parte del aire que penetra en las tuberías de carga antes de que entre en el COP. La otra parte del aire se destina a la producción de una reserva para que el COP la bombee. Estas bombas son del tipo centrífugo. Son ideales para enviar grandes cantidades de fluido líquido con una contrapresión de gran magnitud, pero no son adecuadas para succionar o elevar en el lado de la toma. Vamos a tener que proporcionarles ayuda.

Asegúrese de estar escorado hacia la derecha para que la carga fluya hacia la toma. ¿Dónde se encuentra la toma en el tanque? Se encuentran siempre en el interior, hacia el centro de los tanques de ala. Es posible que esta ubicación varíe en el caso de los tanques centrales. Algunos tendrán la toma en el lado de babor, otros en el de estribor. Algunos, como en el caso de nuestro buque, tienen una en cada esquina. Pero

100

no se escore en exceso. Normalmente usted trabajará con un par de tanques, y tendrá que escorar de un lado a otro en muy poco tiempo. Estamos hablando de una escora de 1 grado. Para realizar este cambio, va a tener que utilizar el sistema de lastrado.

Cuando el tanque esté casi vacío y hayamos reducido el flujo cerrando gradualmente la válvula de descarga, la bomba de vacío funcionará de manera constante y el nivel del tanque de vacío se reducirá.

Por medio de un sistema de agotamiento por vacío adecuado es posible drenar el tanque hasta dejarlo seco casi por completo. Para llegar a los últimos restos, es posible que se tenga que cerrar la válvula de agotamiento durante un breve periodo (10-15 segundos) con el fin de que se genere una succión adecuada en la tubería, así como para que el líquido fluya hacia la toma. Cuando esté vacío, cierre la válvula y abra la del otro lado. Varíe la escora usando el sistema de lastrado.

## **PROCEDIMIENTO DE CARGA**

#### *Órdenes de travesía*

Estas instrucciones se enviarán al buque a través de los fletadores o los propietarios y contendrán la siguiente información:

- Puerto(s) de carga y descarga.
- Volumen, grado y API.
- Requisitos especiales de la carga, p.ej. calentamiento.
- Propiedades especiales de la carga, p.ej. H2S.
- Limitación del calado en el puerto de descarga.
- Detalles de la navegación al puerto de destino.

El buque es responsable de realizar la carga bajo esas órdenes. La máxima cantidad de carga a embarcar depende de la limitación sobre las líneas de carga, los requisitos de la relación de llenado o cualquier otro requisito estipulado en las órdenes de travesía.

## *Planificación de la estiba de la carga*

A la hora de planificar la estiba de la carga es preciso tener en cuenta las siguientes consideraciones:

- La zona de limitación de la travesía con carga se determina a partir de las cartas de navegación de la zona y del consumo de combustible observado y estimado para la travesía prevista.
- El francobordo final debe cumplir con la zona de línea de carga aplicable, teniendo en cuenta el consumo de combustible durante la travesía, margen de agua dulce y el desvío.
- Las condiciones de navegación deben estar dentro de los límites máximos permisibles para los momentos flectores y de la fuerza de corte para el estado del mar.
- Si la travesía propuesta se realiza hacia o a través de zonas más calientes, deberá dejarse un volumen suficiente en los tanques para la posible expansión de la carga.
- Debe haber dos válvulas entre grupos de carga segregados.
- El asiento de navegación debe garantizar que el buque llegue al puerto de descarga con el calado en aguas iguales.
- Los tanques deben estar asignados a grados diferentes con el fin de permitir que el buque se asiente lo suficiente para realizar con eficacia la descarga y el drenaje de los tanques y permitir planificar eficazmente la descarga, el lavado de crudo y el agotamiento.
- Uno de los tanques debe designarse como el último tanque de carga. Normalmente se trata de un tanque central en el centro de trimado del buque.

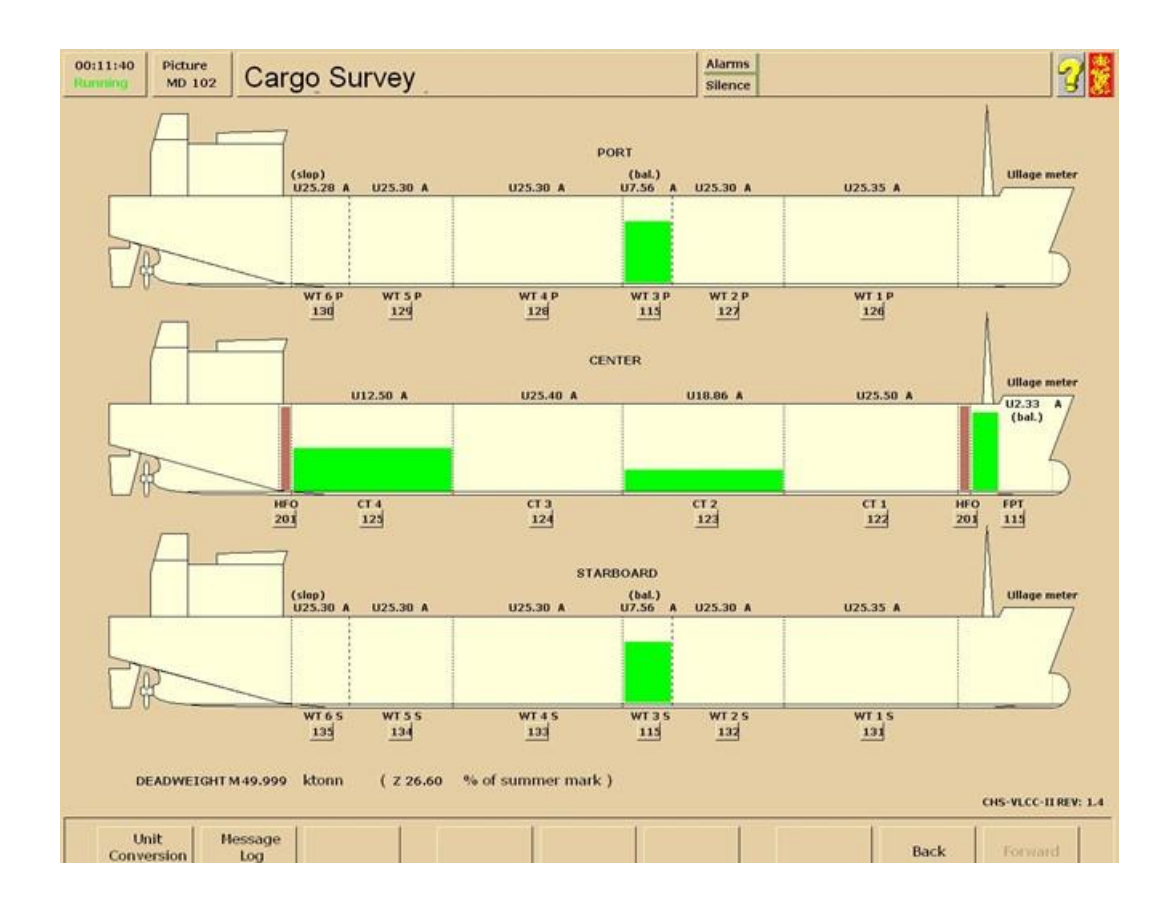

## *El plan de carga*

El plan de carga debe especificar los siguientes datos:

- Nombres y cantidades de los productos a cargar.
- Desglose del procedimiento de carga.
- Sistema de tuberías que va a utilizarse para cada producto.
- Secuencia en la cual los productos van a cargarse y descargarse.
- Espacio vacío final.
- Calado de navegación en proa, en medio del buque y en popa.
- Identificación de todas las válvulas de cruce y de succión que deban ser cerradas y/o selladas.
- Caudal de carga requerido.

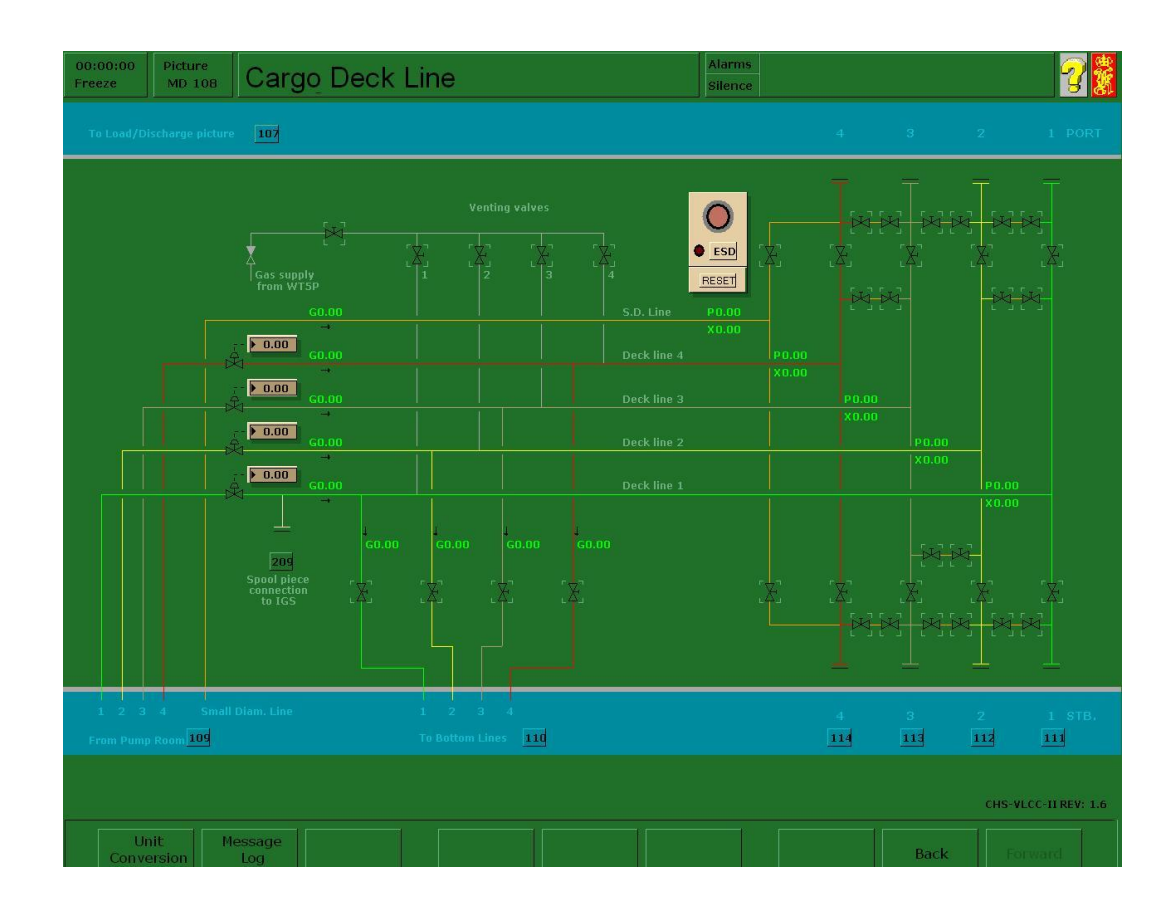

### *Deslastrado*

A no ser que se indique otra cosa, el buque debe llegar al puerto de carga con lastre limpio y las lavazas decantadas, de acuerdo con los procedimientos de LOT (Load and Top Procedures).

Excepto si las normativas locales, internacionales o de la terminal indican otra cosa, el buque debe deslastrar en el mar, antes de iniciar el procedimiento de carga.

Las operaciones de deslastrado y carga de los tanques de carga no deben realizarse de manera simultánea a no ser que exista por lo menos una separación de dos válvulas cuyo cierre en firme haya sido comprobado.

Si el lastre segregado es suficiente para mantener los límites requeridos para el calado y el francobordo, es posible realizar parte de la operación de carga antes del deslastrado; es decir, carga, deslastrado, carga.

Durante el deslastrado, deberá drenarse de los tanques de carga todo el lastre limpio que sea posible. Al final de la operación de deslastrado, las tuberías de carga deben drenarse en un tanque de carga y agotarse mediante la bomba de agotamiento/caballito (stripping). Si el lastre se descarga en una instalación de recepción en tierra, la descarga final de la operación de agotamiento de lastre debe realizarse a través de la tubería de pequeño diámetro.

## *Alineación de tuberías y válvulas*

Antes de cargar, es preciso alinear adecuadamente las tuberías de cubierta y de la sala de bombas. La carga debe fluir a través de las tuberías y válvulas de carga sin pasar por la sala de bombas.

Las válvulas de las tuberías de carga y de succión de mar de la sala de bombas deben estar bien cerradas. Es preciso comprobar que las válvulas de cubierta que no vayan a utilizarse estén cerradas. Es preciso comprobar la posición de todas las válvulas principales, las válvulas de agotamiento y las válvulas de los tanques para garantizar que todas las válvulas que deban estar cerradas lo estén.

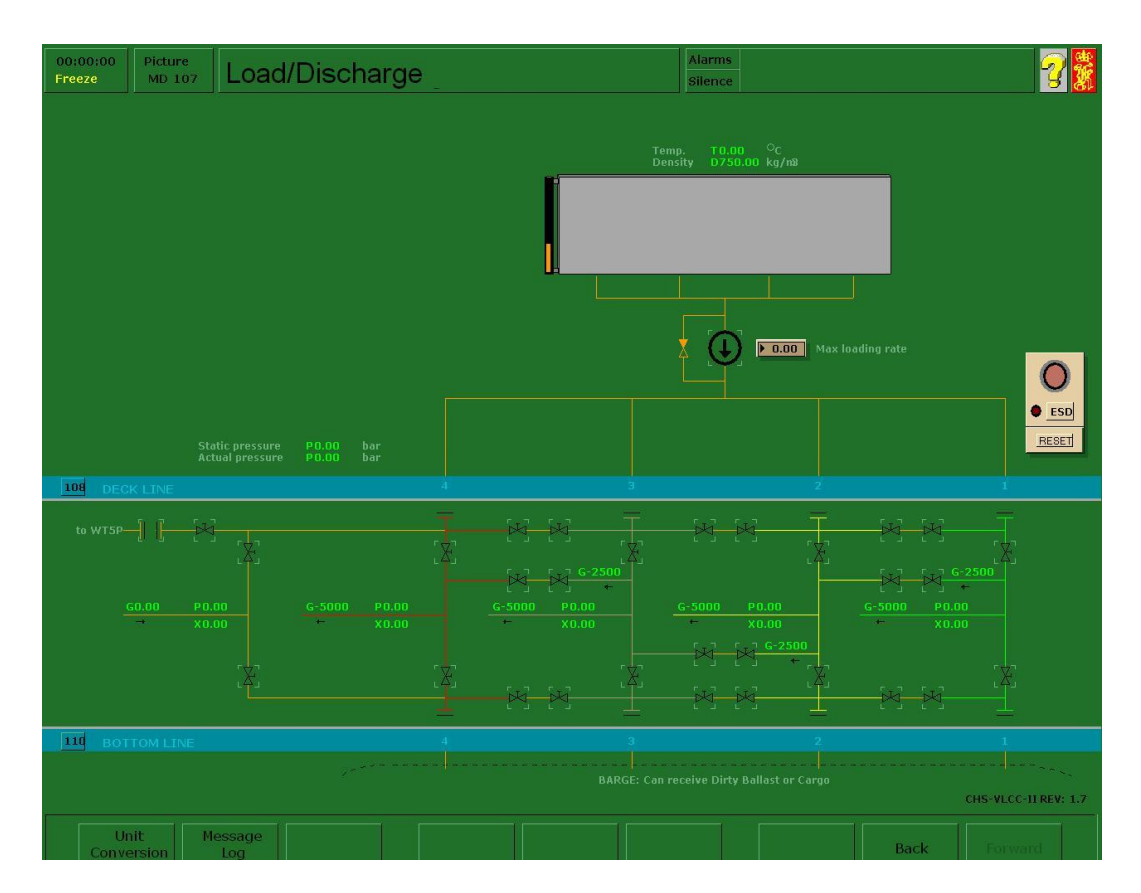

# *Configuración de válvulas P/V*

El buque debe utilizar el procedimiento de carga cerrada, lo cual significa cargar con los tanques cerrados al visitar los puertos, excepto en las inspecciones inicial y final. El vapor desplazado por la carga entrante debe evacuarse a través de las válvulas P/V, que garantizarán que el vapor sea extraído de la cubierta de carga.

Asegúrese de que la planta de gas inerte está parada, de que la válvula de aislamiento de cubierta está cerrada y de que las válvulas principales de evacuación de gas inerte están abiertas.

### *Válvula(s) del colector*

La(s) válvula(s) del colector permanecerán cerradas hasta que el buque esté completamente listo para cargar y no se abrirán hasta recibir confirmación de la terminal.

#### *Inicio de la carga*

Una vez comprobado que todas las válvulas necesarias en el sistema de carga están abiertas y el buque ha indicado que está listo, puede darse inicio al proceso de carga. La operación de carga se iniciará con un caudal reducido. Deberá entonces comprobarse la alineación de la siguiente manera:

-Asegúrese de que la carga está fluyendo hacia el tanque o tanques correctos.

-Asegúrese de que la carga no esté fluyendo hacia tanques incorrectos.

-Asegúrese de que la válvula o las tuberías no presenten fugas.

Una vez realizadas estas comprobaciones y en caso de ser satisfactorias, el buque puede informar a la terminal con el fin de aumentar el caudal hasta alcanzar la totalidad del caudal máximo de carga acordado.

### *Supervisión de los tanques de carga*

Es necesario supervisar regularmente y con frecuencia el espacio vacío de los tanques que se están cargando, sobre todo al aproximarse al nivel de llenado.

Es preciso tomar la temperatura de la carga tanto al inicio como al final del procedimiento de carga.

#### *Cambio de tanques*

Es preciso poner un especial cuidado en evitar sobrepresurizar las tuberías del buque y de tierra al cerrar demasiadas válvulas contra la presión de tierra.

Debe tenerse especial cuidado al llegar al nivel de llenado, debiendo reducirse el caudal del flujo de entrada al tanque. Al aproximarse al nivel de llenado de los tanques es preciso tener en cuenta las siguientes cuestiones:

- El cierre de un tanque conlleva el incremento del flujo que reciben los demás tanques abiertos conectados a la misma tubería. A medida que el buque se asienta hacia popa, el caudal de flujo de entrada en los tanques de popa se incrementa.
- El caudal de flujo de entrada a cualquier tanque que esté casi lleno puede reducirse rápidamente abriendo la válvula de entrada a un tanque vacío conectado a la misma tubería. Este procedimiento, junto con el cierre de la válvula una vez el tanque esté lleno, permite un control preciso de la tasa de carga de cada tanque.
- Es necesario comprobar con frecuencia el nivel de líquido en los tanques llenos con el fin de asegurarse de que el nivel no está aumentando debido a que la válvula del tanque tiene una fuga o no está bien cerrada.

#### *Tanque final*

El buque debe solicitar la disminución a caudal de llenado antes de que cada tanque alcance el espacio vacío predeterminado. Cuando se ordene la detención del procedimiento de carga, debe tenerse en cuenta que hasta que la terminal procede al cierre transcurre un tiempo. Debe preverse un volumen suficiente en los tanques para ello, así como para el drenaje de los brazos de carga.

### *Comprobaciones tras la carga*

Tan pronto como el proceso de carga se haya completado y los brazos de carga hayan sido drenados y desconectados, el oficial al mando (alumno) debe asegurarse de que todas las válvulas en el sistema de carga y las aperturas de los tanques estén cerradas.

## *Travesía en carga*

Durante la travesía en carga es preciso mantener en los tanques de carga una presión positiva de gas inerte de al menos 0,1 bar. Es posible que sea necesario aumentar la presión del gas inerte durante la travesía. Al aumentar la presión del gas inerte en los tanques de carga, es preciso prestar especial atención al contenido en O<sub>2.</sub> El contenido en  $O_2$  no debe superar el 5% en volumen antes de la introducción del gas inerte en los tanques de carga.

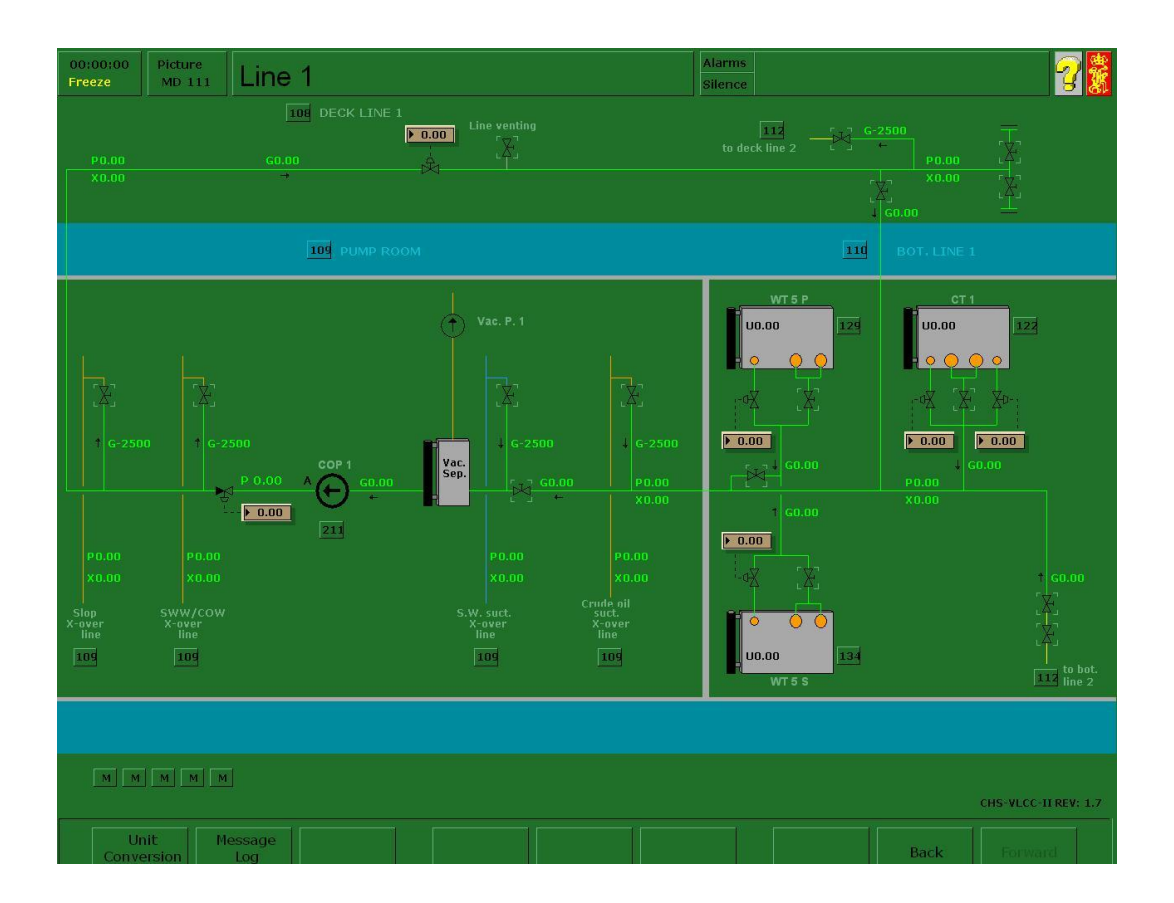
## **PROCEDIMIENTO DE DESCARGA**

#### *Objetivos operativos*

Su programa de control de pérdida de carga debe procurar tanto desembarcar la mayor cantidad de carga posible como supervisar estrechamente la medición de la carga. En consecuencia, el objetivo de cada descarga consiste en descargar la máxima cantidad de carga posible, operando dentro de los más altos estándares de seguridad y conservación del medio ambiente.

### *Secuencia de descarga*

La secuencia de descarga debe llevarse a cabo de manera que el buque tenga un buen asiento de drenado, esto es, entre 5 y 6 metros en la fase inicial de la descarga. Un asiento de drenado adecuado permitirá un agotamiento temprano eficaz y hará que las cantidades contenidas en los tanques para el agotamiento final sean mínimas.

#### *Factores limitadores*

#### *Calado*

Las terminales de descarga presentan normalmente una profundidad limitada en el amarradero, lo cual puede impedir que el buque logre un buen asiento de drenado hasta que no se alcanzan las fases finales de la descarga.

#### *Tiempo de amarre*

Algunas terminales limitan el tiempo de amarre. Con el fin de desembarcar toda la carga, puede ser necesario reducir el tiempo de lastrado tomando una cantidad reducida de lastre en el muelle y continuar lastrando en la travesía, o bien lastrando durante la descarga.

El lastrado durante la descarga puede realizarse cuando se ha extraído por competo la carga de los tanques a lastrar y el buque dispone de una separación eficaz de dos válvulas. Debe existir al menos una separación de dos válvulas en la tubería de succión de la sala de bombas principal entre las válvulas de carga y de succión.

## *Alta presión inversa*

El lastrado durante la descarga incrementará el tiempo de bombeo y además dificultará el agotamiento. La descarga se secuenciará de manera que permanezcan en los tanques de decantación las mínimas cantidades de cara al agotamiento. Durante el agotamiento, las bombas se pueden alinear en secuencia.

## *Esfuerzos*

Durante las operaciones de carga, el buque no debe exceder en ningún momento los límites máximos de esfuerzo en aguas calmadas (estado de puerto).

El buque puede estar también sujeto a restricciones de funcionamiento tales como:

- Tuberías con fugas.
- Válvulas defectuosas.
- Bombas no operativas.
- Cajas de mar sucias.
- Planta de gas inerte defectuosa.

Estas dificultades pueden superarse durante la operación de descarga mediante una operación cuidadosamente planificada que las compense.

## *Planes de descarga*

Estos planes deben estar preparados antes de la llegada del buque al puerto y deben incluir instrucciones acerca de:

- Las bombas de descarga y la tubería a utilizar, la secuencia de descarga y cualquier procedimiento de funcionamiento especial.
- Lastrado tras la descarga.
- Método para detener las bombas de carga y activar una alarma en caso de incendio o contaminación. Debe entregarse una copia del plan de descarga al agente de la terminal.

## *Pérdida del control de la carga*

Durante la descarga, deben tomarse las siguientes medidas:

- Todos los tanques de carga deben agotarse mediante el método más eficaz para ello. Debe hacerse todo lo posible para bombear a tierra la máxima cantidad de carga posible.
- Es preciso realizar el agotamiento final de todos los tanques una vez todos los tanques principales de carga hayan sido descargados. Los tanques de carga deben drenarse sistemáticamente de proa a popa en el tanque de decantación de babor.
- Tras este proceso, la bomba de carga principal debe descargar el tanque de decantación hasta alcanzar el nivel más bajo posible del tanque.
- La carga restante debe ser vaciada en tierra. Las tuberías principales de carga deben drenar en el tanque de decantación antes de realizar el agotamiento final.
- El agotamiento final se llevará a cabo mediante la bomba de agotamiento/caballito (stripping) y la descarga a tierra se realizará a través de la tubería de pequeño diámetro.

## *Instrucciones durante y después de la descarga*

Es sumamente importante que la descarga final por parte del buque (alumno) se realice aplicando la mayor diligencia posible con el fin de evitar reclamaciones por daños o contaminación:

- Asegúrese de que el buque está trimado a la máxima inclinación permitida (popa) durante el agotamiento final de todos los tanques de carga.
- Efectúe siempre un lavado de crudo al 100% de todos los tanques de carga (siempre y cuando se obtenga permiso de los receptores o así se lo indique el fletador). Este procedimiento permite el flujo libre de carga líquida hacia las pocetos de succión, y además evita el bloqueo por proliferación de sedimentos o residuos.
- Si se llenan los tanques con lastre sucio antes de la partida o la finalización de la descarga, el alumno debe asegurarse de que los tanques a donde va a parar el lastre sucio estén vacíos y completamente secos. Todas las tuberías y bombas de carga que contengan carga deben ser agotadas/drenadas por completo antes de proceder al llenado con lastre.

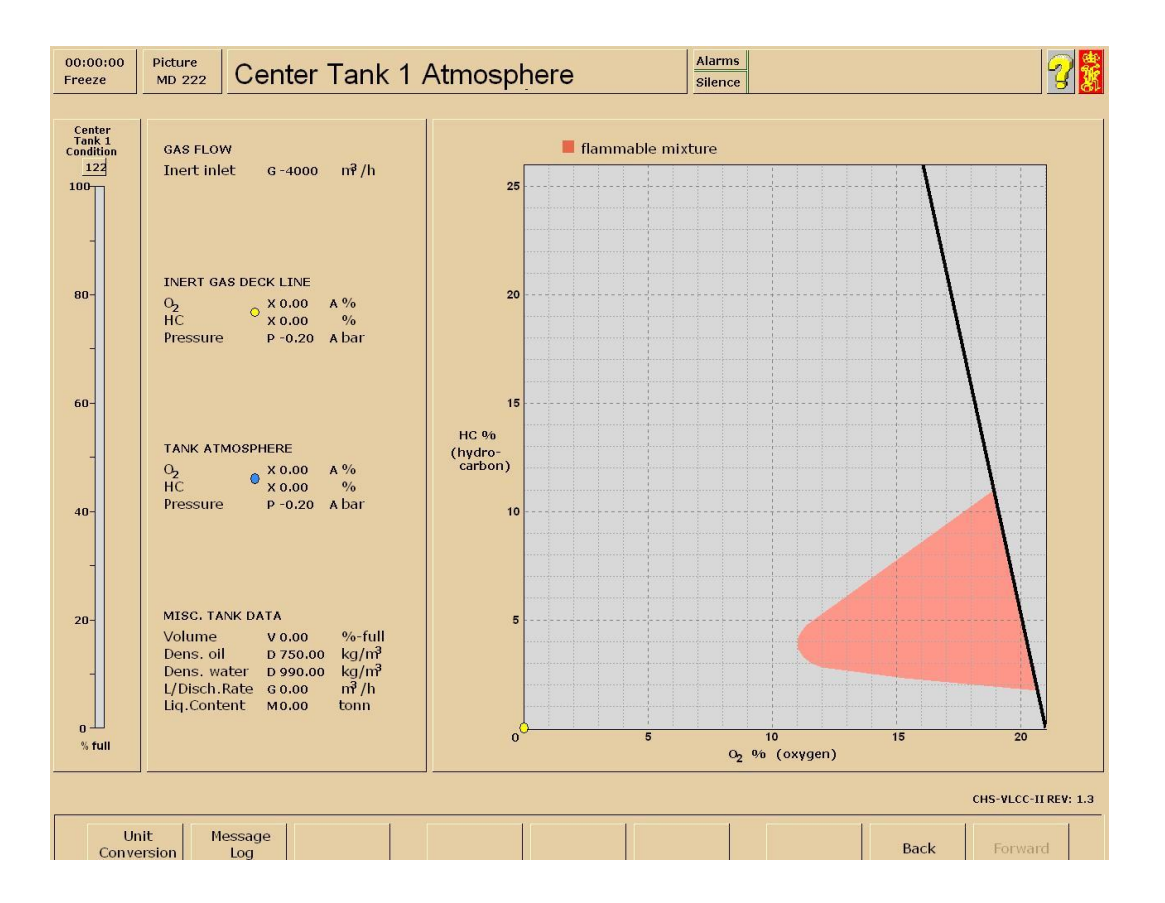

## **PROCEDIMIENTOS DE INERTIZACIÓN**

#### *General*

El gas inerte es un gas no inflamable que no permite la combustión, por ejemplo, el CO<sub>2</sub> o el N<sub>2</sub>. Ningún quemador de aceite es perfecto al 100%. Es por lo tanto necesario añadir una cantidad de aire superior a la cantidad teórica, lo cual resulta en un exceso de contenido en  $O<sub>2</sub>$ y CO en el gas de combustión como consecuencia de una combustión incompleta.

No todo el oxígeno del aire será consumido, y parte del combustible no recibirá oxígeno suficiente para una combustión completa. Por lo tanto, permanecerá parte del monóxido de carbono (CO). El dióxido de azufre (SO<sub>2</sub>) procede del contenido en azufre del combustible, y el vapor de agua procede de la combustión de los compuestos de hidrógeno contenidos en el combustible.

Por cada kilogramo de fuel-oil consumido en el quemador, con un exceso de aire normal, se producen aproximadamente 12 m<sup>3</sup> de gas inerte tras pasar la torre de lavado. En condiciones normales de funcionamiento del quemador en este buque en particular, el consumo de fuel-oil es de aproximadamente 6.000 kg/h. La capacidad de la planta de gas inerte es de 40.000 m<sup>3</sup>/h, lo cual significa que aproximadamente el 50% del volumen total de gas de combustión pasa por la planta de gas inerte.

Para cumplir con las normas de la IMO, el contenido en  $O<sub>2</sub>$  no debe sobrepasar el 5% en la tubería principal de suministro de gas inerte y el 8% en los tanques de carga.

Desde el panel de gas inerte, el operador puede llevar a cabo y controlar las siguientes operaciones:

- Manipulación de la planta de gas inerte y el sello de cubierta.
- Inertización de los tanques de carga.
- Ventilación (liberación de gases) de los tanques de carga.

La planta de gas inerte se controla desde el panel de gas inerte. La planta de gas inerte se presenta simplificada en comparación con las plantas reales, pero la mayor parte de las características principales están presentes en las reproducciones del simulador.

113

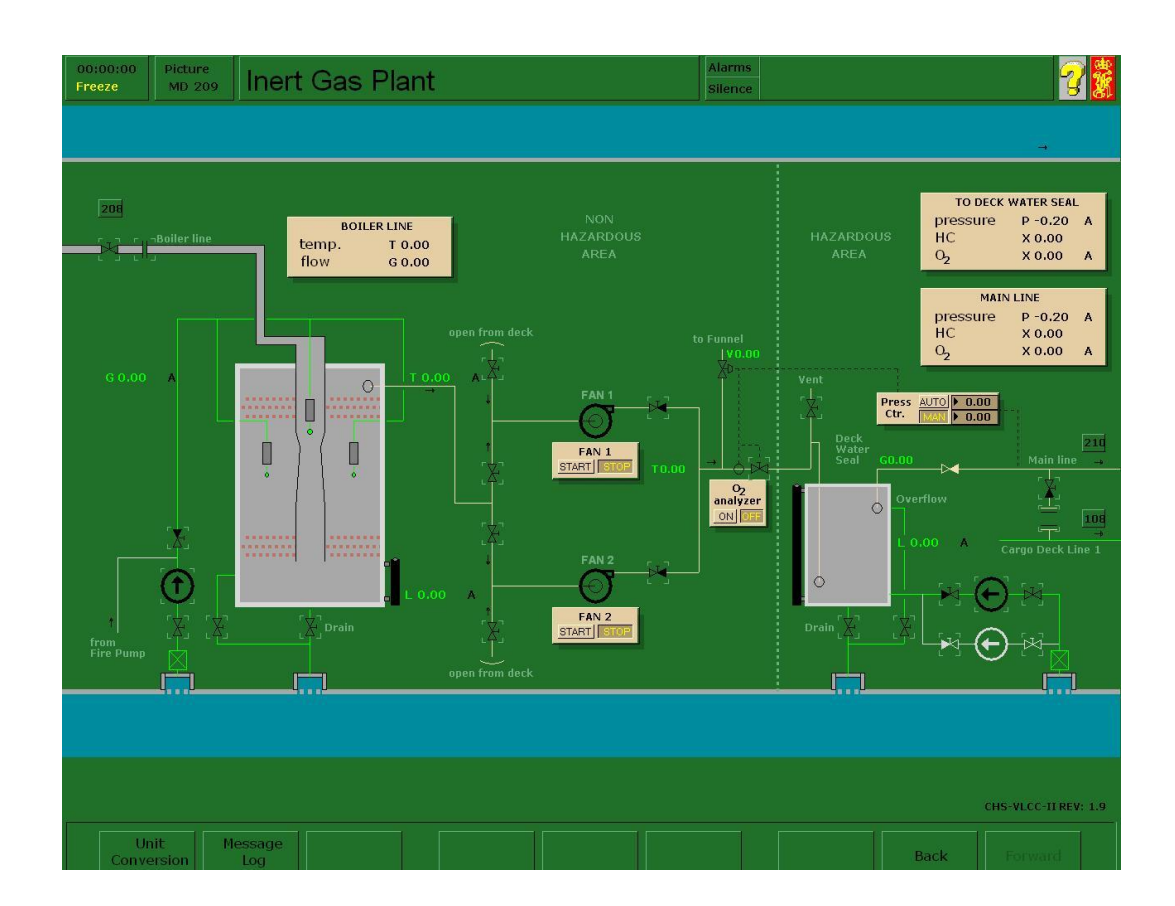

## **Procedimientos de puesta en marcha**

- Alinee el suministro de agua de mar a la torre de lavado de gases a través de la bomba de la torre de lavado. Abra la válvula de rebose de la torre de lavado de gases inertes.
- Ponga en marcha la bomba de la torre de lavado de gases inertes.
- Abra la válvula de la chimenea de humos de la caldera. (compruebe que haya suficiente consumo de vapor para proporcionar suficiente  $O<sub>2</sub>$  para el suministro de gas inerte; si no es así descargue vapor hasta haber puesto en marcha las bombas).
- Alinee el suministro de agua de mar al sello de cubierta, y abra la válvula de rebose del sello de cubierta.
- Ponga en marcha la bomba del sello de cubierta.
- Asegúrese de que la caldera está produciendo gases de combustión con un contenido de O2 igual o inferior al 5% en volumen.
- Compruebe que la válvula de admisión de aire limpio está cerrada.
- Ponga en marcha ambos ventiladores de gas inerte.
- Abra ambas válvulas de descarga de los ventiladores de gas inerte.
- Abra los ventiladores de gas inerte del sello de cubierta.
- Abra la válvula principal a los tanques de carga.
- Abra las válvulas de suministro de gas inerte a los tanques seleccionados.

## **Procedimientos de parada**

- Cierre la válvula principal de gas inerte en cubierta.
- Apague los ventiladores.
- Cierre las válvulas de succión y de descarga del ventilador.
- Cierre la válvula de aislamiento del gas de combustión.
- Mantenga la totalidad del suministro de agua a la torre de lavado durante por lo menos 1 hora.
- Asegúrese de que el suministro de agua al sello de cubierta es satisfactorio.

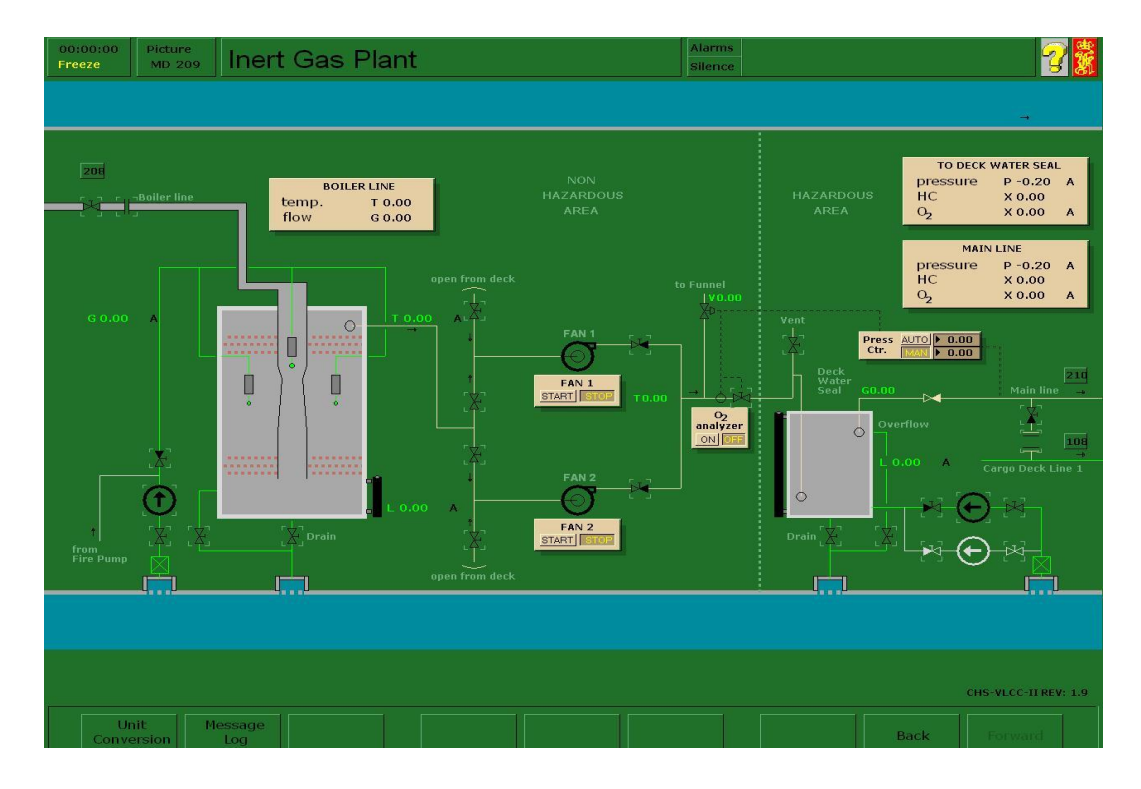

#### *Política sobre gases inertes*

Todos los tanques de carga deben estar inertizados en todo momento, excepto cuando sea necesario realizar operaciones en su interior.

Los tanques de carga deben mantenerse inertizados siempre que contengan carga, residuos o lastre. El contenido en oxígeno debe mantenerse por debajo del 8% en volumen con una presión de gas positiva en todos los tanques de carga.

Cuando los tanques de carga no contengan gas a la llegada al puerto de carga, los tanques deben ser inertizados antes de proceder a cargarlos.

Purgue los tanques de carga con gas inerte para realizar la transición desde el estado de presencia de vapor en carga al estado de no presencia de gases sin pasar por los límites de explosión.

Con el fin de mantener los tanques de carga en un estado de no inflamabilidad, se utilizará la planta de gases inertes para:

- Inertizar los tanques de carga vacíos.
- Suministrar presión positiva durante la descarga, el deslastrado y siempre que sea necesario en otras operaciones sobre los tanques.
- Ajustar la presión de los tanques de carga al nivel adecuado cuando sea necesario durante la travesía.

## *Inertización de tanques vacíos*

Al inertizar tanques vacíos que no contienen gases tras una entrada a dique seco o una entrada al tanque, deberá introducirse gas inerte a través del sistema de distribución mientras el aire en el tanque se evacua a la atmósfera a través de la derivación P/V.

La inertización deberá continuar hasta que todos los tanques presenten un contenido en  $O<sub>2</sub>$  inferior al 8% en volumen. Los tanques lavados pueden presentar bolsas  $\cos$  un alto contenido en  $O_2$ . Será preciso comprobar con mayor atención estos tanques.

El proceso puede ser supervisado desde los correspondientes diagramas de atmósfera de tanques (MD 222 - 235).

Al finalizar la inertización, todos los tanques deberán ser presurizados uniformemente y llenados con gas inerte. Se puede mantener una presión positiva de al menos 0,1 bar rellenando con gas inerte según se precise.

No se debe iniciar la carga hasta que los tanques de carga del buque estén totalmente inertizados.

### *Inertización durante el deslastrado*

El deslastrado de los tanques de carga no debería dar comienzo hasta que:

- Todos los tanques de carga, incluidos los tanques de decantación, estén conectados a la tubería maestra de gas inerte. Todas las válvulas de los tanques de gas inerte estén bloqueadas en la posición de abierto.
- Todas las demás aberturas de los tanques de carga y decantación, incluida la derivación P/V, estén cerradas.
- La planta de gas inerte esté produciendo gas inerte con un contenido en  $O_2$  no superior al 5%.

Cuando se lleven a cabo operaciones simultáneas de carga y deslastrado, es preciso supervisar con atención las presiones en todo el sistema de gas inerte.

## *Inertización durante el lavado de crudo y el lavado con agua*

Antes de proceder a lavar un tanque, el contenido en  $O<sub>2</sub>$  no debe exceder el 8% en volumen. Durante la operación de lavado es necesario registrar de forma continua tanto el contenido en  $O_2$  como la presión del gas inerte. Si el contenido en  $O_2$  rebasa el 8% o bien la atmósfera del tanque deja de ser positiva, es preciso detener la operación de lavado hasta el restablecimiento de las condiciones idóneas.

### *Inertización durante la carga*

Al realizar una operación de carga, la válvula de aislamiento de la cubierta principal del gas inerte debe cerrarse y la planta de gas inerte detenerse a no ser que otros tanques de carga estén siendo deslastrados simultáneamente. Las válvulas de bifurcación de cubierta del gas inerte deben bloquearse en la posición de abierto.

Durante la travesía con carga, es preciso mantener una presión positiva de al menos 0,1 bar. La pérdida de presión puede estar causada por una pérdida a través de las aberturas del tanque o por la caída de las temperaturas de aire y agua.

### *Inertización durante la descarga*

La operación de descarga no dará comienzo hasta que:

- Todos los tanques de carga, incluidos los tanques de decantación, estén conectados a la tubería maestra de gas inerte. Todas las válvulas de los tanques de gas inerte estén bloqueadas en la posición de abierto.
- Todas las demás aberturas de los tanques de carga y decantación, incluida la derivación P/V, estén cerradas.

**a)** La planta de gas inerte esté en funcionamiento y produciendo gas inerte con un contenido en  $O<sub>2</sub>$  no superior al 5 %.

### *Purga de gas inerte previa a la liberación del gas*

Cuando sea necesario extraer el gas de un tanque tras el lavado, la concentración de vapor de hidrocarburo debe reducirse purgando con gas inerte el tanque de carga inertizado hasta que el contenido en hidrocarburos de la atmósfera del tanque se haya reducido a un 2% en volumen.

Es preciso tener cuidado de que la prueba que se realice sea representativa de la totalidad de la atmósfera del tanque.

#### *Liberación del gas*

La liberación del gas de los tanques de carga sólo debe realizarse cuando sea esencial realizar operaciones en su interior. La liberación de los gases no debe dar comienzo hasta que los gases de hidrocarburo no hayan sido purgados del tanque hasta alcanzar una concentración del 2% o menos. El tanque sometido a una operación de liberación de gases debe ser sometido a aislamiento positivo respecto del gas inerte, la tubería principal de cubierta y de los demás tanques.

La liberación de los gases debe prolongarse hasta que la totalidad del tanque tenga un contenido en  $O<sub>2</sub>$  del 21% en volumen y se obtenga una lectura inferior al 1% del límite inflamable inferior (L.E.L.). Debe procurar evitarse las fugas de aire al interior de los tanques inertizados, así como de gas inerte al interior de los tanques cuyos gases se están liberando.

### *Procedimiento de emergencia para gas inerte*

En el caso de fallo del sistema de gas inerte, tal como:

- Incapacidad de suministrar la cantidad o calidad requeridas de gas inerte.
- Incapacidad de mantener la presión requerida en los tanques de carga.
- Parada de la plana de gases inertes.

Es preciso tomar inmediatamente las medidas pertinentes para evitar la entrada de aire en los tanques. Deben detenerse las operaciones de descarga, deslastrado o lavado de tanques y cerrarse la válvula de aislamiento de la cubierta principal del gas inerte.

Las operaciones de carga no deben reanudarse hasta que no se restablezca el servicio en la planta de gas inerte y los tanques están satisfactoriamente inertizados.

# **LASTRADO**

El lastrado es un proceso en virtud del cual se toma agua de mar para depositarla en los tanques de carga o en tanques de lastre segregados para garantizar la adecuada inmersión y proporcionar unas buenas condiciones de maniobrabilidad y estabilidad. Con el fin de minimizar la inmersión del casco y reducir así el consumo de combustible, deberán tomarse las cantidades mínimas de lastre. No obstante, la cantidad debe ser suficiente como para sumergir la hélice, mantener la maniobrabilidad del buque, evitar una vibración excesiva, operar dentro de los límites homologados de esfuerzo y conservar un nivel suficiente de inmersión de proa.

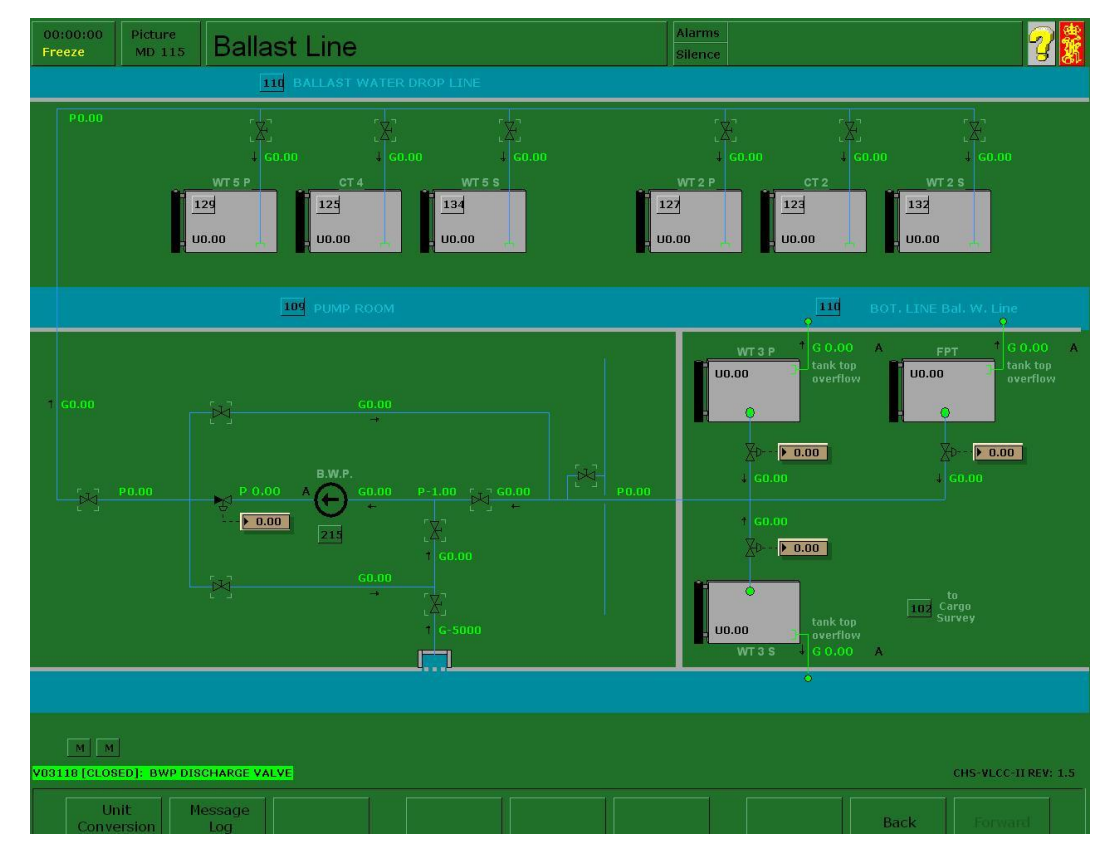

El lastre debe distribuirse uniformemente para minimizar los esfuerzos. Los tanques deberán estar o llenos o vacíos. Evite llenar a medias los tanques o que haya tanques poco utilizados.

Un asiento de popa adecuado supone una eficaz ayuda para la propulsión. El asiento óptimo para el VLCC-II es de unos 4,5 metros (15 pies).

El lastrado implica el manejo de tres tipos de lastre:

- Lastre segregado.
- Lastre sucio (lastre de salida).

- Lastre limpio (lastre de llegada).

## *Bomba de lastrado lista*

La bomba de lastrado está lista para ponerse en marcha si la sección de la simulación está iluminada.

## **Desconexión:**

El símbolo RIP (desconexión) estará encendido si se dan una o más de las siguientes condiciones:

- La presión de suministro de vapor es demasiado baja.
- La presión del condensador es alta.

Estas condiciones pueden ser reiniciadas por el ingeniero (es decir, el instructor).

## **Procedimiento de puesta en marcha**

La bomba se pone en marcha haciendo clic en el símbolo START (puesta en marcha).

El procedimiento normal de puesta en marcha para las bombas de tipo centrífugo es el siguiente:

- Cierre la válvula de descarga.
- Abra la válvula de succión.
- Llene la bomba con líquido.
- Ponga en marcha la bomba.
- Abra la válvula de descarga.

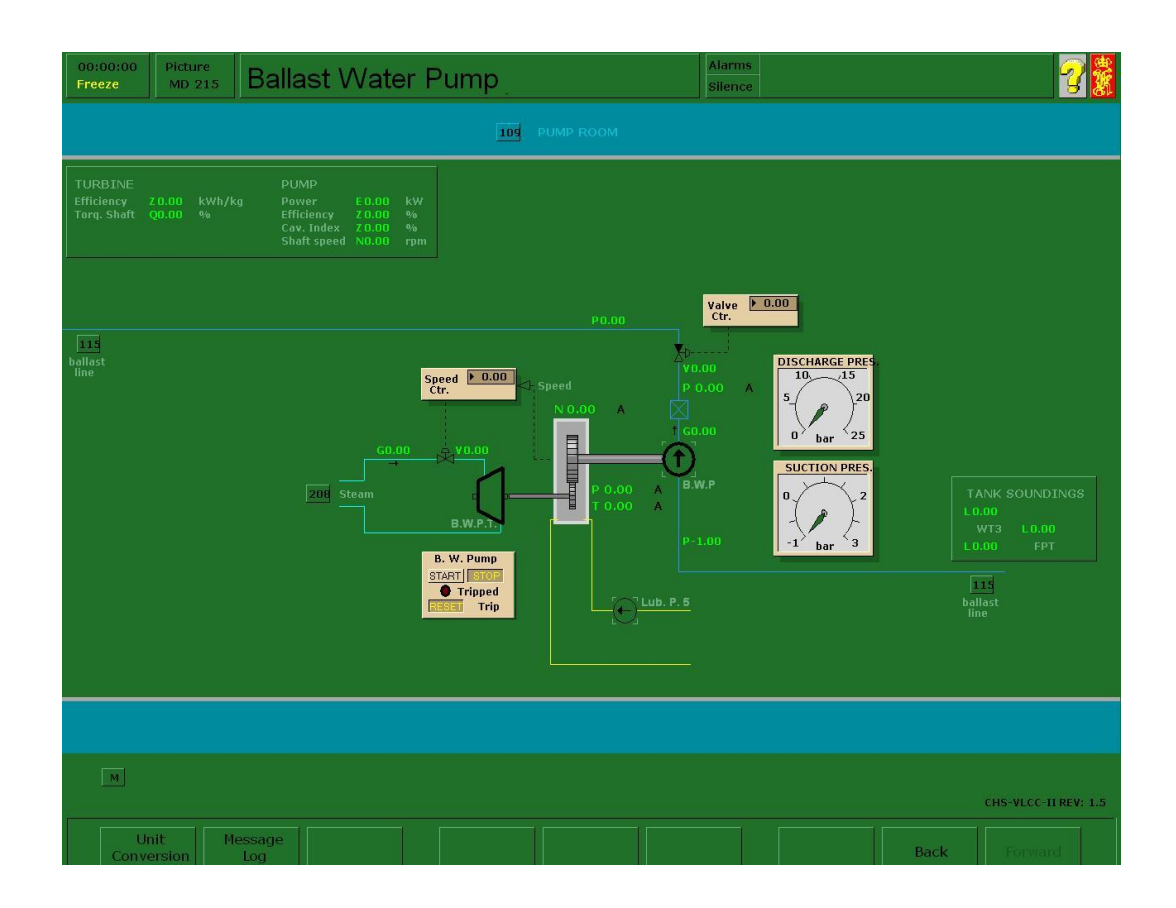

## **Velocidad de la bomba**

El punto de selección del regulador de la turbina de la bomba, que regula la velocidad de la bomba, se controla haciendo clic en el control de velocidad e introduciendo el nuevo punto de selección.

## **Abrir/Cerrar**

La configuración de la bomba de descarga se controla mediante la introducción del nuevo valor (0-100%).

El flujo y la presión de la bomba se controlan mediante los valores de configuración de la velocidad de la bomba y la válvula de descarga.

## **Alta temperatura de los cojinetes**

El funcionamiento de la bomba a gran velocidad en condiciones de alta presión de descarga puede ocasionar una subida de la temperatura de los cojinetes transcurrido cierto tiempo, incluso aunque la válvula de descarga disponga de una válvula de recirculación de seguridad.

El rendimiento de la turbina de la bomba depende de la presión y la temperatura de suministro de vapor, así como del vacío del condensador. Estos parámetros variarán en función de la carga de la turbina de la bomba.

### **Reinicio de la desconexión**

La desconexión de la bomba se señaliza por medio de una luz parpadeante en la sección de control de bombas. Antes de poder volver a poner en marcha la bomba, es preciso reiniciar la desconexión. Esta operación se realiza haciendo clic en el símbolo RESET una vez la bomba se haya detenido. Si la causa que provocó la desconexión desaparece, el piloto de la sección de control de bombas se apagará, mientras que, si aún está presente, dejará de parpadear y se quedará encendida de forma permanente. Este estado puede ser reiniciado por el ingeniero (es decir, el instructor).

#### **Causas de la desconexión**

El instructor puede imprimir en su impresora la causa de la desconexión, que puede también visualizarse en la pantalla y en la VDU del instructor. Las causas de la desconexión son:

- Sobrevelocidad
- Baja presión del aceite lubricante
- Alta temperatura de cojinetes
- Presión de descarga alta

### **Parada**

La bomba se detiene haciendo clic en el símbolo STOP (parada). La válvula de suministro de vapor de la turbina se cierra y la bomba se detiene al cabo de un momento.

#### *Lastre segregado*

Los tanques de lastre segregados (SBT) se encuentran totalmente separados del sistema de carga y combustible y están permanentemente asignados a la tarea de contener agua de lastrado limpia. Los SBT requieren conductos y bombas independientes dedicados únicamente al manejo del agua de lastrado.

Los SBT modelados son WT. 3 P+S y el peak de proa, el lastre puede ser bombeado desde/hacia los tanques por medio de la bomba de lastrado de la sala de bombas de carga.

El lastre segregado puede mantenerse a bordo con el fin de limitar el calado aéreo si fuese necesario debido a las condiciones climatológicas, o a restricciones de los brazos de carga. No obstante, es preciso procurar no exceder el calado máximo para la terminal o para los esfuerzos del casco.

## *Lastre sucio (lastre de salida)*

El lastre sucio se bombea al interior de WT 2 P+S y WT 5 P+S a través de la bomba de lastrado y unos conductos de descarga de lastre independientes. Esta operación puede realizarse durante la descarga y una vez los tanques hayan sido sometidos al lavado de crudo. Los tanques de lastre sucio pueden deslastrarse únicamente a través de las bombas y conductos de carga.

Actualmente es una práctica común descargar todos los tanques de carga antes de bombear el lastre al interior de cualquier tanque de carga. Se hace así para evitar reclamaciones por causa de una descarga demasiado corta y/o ROB (permanencia a bordo).

Si, debido al calado/francobordo/asiento/esfuerzo, fuese necesario lastrar los tanques de carga vacíos mientras se realiza la descarga simultánea de otros tanques de carga, asegúrese de que se dan las siguientes condiciones:

- Se ha realizado un adecuado agotamiento de los conductos, y no quedan restos de carga en los tanques.
- Estos resultados deben ser verificados por el agente de la terminal (inspector).
- Se ha obtenido permiso por escrito para lastrar y un certificado de inspección de tanques vacíos.

**b)** Si no es posible cumplir alguna de esas condiciones anótelo en el registro, haciendo constar también la fecha, la hora y el nombre del agente.

El lastre cargado en los tanques de carga inmediatamente después de una operación de descarga entra en contacto con el aceite que permanece en los tanques y se mezcla con él. Es preciso deshacerse del lastre aceitoso (sucio) antes de la llegada al puerto de carga, a no ser que dicho puerto disponga de instalaciones de recepción adecuadas.

124

## *Lastre limpio (lastre de llegada)*

A no ser que se indique otra cosa en las órdenes de navegación, el buque debe llegar al puerto de carga con lastre limpio y con las lavazas decantadas, de acuerdo con los procedimientos LOT (procedimientos de carga y llenado).

El lastre limpio de llegada se pasa normalmente a uno o más tanques de carga una vez realizada la limpieza de los tanques dedicados.

Los tanques de carga CT 2 y 4 pueden lastrarse a través de la bomba de lastrado y las tuberías de descarga. Cualquier otro tanque de carga debe lastrarse mediante las bombas y tuberías de carga. Los tanques de lastre limpio pueden deslastrarse únicamente mediante las bombas y tuberías de carga, por lo cual es preciso lavar minuciosamente las bombas y los conductos antes de poder realizar ninguna descarga de lastre por la borda. Las lavazas no deben descargarse por la borda o verterse en los tanques de lastre, ya que estos tanques han sido limpiados a fondo y deben permanecer limpios. Las lavazas de las bombas y las tuberías deben verterse por lo tanto en los tanques de decantación.

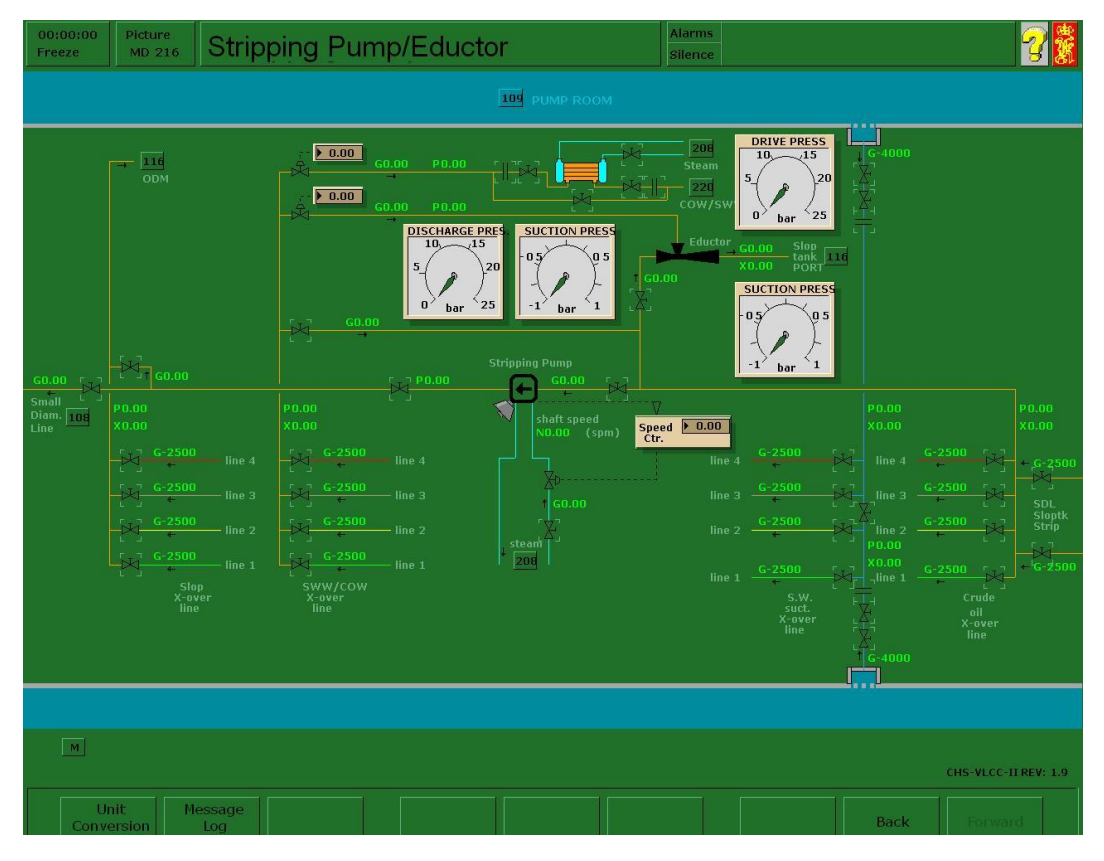

#### *Agotamiento*

El agotamiento puede realizarse mediante:

- La bomba de agotamiento.
- El eyector.
- El agotador por vacío.

Durante las operaciones de agotamiento, es preferible que las válvulas de succión principales estén cerradas, mientras que las válvulas de estrangulación de agotamiento deben mantenerse abiertas.

Las válvulas principales están ubicadas en los tanques en una posición más elevada que las válvulas de agotamiento, y no tan cerca de los mamparos, de manera que:

- Utilizando las válvulas de agotamiento en lugar de las válvulas principales durante el procedimiento de agotamiento, se reducirá la succión de aire o gas inerte en las tuberías inferiores.
- Utilizando las válvulas de agotamiento mientras se escora o trima el buque, es posible vaciar una gran parte del contenido remanente del tanque.

### *La bomba de agotamiento*

La bomba de agotamiento puede ponerse en marcha desde la sección de control del diagrama **MD 216** accionando la válvula de suministro de vapor. Cuando la bomba esté en funcionamiento el símbolo de la bomba cambiará de color. Esta bomba no dispone de indicador "READY".

### **Control de velocidad**

El punto de selección del regulador de la bomba, que regula la velocidad de la bomba, se controla introduciendo un nuevo punto de selección en la sección de control de velocidad.

La bomba de agotamiento se utiliza básicamente para vaciar el contenido de las bombas y los conductos en la tubería de pequeño diámetro al finalizar la descarga. No obstante, la bomba de agotamiento puede utilizarse también para realizar cualquier tipo de vaciado de las tuberías y/o tanques de carga en las tuberías de descarga y en los tanques de decantación a través del monitor de descarga de aceite.

#### **Parada**

La bomba se detiene cerrando la válvula de suministro de vapor con el botón derecho del ratón. La válvula de suministro de vapor de la turbina se cierra y la bomba se detiene al cabo de un momento.

#### *El eyector*

El eyector se opera desde el diagrama **MD 216**, siempre y cuando una de las bombas de carga esté en funcionamiento.

Abra las válvulas para permitir que la bomba de impulsión succione agua o aceite de la fuente correspondiente y la vierta en el tanque de decantación de babor a través del eyector.

Ponga en marcha la bomba de impulsión y ajústela para obtener la presión de impulsión requerida. La presión del mecanismo impulsor debe fijarse de acuerdo con el nivel del tanque de decantación de babor.

Tan pronto como la bomba de impulsión trabaje a presión normal, la válvula o válvulas de succión pueden abrirse.

La válvula o válvulas de succión no se abrirán hasta que no se alcance la presión requerida, puesto que si la presión es inferior a aproximadamente **3,0 bar**, el mecanismo impulsor puede funcionar en la dirección equivocada y llenar los tanques en vez de vaciarlos.

Antes de detener la bomba de impulsión, deben cerrarse la válvula o válvulas de succión con el fin de evitar la entrada de agua/aceite en los tanques de carga.

El eyector está instalado para eliminar el uso de la bomba de agotamiento durante la limpieza de los tanques. Si el eyector se utiliza para el lavado de crudo o el vaciado de la carga, para poder proceder a su agotamiento el eyector debe ser impulsado por el mismo mecanismo impulsor que la carga. Con el fin de evitar que el llenado del tanque de decantación se produzca con demasiada rapidez, el líquido impulsor debe tomarse del propio tanque de decantación.

127

El inconveniente de utilizar el eyector para el agotamiento de la carga es que durante esa operación se deposita líquido en el tanque de decantación de babor, líquido que más tarde debe descargarse a tierra por medio de una bomba normal.

## *El agotamiento por vacío (separador aceite/gas)*

Las bombas de carga disponen de separadores de aceite y gas con bombas de vacío. Las bombas de vacío se ponen en marcha automáticamente cuando el líquido en los tanques del separador alcanza un nivel bajo. El estado de la bomba de vacío se muestra mediante un símbolo iluminado.

El sistema proporciona un control automático del estrangulador de los COPs de forma que los tanques de carga se vacían sin la intervención de bombas de agotamiento convencionales. Una válvula de mariposa ubicada en el conducto de presión de las bombas de carga controla el caudal de la bomba con el fin de responder a la variación en la demanda de succión a medida que el nivel del aceite en los tanques de carga desciende.

Los gases retenidos y obstruidos que penetran en el conducto de succión se separan antes de que el líquido alcance la entrada de la bomba. El aire y el gas se separan en el tanque del separador y pasan a través de su sección superior. La condensación procedente del gas evacuado se separa en el precinto de agua salada del tanque, mientras que el vapor se transfiere a los tanques de decantación.

No obstante, si el nivel de líquido en el separador de aceite y gas desciende demasiado, el gas o el aire pueden penetrar en la bomba y provocar pérdida de la capacidad de bombeo con sobrevelocidad de la bomba y cavitación.

Éste será el caso si la bomba de vacío no se pone en marcha automáticamente en caso de alcanzar un nivel bajo (puede demostrarse poniendo la bomba de vacío en MANUAL).

A efectos docentes, la velocidad de la bomba y la apertura de la válvula de descarga pueden controlarse de forma independiente. No obstante, existen en la actualidad técnicas de control de carga que impiden la cavitación y la sobrevelocidad, como por ejemplo el control del aumento brusco de la velocidad y el control del aumento brusco del flujo.

128

## *Agotamiento de conductos*

Una vez finalizada la descarga, todas las tuberías y bombas de carga se vaciarán mediante la bomba de agotamiento y se descargarán en las instalaciones en tierra a través de la tubería de pequeño diámetro.

**ADVERTENCIA:** Si la llave de evacuación de aire de la tubería de cubierta está cerrada, el drenado de la tubería de cubierta no se llevará a cabo.

Procedimiento número "n" para el agotamiento de la tubería de cubierta.

- Mantenga cerrada la bomba de carga núm."n" (**diagrama MD 211 - 214**).
- Abra la llave de evacuación de aire de la tubería de cubierta (**diagrama MD 108**).
- Mantenga abierta la válvula de la tubería de cubierta (**diagrama MD 108**).
- Abra la válvula de intercambio de tanques de carga / lavado de crudo (**diagrama MD 216**).
- Abra la válvula de conexión TC/OWC/COSC (**diagrama MD 216**).
- Abra la válvula de succión de la bomba de agotamiento (**diagrama MD 216**).
- Abra la válvula de descarga de la bomba de agotamiento (**diagrama MD 216**).
- Abra la válvula del colector de la tubería de pequeño diámetro (**diagrama MD 108**).
- Ponga en marcha la bomba de agotamiento (**diagrama MD 216**).

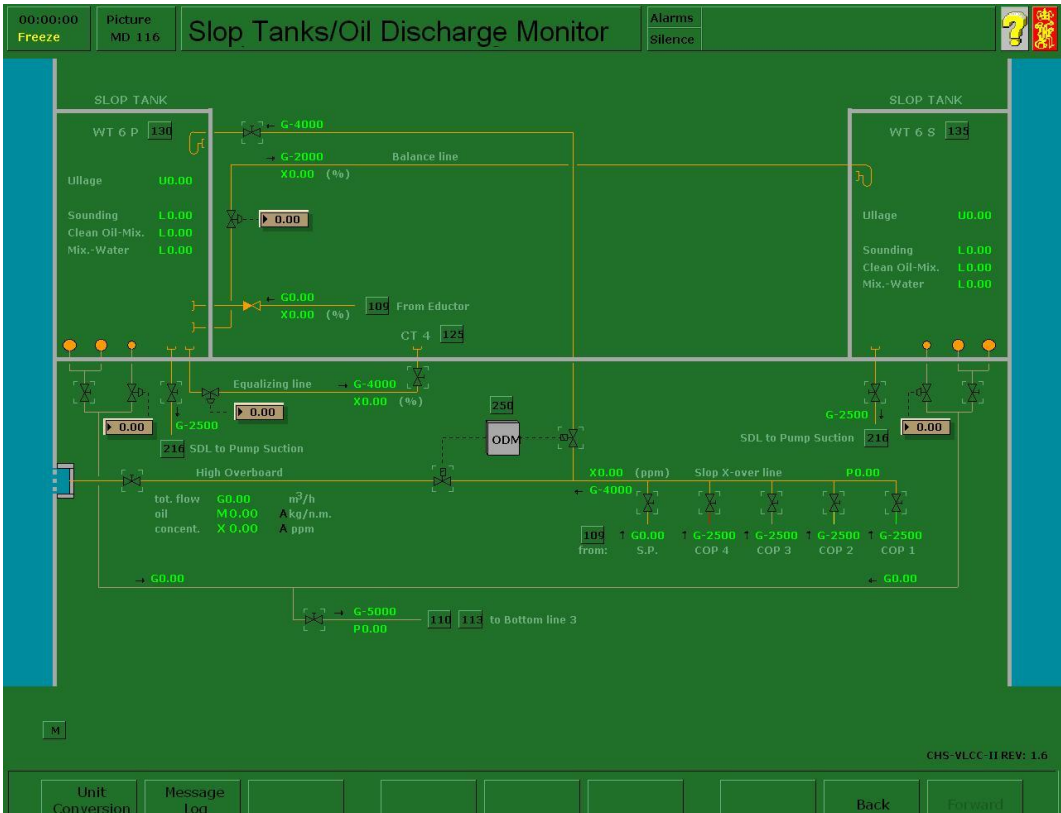

#### *Lavazas*

Las lavazas consisten en una mezcla de aceite y agua sucia. Los tanques de decantación se utilizan para separar estos dos fluidos.

#### *Sistema de tanque de decantación doble*

Los tanques de decantación están dispuestos en un sistema de dos tanques, en donde el tanque de decantación de babor es el tanque primario y el tanque de estribor es el secundario. El sistema trabaja según los siguientes principios:

- La mezcla de aceite y agua sucia se bombea al tanque de decantación de babor para la separación principal.
- Una vez el aceite y el agua están separados, el aceite se encuentra en la parte superior y el agua en la inferior.
- El agua depositada puede decantarse hacia el tanque de decantación de estribor.
- Durante el bombeo por la borda del agua contenida en el tanque de decantación de estribor se puede realizar una inspección manual del contenido de la tubería de descarga por la borda. Además, el ODM (monitor de descarga de aceite) supervisa la descarga de forma automática.

#### *Llenado del tanque de decantación de babor*

Antes de bombear una mezcla de aceite y agua al interior del tanque de decantación de babor, es necesario que haya agua limpia en la pieza de succión del conducto de decantación entre los tanques de decantación de babor y de estribor. (El nivel de interfaz de agua limpia del tanque de decantación de babor debe ser más alto que la altura de la salida del conducto de decantación de babor).

Al llenar el tanque de decantación de babor, se hará entrar agua limpia por el conducto de decantación para evitar la entrada en el conducto de aceite y suciedad que pudiera obstruirlo.

### *Separación en el tanque de decantación de babor*

Transcurrido cierto tiempo, la mezcla de aceite y agua se separará.

## *Decantación del tanque de decantación de babor*

- Compruebe que se ha llevado a cabo la adecuada separación de los fluidos.
- Compruebe el nivel de la interfaz de aceite.
- Compruebe el nivel de la interfaz de agua limpia.
- Compruebe que el nivel del tanque de decantación de babor sea bastante más alto que el nivel del tanque de estribor.
- Abra la válvula de interconexión del conducto de decantación. Se iniciará un flujo por gravedad entre los tanques de decantación de babor y de estribor.
- Realice comprobaciones constantes para asegurarse de que el agua limpia está inundando la pieza de succión del conducto de decantación de lavazas. Compruebe también si hay presente algún rastro significativo de aceite en el conducto de decantación de lavazas.

Si se da alguna de estas condiciones, o tan pronto como los niveles de los tanques de decantación de babor y estribos se igualen, debe cerrarse inmediatamente la válvula del conducto de decantación de lavazas.

## *Monitor de descarga de aceite*

El tanque de decantación de estribor puede vaciarse a través de la tubería de la borda.

Se puede seguir el siguiente procedimiento:

- Abra las válvulas inferiores del tanque de decantación de estribor.
- Conecte las válvulas inferiores del tanque de decantación de estribor a la tubería inferior núm. 3 (válvula de aislamiento de los tanques de decantación).
- Conecte el lado de succión de la bomba de carga núm. 3 (o cualquier otra bomba de carga) a la tubería inferior.
- Conecte el lado de descarga de la bomba de carga en cuestión a la tubería de cruce de lavazas.
- Ponga en marcha la bomba de carga y abra la válvula de descarga.
- Ponga en funcionamiento el monitor de descarga de aceite.

### **Modo manual**

La válvula de la borda automática y la válvula de recirculación automática permanecerán abiertas.

La válvula de la borda manual se mantendrá abierta y la válvula de entrada de lastre sucio al tanque de decantación de babor se mantendrá cerrada (**diagrama MD 116**).

Si el monitor de descarga de aceite detecta rastros de aceite, se activará una alarma.

La válvula de descarga deberá cerrarse inmediatamente (la válvula de recirculación puede dejarse abierta).

#### **Modo Auto**

La válvula de la borda automática permanecerá abierta y la válvula de recirculación automática permanecerá cerrada mientras no se detecte aceite en el conducto de borda.

Tanto la válvula de borda manual como la válvula de recirculación manual permanecerán abiertas.

Si se detecta aceite en el agua, la válvula de borda automática se cerrará y la válvula de recirculación automática se abrirá. Se activará entonces una alarma.

Las válvulas volverán a su estado normal y la alarma se desactivará tan pronto como deje de detectarse aceite en el agua.

#### *Variables del monitor de descarga de aceite*

La página 0064 de la lista de variables del monitor de descarga de aceite permite realizar el seguimiento de los valores de descarga, así como modificarlos.

No obstante, sólo se puede realizar un reinicio total del monitor de descarga de aceite si el buque está en "port condition" (ref. pág 0003 – estado de la mar / del buque).

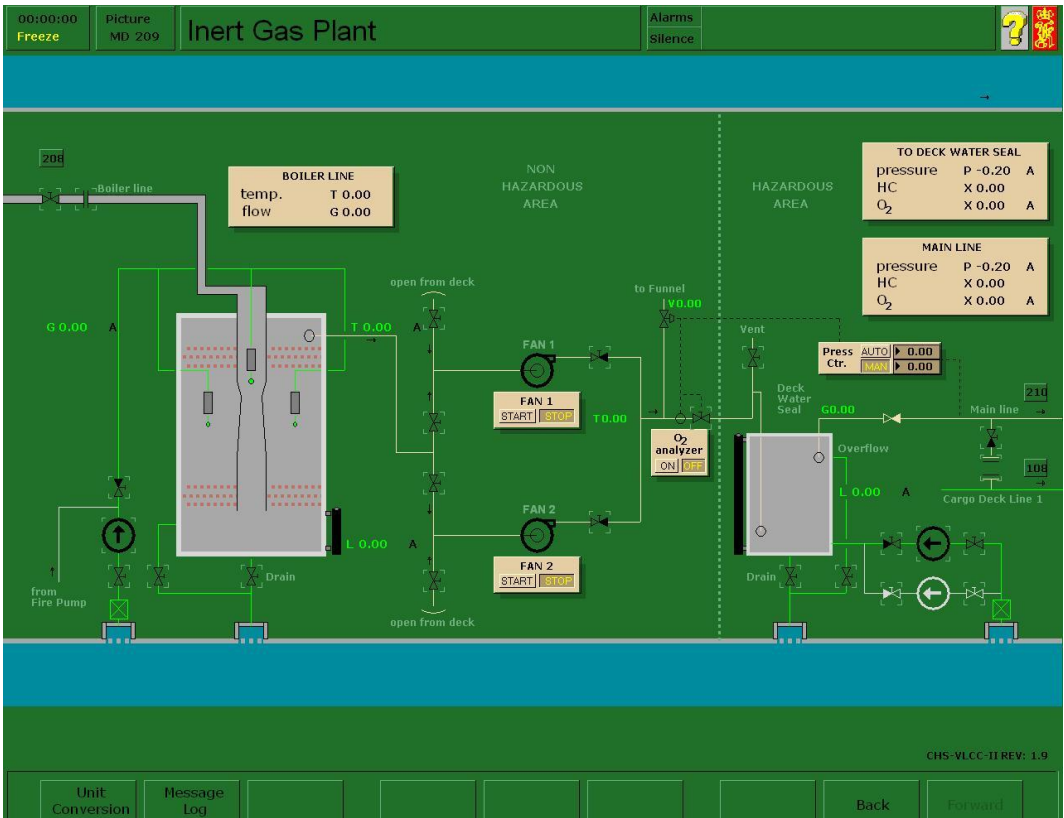

# **INERTIZACIÓN Y VENTILACIÓN**

El operador puede llevar a cabo y controlar las siguientes operaciones:

- Manipulación de la planta de gas inerte y el sello de cubierta.
- Inertización de los tanques de carga.
- Ventilación (liberación de gases) de los tanques de carga.

La planta de gas inerte se controla desde el **diagrama MD 209**. La planta de gas inerte se presenta simplificada en comparación con las plantas reales, pero la mayor parte de las características principales están presentes en el VLCC-II. La planta de gas inerte debe ponerse en marcha y ajustarse con la antelación suficiente para que esté lista cuando los tanques lo precisen.

## *Procedimientos de puesta en marcha*

- Asegúrese de que el analizador de oxígeno y el indicador de presión de gas estén en funcionamiento.
- Asegúrese de que la caldera esté produciendo gas de combustión con un contenido de  $O<sub>2</sub>$  igual o inferior al 5% en volumen.
- Abra la válvula de control de gas inerte hasta la posición 100% en modo manual.
- Llene la torre de lavado y el sello de cubierta
- Compruebe que las válvulas de succión de aire a cubierta estén cerradas.
- Abra la válvula de suministro de gas de combustión a la torre de lavado de gases.
- Abra la válvula de succión del ventilador de gas inerte.
- Ponga en marcha el ventilador de gas inerte.
- Abra la válvula de descarga del ventilador de gas inerte.
- Observe el contenido de  $O_2$  antes del sello de cubierta con el fin de igualarlo con el contenido de  $O_2$  en la caldera (por debajo del 5%).
- Abra la válvula principal de control de gas inerte.
- Abra la válvula de suministro de cubierta de gas inerte.
- Ponga la válvula de recirculación de gas inerte en la posición AUTO o empiece a cerrar la válvula en modo MANUAL. Haga clic en el cuadro de control de presión para que aparezca un diagrama desplegable.
- Observe el contenido de  $O_2$  en el sello de cubierta con el fin de igualarlo con el contenido de O<sub>2</sub> antes del sello de cubierta.
- Cuando el contenido de  $O_2$  en la tubería de cubierta sea correcto, abra las válvulas de suministro de gas inerte a los tanques de carga.

## *Procedimiento de parada*

- Abra la válvula de control de gas inerte hasta la posición 100% en modo MANUAL.
- Cierre las válvulas de suministro de gas inerte a los tanques de carga.
- Cierre la válvula de suministro de la tubería de cubierta y la válvula de control principal de gas inerte.
- Apague los ventiladores.
- Cierre las válvulas de succión de los ventiladores y de la descarga.
- Cierre la válvula de aislamiento de los gases de combustión.
- Mantenga la totalidad del suministro de agua a la torre de lavado durante por lo menos 1 hora.
- Asegúrese de que el suministro de agua a la junta de cubierta es satisfactorio. Abra las válvulas de ventilación y ventile la zona no peligrosa.

## *Inertización/Ventilación*

El operador puede optar por inertizar o ventilar con aire haciendo clic en las válvulas de succión de gas inerte o bien en las válvulas de succión de aire.

**ADVERTENCIA:** Antes de dar inicio a la ventilación con aire fresco, es preciso medir la concentración de gas de hidrocarburo en los tanques. Si las lecturas indican una concentración de gas por encima del 2% en volumen, los tanques deben purgarse con gas inerte hasta que la concentración de gas de hidrocarburo haya descendido por debajo del 2% en volumen. De esta manera se garantizará que la atmósfera se mantiene por debajo del límite inflamable inferior durante todo el proceso de ventilación.

### *Presión de gas inerte/ contenido de O<sup>2</sup>*

La presión de gas inerte y el contenido de oxígeno de la tubería principal se controlan por medio de válvulas automáticas. La válvula de control principal de gas inerte se controla por medio de un analizador de O<sub>2</sub> que cerrará la válvula y abrirá la válvula de control al ventilador si el contenido en O<sub>2</sub> rebasa el 5%. Si la válvula se cierra debido a un alto contenido en  $O_2$ , deberá abrirse manualmente una vez el contenido en O<sup>2</sup> se haya situado por debajo del 5%.

La válvula de control de presión de gas inerte regulara automáticamente el flujo a cubierta con el fin de mantener la presión en el punto de selección fijado en modo AUTO.

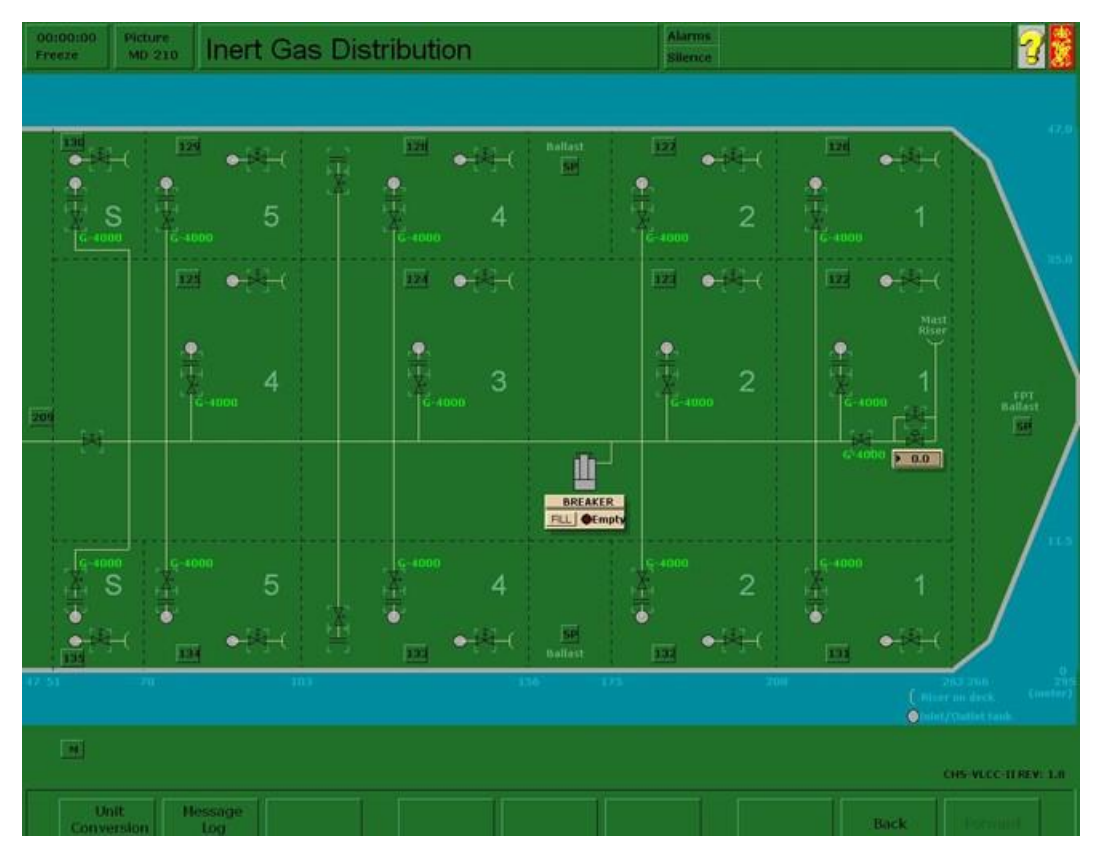

#### *Distribución*

El gas inerte puede distribuirse a los diferentes tanques accionando las válvulas de aislamiento. Estas válvulas se simulan haciendo clic en el **diagrama MD 210** de distribución de gas inerte. Un símbolo iluminado indica una válvula abierta. Estas válvulas pueden ser también manipuladas desde los correspondientes diagramas de estado de tanques (MD 122 - 135).

## *Control de presión de la atmósfera del tanque*

La presión del gas en los tanques se regula normalmente por medio de las válvulas automáticas de presión/vacío. El estado de válvula abierta se significa por la iluminación de la válvula P/V en cuestión.

Durante la carga/descarga, el cambio en la presión del gas puede ser demasiado grande como para poder regularse por medio de la válvula P/V. Puede abrirse la válvula de derivación P/V (escotilla del tanque). Las válvulas de derivación P/V no deben abrirse durante las operaciones de descarga ya que se incrementaría el contenido en  $O<sub>2</sub>$  de la atmósfera de los tanques de carga.

# **LIMPIEZA DEL TANQUE, AGUA Y COW**

Todos los tanques disponen de máquinas de lavado de alta capacidad instaladas de forma permanente.

Como regla general, la limpieza de los tanques debe realizarse en condiciones de atmósfera inertizada y con una concentración de  $O<sub>2</sub>$  en el tanque inferior al 8% en volumen.

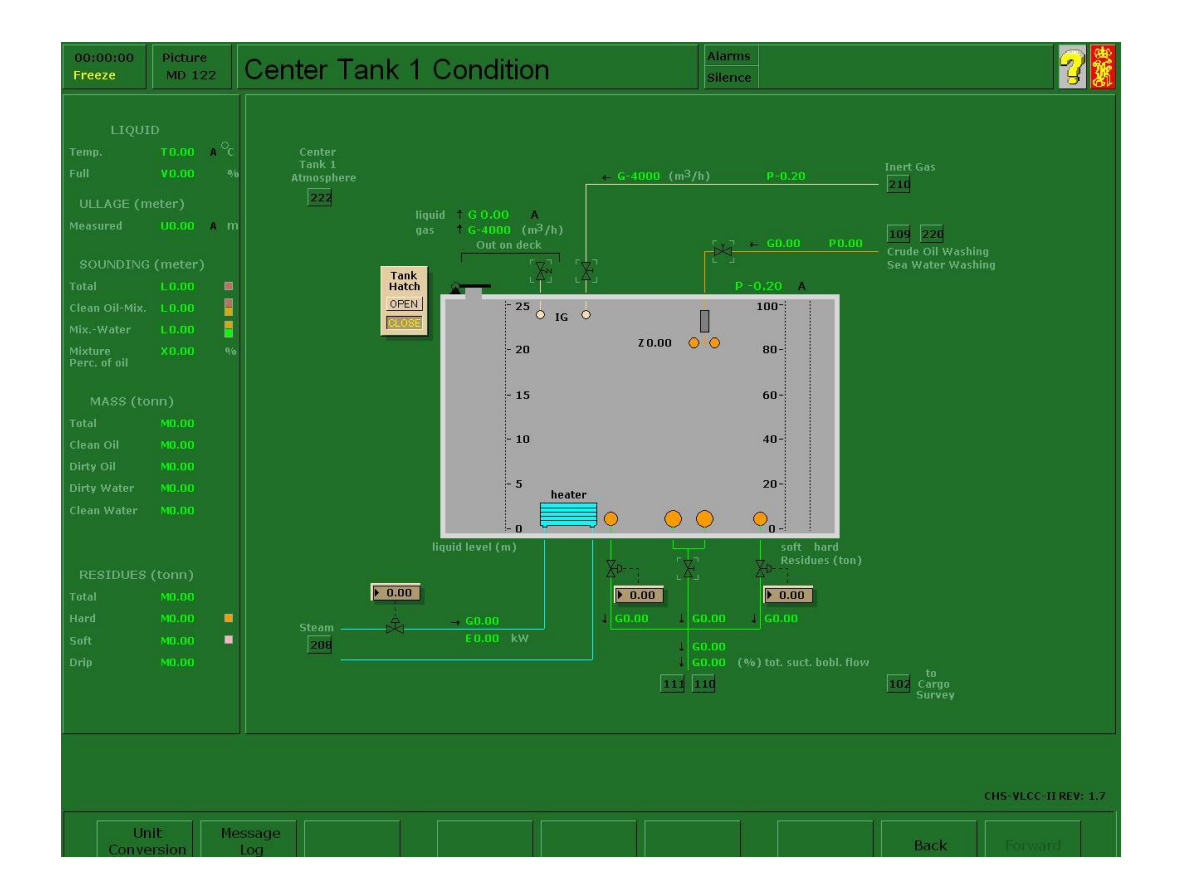

## *Lavado de crudo (COW)*

Antes de zarpar a una travesía en lastre, tras la descarga completa de la carga, debe realizarse el lavado de crudo de un número de tanques suficiente para cumplir con los requisitos de calado y asiento durante todas las fases de la travesía en lastre. Deben tomarse en consideración las condiciones de explotación del buque y el pronóstico de las condiciones meteorológicas. El agua de lastrado no debe depositarse en tanques que no hayan sido sometidos a lavado de crudo.

Antes, durante y después de un lavado de crudo, deben completarse las correspondientes listas de verificación y el alumno deberá prestar especial atención a lo siguiente:

- Las mezclas de crudo y agua pueden producir una neblina con carga eléctrica durante el lavado. El uso de crudo "seco" es por lo tanto importante, y antes de que se de inicio el lavado es preciso descargar parcialmente cualquier tanque que vaya a utilizarse como fuente del fluido para el lavado de crudo con el fin de eliminar el agua que pudiera haberse depositado durante la travesía. Para ello es preciso realizar la descarga de una capa de al menos un metro de profundidad. Por la misma razón, si el tanque de decantación va a utilizarse como fuente de crudo para el lavado, deberá procederse antes a su descarga completa en tierra y su llenado con crudo "seco". Antes de iniciar la operación de lavado con crudo, es preciso realizar las siguientes comprobaciones:
- La planta de gas inerte funciona adecuadamente y el contenido en oxígeno del gas inerte suministrado es inferior al 5% en volumen.
- El contenido en oxígeno del tanque o tanques que van a someterse al lavado de crudo es inferior al 8% en volumen.
- Todos los tanques de carga tienen presión positiva.
- La presión en la tubería del lavado de crudo se corresponde con la especificación del manual.
- El asiento será satisfactorio cuando se esté realizando el lavado del fondo (tal como se especifica en el manual).
- Las bombas de carga, tanques y tuberías se han drenado correctamente una vez finalizado el lavado de crudo.

## *Funcionamiento del lavado con crudo*

El lavado de crudo (COW) se realiza desde los **diagramas MD 109,122 - 135 y 216,** y se simula de forma simplificada, aunque se tienen en cuenta todos los aspectos básicos. Con el fin de sacar el mayor provecho de la formación, los alumnos deben tener un conocimiento básico de las reglas y normativas referentes al funcionamiento del lavado de crudo.

## **Activación/desactivación del suministro de crudo**

El suministro de crudo se activa y desactiva haciendo clic en las válvulas situadas en la ruta que va desde el tanque a la máquina de lavado de crudo.

### **Puesta en marcha/parada del lavado con crudo**

La máquina de lavado de crudo se pone en marcha y se para haciendo clic en la válvula de suministro de lavado de crudo situada en la simulación de estado de los tanques. Los tanques que van a someterse a lavado de crudo se seleccionan desde el escritorio haciendo clic en los símbolos de las válvulas.

### **Programación de las máquinas de lavado de tanques**

Las máquinas de lavado de tanques se programan seleccionando los límites superior e inferior en grados configurando la válvula pertinente en las ventanas de control (MD 220).

### *Listas de comprobación*

Esta sección contiene listas de comprobación operativa para el uso de la tripulación en cada descarga, que incluyen la comprobación y calibración de todos los instrumentos.

## COMPROBACIONES PREVIAS A LA LLEGADA AL PUERTO DE DESCARGA.

- ¿Se ha informado a la terminal?
- ¿Se ha comprobado que el equipo de análisis de oxígeno funcione correctamente?
- ¿Se encuentra el sistema de tuberías de lavado de tanques aislado del calentador de agua y de la sala de máquinas?
- ¿Están todas las válvulas de la tubería de lavado de tanques cerradas?
- ¿Están cerradas todas las válvulas de las máquinas de lavado de tanques?
- ¿Se han presurizado todas las tuberías de lavado de tanques y solucionado las fugas?
- ¿Se han comprobado los manómetros de la tubería de descarga superior, el colector y la tubería principal de limpieza de tanques?
- ¿Se ha comprobado el equipo de supervisión del sistema de agotamiento?
- ¿Se ha comprobado y probado el sistema de comunicaciones?
- ¿Se ha redactado y remitido el plan de organización con las obligaciones y responsabilidades definidas?
- ¿Se han redactado y remitido los planes de las operaciones de descarga y lavado de crudo?
- En los casos en los que la terminal disponga de una lista de verificación estándar por radio, ¿se ha rellenado y transmitido dicha lista?

## ANTES DEL LAVADO DE CRUDO

- ¿Están en orden todas las comprobaciones y condiciones previas a la llegada?
- ¿Se han comentado las operaciones de descarga y lavado de crudo con el personal tanto de a bordo como de tierra, y se encuentra el plan acordado a mano para su rápida consulta?
- ¿Se ha configurado el enlace de comunicaciones entre la estación de control de cubierta y la estación de control en tierra y está dicho enlace funcionando adecuadamente?
- ¿Se han discutido y acordado las condiciones y el procedimiento de aborto de la operación de lavado con crudo con el personal tanto de a bordo como de tierra?
- ¿Se ha comprobado que los analizadores de oxígeno tanto fijos como portátiles funcionen adecuadamente?
- ¿Está el sistema de gas inerte funcionando correctamente y se ha comprobado que el contenido en oxígeno del gas suministrado sea inferior al 5% en volumen?
- ¿Se ha comprobado que el contenido en oxígeno del tanque o tanques que van a someterse al lavado de crudo sea inferior al 8% en volumen?
- ¿Tienen todos los tanques de carga presión de gas positiva?
- ¿Se ha asignado un responsable para comprobar si las tuberías de cubierta presentan fugas tan pronto como se inicie el lavado?
- ¿Están las máquinas preparadas únicamente para aquellos tanques en los que va a iniciarse el lavado?
- ¿Se han comprobado las válvulas y los conductos de la sala de bombas y de cubierta?

## DURANTE EL LAVADO DE CRUDO.

- ¿Se está realizando una comprobación frecuente de la calidad del gas inerte suministrado?
- ¿Se está realizando una comprobación frecuente de la existencia de fugas en todas las tuberías de cubierta?
- ¿Se está procediendo al lavado de crudo únicamente de los tanques designados?
- ¿La presión de la tubería de lavado de tanque es igual o superior a 8 bar?
- ¿Se corresponden los tiempos de los ciclos de las máquinas de lavado de los tanques con lo especificado en el manual?
- ¿Se está comprobando con frecuencia si las máquinas de lavado en funcionamiento están operando adecuadamente?
- ¿Hay una persona responsable en cubierta de forma permanente?
- ¿Serán satisfactorios la escora a babor o estribor cuando el lavado esté desarrollándose según las especificaciones del presente manual? (lavado de crudo de los tanques de babor y laterales, ligera escora a estribor, lavado de crudo de los tanques de estribor - ligera escora a babor)
- ¿Se va a seguir el método recomendado de drenaje de los tanques?
- ¿Se está realizando una comprobación frecuente del nivel del tanque de retención para el lavado de tanques con el fin de impedir cualquier posibilidad de rebose?

## TRAS EL LAVADO DE CRUDO

- ¿Están cerradas todas las válvulas entre las tuberías de descarga y las de lavado de tanques?
- ¿Se ha procedido al drenaje del crudo contenido en la tubería de lavado de tanques?
- ¿Están cerradas todas las válvulas de las máquinas de lavado?
- ¿Se ha procedido al drenaje de las bombas, tanques y tuberías de carga, según se especifica en el presente manual?
## **PROCEDIMIENTO DE INERTIZACIÓN**

El gas inerte es un gas no inflamable que no permite la combustión, por ejemplo, el CO<sub>2</sub> o el N<sub>2</sub>. Ningún quemador de aceite es perfecto al 100%. Es por lo tanto necesario añadir una cantidad de aire superior a la cantidad teórica, lo cual resulta en un exceso de contenido en  $O<sub>2</sub>$ y CO en el gas de combustión como consecuencia de una combustión incompleta.

No todo el oxígeno del aire será consumido, y parte del combustible no recibirá oxígeno suficiente para una combustión completa. Por lo tanto, permanecerá parte del monóxido de carbono (CO). El dióxido de azufre (SO2) procede del contenido en azufre del combustible, y el vapor de agua procede de la combustión de los compuestos de hidrógeno contenidos en el combustible.

Por cada kilogramo de fuel-oil consumido en el quemador, con un exceso de aire normal, se producen aproximadamente 12 m3 de gas inerte tras pasar la torre de lavado. En condiciones normales de funcionamiento del quemador en este buque en particular, el consumo de fuel-oil es de aproximadamente 6.000 kg/h. La capacidad de la planta de gas inerte es de 40.000 m3/h, lo cual significa que aproximadamente el 50% del volumen total de gas de combustión pasa por la planta de gas inerte.

Para cumplir con las normas de la IMO, el contenido en O2 no debe sobrepasar el 5% en la tubería principal de suministro de gas inerte y el 8% en los tanques de carga.

Desde el panel de gas inerte, el operador puede llevar a cabo y controlar las siguientes operaciones:

- Manipulación de la planta de gas inerte y el sello de cubierta.
- Inertización de los tanques de carga.
- Ventilación (liberación de gases) de los tanques de carga.

La planta de gas inerte se controla desde el panel de gas inerte. La planta de gas inerte se presenta simplificada en comparación con las plantas reales, pero la mayor parte de las características principales están presentes en las reproducciones del simulador.

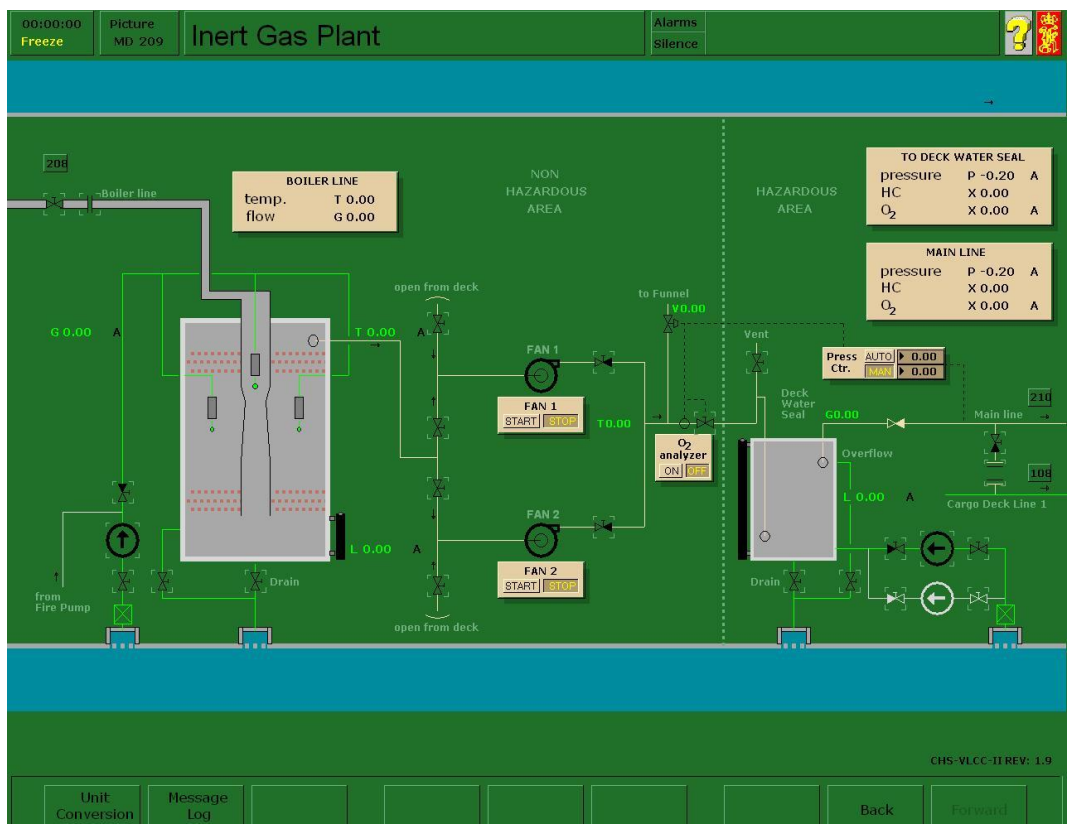

# *Ejercicio: Inertización De Los Tanques De Carga*

*Introducción: Comenzaremos inertizando el tanque lateral No.1 Estribor, para entender el proceso, una vez inertizado éste, podemos inertizar el resto de tanques, en grupos o todos a la vez, siguiendo las mismas pautas.*

EN LOS EJERCICIOS CON EL SIMULADOR PASAREMOS EL CONTROL DE LA CALDERA A LA MAQUINA.

# **ARRANQUE DE LA PLANTA DE GAS INERTE**

- 1- En <Init condition> **Pulsar** ( Virgin-Fuel added)
- 2- Encender el ejercicio pulsando **F1** (RUN)
- 3- Pulsar **F5** (Operating Conditions) y pulsar "*Boiler Isolation*".

Ir a <INERT GAS PLANT>

4- En la torre de lavado: **Abrir** "*Ig Scrubber pump sea chest valve*", "*Ig Scrubber pump discharge valve*" y **Encender** "*Ig Scrubber pump".*

5- **Abrir** "Ig scrubber overflow valve"

6- En el sello de cubierta: **Abrir** "Deck seal pump sea chest valve", "Deck seal pump discharge valve" y **Encender** "Ig deck seal sw pump No.1"

7- **Abrir** "Ig deck seal overflow valve"

8- En la línea que une la caldera y la planta de gas inerte: **Abrir** "Ig supply line shut off valve" y "Ig supply line isolation flange".

9- En la zona de los ventiladores: **Abrir** "Ig fan 1 gas suction valve" y "Ig fan 2 gas suction valve", **Abrir** "Ig fan 1 discharge valve" y "Ig fan 2 discharge valve", **Encender** "Fan 1" y "Fan 2"

10- **Encender** el analizador de oxígeno

11- **Abrir** "Ig main control valve" y hasta que el analizador de O<sub>2</sub> no marque menor al 5% lo tendremos en recirculación, en este simulador, **Abrir** "Ig vent valve"

12- Una vez alcance la concentración en  $O_2$  un valor inferior al 5% ir a Ir a <INERT GAS DISTRIBUTION>

13- **Abrir** la válvula de incomunicación de cubierta "Ig deck line supply valve" Ir a <INERT GAS PLANT>

14- **Cerrar** "Ig vent valve"

Suponiendo que queremos inertizar el tanque lateral de estribor No.1.

Ir a <WING TANK 1 STB. CONDITION>

15- **Abrir** "WT1S inert gas supply valve"

\*\*\*LLER PRIMERO. (Ahora tenemos dos opciones para la exhaustación de gases: A) Bloquear la válvula P/V en la posición abierto. B) Abrir la escotilla del tanque. Llevaremos a cabo la primera opción, debido a que la P/V lanza los gases a alta velocidad (8m/s) lejos de la cubierta y del barco evitando que se forme una atmósfera explosiva en la cubierta.

16- **Pulsar** sobre el símbolo de la P/V, y **pulsar** sobre "LOCK O" (lock in open position). \*Nos saltará una alarma avisándonos de que se ha bloqueado la P/V en posición abierto.

17- Ir a <INERT GAS DISTRIBUTION>

18- Dado que estamos lastrando solo el "TANK 1 STBD" cerraremos las válvulas de comunicación con los otros tanques "CT1 inert gas supply valve", "CT2 inert gas supply valve", "CT3 inert gas supply valve", "CT4 inert gas supply valve", "WT1P inert

gas supply valve", "WT2P inert gas supply valve"…así sucesivamente con el resto de tanques que no estemos inertizando.

19- Pulsar en

Ir a <WING TANK 1 STBD. ATMOSPHERE"

20- Cuando la concentración de  $O_2$  en el tanque sea inferior al 5%, se considerará el tanque inertizado.

21- **Cerrar** la P/V pulsando primero en el símbolo de la P/V y luego en "LOCK C" (lock in closed position) y **Cerrar** "WT1S inert gas supply valve"

\*\*\*Seguir el mismo procedimiento con el resto de tanques a inertizar\*\*\*

# **PARADA DE LA PLANTA DE GAS INERTE**

- 1- **Abrir** "Ig vent valve"
- 2- **Cerrar** "Ig deck line supply valve"

3- **Parar** "Fan 1" y "Fan 2", **Cerrar** "Ig fan 1 discharge valve" y "Ig fan 2 discharge valve", **Cerrar** "Ig fan 1 gas suction valve" y "Ig fan 2 gas suction valve".

- 4- **Cerrar** "Ig supply line shut off valve" y "Ig supply line isolation flange".
- 5- Mantener el suministro de agua al sello de cubierta

\*En el caso real desplazaríamos la torre de lavado con agua dulce durante 1 hora para finalizar.

## **Alineación del sistema y preparación para cargar.**

La alineación es una operación sencilla que consiste en seguir la línea desde el manifold hasta el tanque con objeto de dejar al buque en condiciones de recibir la carga.

Normalmente se conectan dos brazos de carga y se comunican las líneas en los manifolds con objeto de cargar por todos. El manifold que no se vaya a utilizar tendrá la tapa ciega. Se comprobará que las válvulas de la línea MARPOL estén cerradas.

En el caso de que sea necesario calentar la carga, se efectuara por medio de los serpentines de calefacción a través de los ramales que salen de la línea principal de vapor.

Durante el viaje hay que tomar diariamente la temperatura en todos los tanques, ya que una disminución de la misma va a afectar a la fluidez del producto.

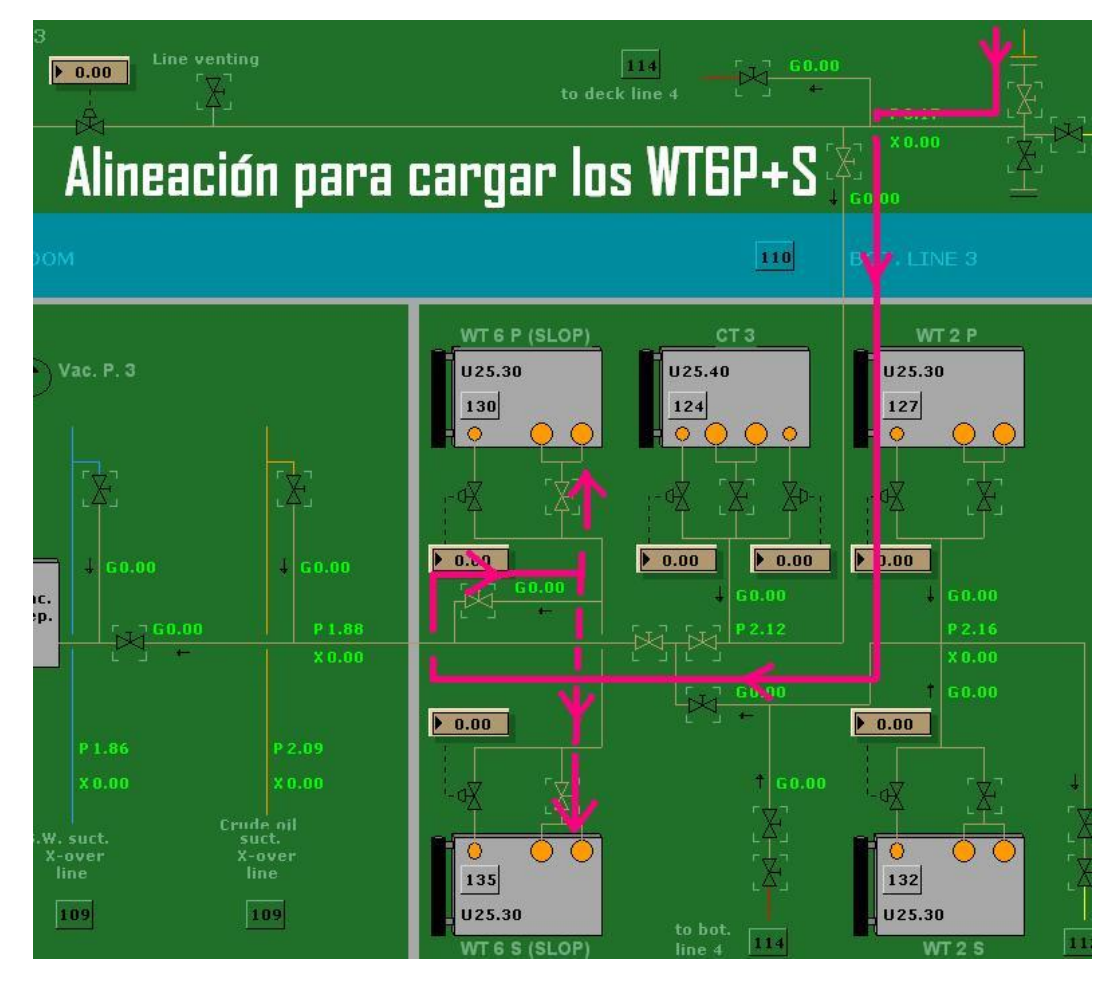

#### **Comienzo de la carga**

La carga se comienza a bajo régimen, y cuando se comprueba que la carga entra en los tanques abiertos y no en los cerrados, que está cubierto el plan de los mismos, que no hay pérdidas en el manifold y que no hay novedad en la cámara de bombas, se solicita el régimen de carga previamente establecido, teniendo en cuenta el asiento del buque cuyo efecto será que la carga entre más rápido en los tanques de popa y en los próximos al bajante, manteniendo el buque adrizado durante todo el proceso y con un asiento que no exceda aproximadamente 1 metro, para finalizar la carga preferentemente en aguas iguales.

El sistema tradicional es rellenar en primer lugar los tanques laterales y después los tanques centrales, ya que permite mantener durante más tiempo el régimen de carga, moderando éste cuando se procede al relleno de los tanques centrales.

Otra forma de cargar, consiste en cargar en todos los tanques tanto laterales como centrales, y cuando el nivel de carga llegue a un determinado vacío, se modera la carga y se va rellenando tanque por tanque. ANTE CUALQUIER DUDA QUE PUEDDA CONDUCIR A UNA SITUACIÓN PELIGROSA SE PARA LA CARGA.

Cuando sea necesario parar la carga, se cierran las válvulas del mAnifold y las válvulas de los tanques y, cuando se reanude, se abren los tanques que tengan más vacío.

Hay que tener en cuenta el golpe de ariete: presión que se origina cuando se interrumpe bruscamente el flujo de un fluido a través de una línea, debido al rápido cierre de una válvula, y esta onda de presión será más intensa cuanto mayor sea la longitud de la línea, velocidad del producto y rápido cierre de la válvula.

Explicación del golpe de ariete: el producto en movimiento a través de la línea desarrolla una determinada energía cinética, pero como consecuencia del cierre de una válvula, se produce una repentina parada del producto, cuya consecuencia es la disminución de la energía cinética, y por el principio de acción y reacción, se origina un rápido retroceso del producto en dirección contraria a su movimiento. La energía cinética se transforma en energía de presión, que da lugar a una súbita contrapresión que puede ocasionar una deformación y rotura de la línea y accesorios. El grado de sobrepresión alcanzada será directamente proporcional al régimen de carga.

#### **Relleno de tanques**

Esta operación consiste en ir cerrando los tanques a medida que el nivel de la carga llega al vacío previsto. Es la operación más crítica pues se puede producir un rebose.

Una vez rellenado (o topeado) el tanque y cerrado, como medida de precaución, se abre la válvula ligeramente y se vuelve a cerrar con objeto de que el flujo del producto arrastre los sedimentos que hayan podido quedar depositado en el asiento de la misma. También se debe anotar en la escotilla del tanque el vacío a que se cerró y comprobar que se mantiene.

El relleno de tanques hay que efectuarlo de una manera racional llevando los tanques escalonados de proa hacia popa, o de popa hacia proa, para finalizar normalmente en un tanque central hacia el medio del buque. Este proceso se debe realizar con tranquilidad y seguridad, moderando con tiempo suficiente.

En el control de carga de este tipo de buques, se dispone de alarmas visuales y acústicas de alto nivel al 95% y 98%, con objeto de avisar de que el nivel en el tanque está próximo al vacío previsto. Cuando el 1<sup>er</sup> oficial avisa al terminal el tiempo que falta para finalizar la carga, la cantidad restante normalmente se completa por gravedad.

Finalizada la carga, el terminal drena los brazos conectados hacia un tanque de carga que normalmente es el último cargado. Luego se cierra este tanque y las válvulas del manifold

## *Ejercicio: Procedimiento Para Cargar Un Tanque*

Por ejemplo, el CT1.

Ir a <Init Condition> y pulsar "ready for loading" luego pulsar la tecla Inicio que nos traslada al menú principal del simulador y arrancar el ejercicio pulsando F1 (run)

Ir a <Load/discharge> en la línea No.1 (verde) que conecta el manifold con la terminal abrir/acoplar "manifold 1 shore conection" y "connect hose" (pulsando 2 veces sobre la rayita negra). Abrir la válvula "manifold 1 shut off valve (port)".

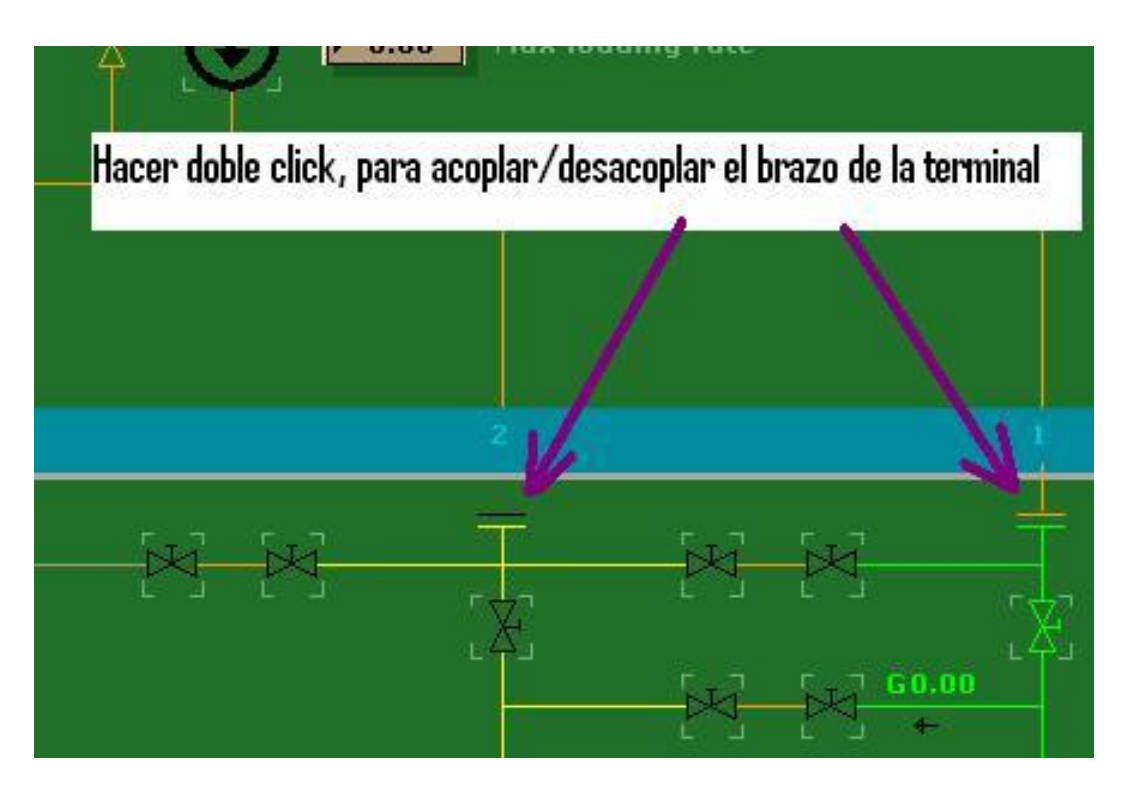

Ir a <Line 1> *abrir* en el bajante la válvula "load line 1 shut off valve" y en el poceto del tanque CT1 la válvula "CT1 bottom valve".

Con esto último ya está alineado el sistema de tuberías para empezar a cargar el CT1.

Volver a <Load/discharge> y junto al diagrama de la terminal en un cuadrito que pone (max loading rate) *poner* 5000 que corresponde a un régimen de carga de 5.000 m<sup>3</sup> /h y *arrancar* "shore plant mode".

Ir a <Line 1> y en el CT1 veremos una barra lateral que indica el nivel de producto en el tanque y el vacío que será de 25,5 m, una vez, veamos que ha empezado a entrar producto en el tanque podemos incrementar el ritmo de carga a 15.000-20.000 si estuviéramos cargando varios tanques a la vez.

Cuando el vacío del tanque esté próximo a 3m moderaremos la entrada de producto en dicho tanque, estrangulando la válvula a un 50% y al 25% al llegar al 95% de llenado del tanque. En el caso del CT1 el vacío correspondiente al 98% es de 0.65m siempre y cuando el barco esté en aguas iguales. Para realizar el topeo se puede hacer de dos maneras:

A) Abriendo el bajante a otro tanque que este vacío con lo cual el caudal de entrada al CT1 se reparte y se reduce en el tanque que esté más lleno.

\* *basta con abrir el bajante de otro tanque por ejemplo en la línea No.1, para continuar cargando los WT5P+S. Abrir "WT5 tanks isolation valve" y luego "WT5P bottom valve-cntr" y "WT5P bottom valve-cntr"*

B) Para los últimos. Cuando solo quede un tanque, se moderará el régimen de carga, y se indicará a la terminal cuando vayamos a topear que éste en Stand-By para finalizar la carga.

Una vez que el vacío del último tanque esté próximo al 95% de su llenado, indicaremos finalización de la carga, y se procederá al drenado de las líneas, brazos y colectores en dicho tanque. Este drenado se realiza para no dejar producto en las líneas, y se drena soplando las líneas con gas inerte (nitrógeno).

\*Ir a <Load/discharge> Parar "shore plant mode" y en el régimen de carga introducir "0" y darle a la tecla enter. Cuando se observe que en la línea no hay caudal ni presión, se habrá finalizado el drenado y por lo tanto la carga.

# *Al final de la página se suministra una tabla con el vacío de los tanques al 95% y*

\*Una vez dominado este ejercicio continuar cargando los tanques laterales 5 babor y estribor (WT5P+S) por la misma línea. Y el resto del buque

*98%*

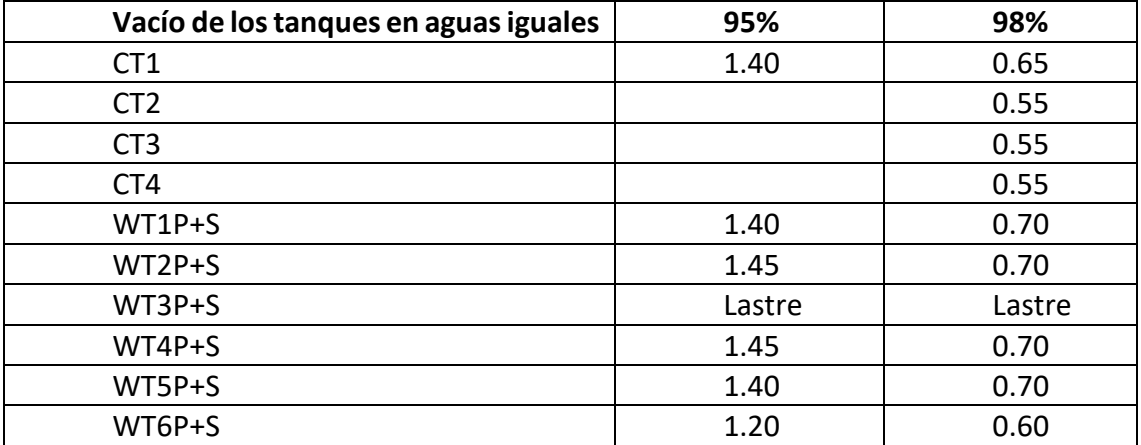

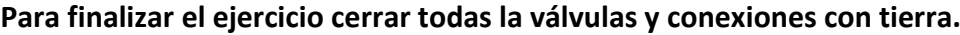

*Ejercicio: Procedimiento Para Deslastrar Un Tanque De Carga A Través Del ODM.* 

Por ejemplo, el CT4.

Ir a <Init Condition> y pulsar "Ready for loading"

Pulsar F5 (Operating Condition) y pulsar "Boiler isolation"

Comienzo del ejercicio pulsando F1 (Run)

## **Deslastre del CT4**

Ir a <Line 2> *abrir* la válvula del poceto del CT4 "CT4 bottom valve". Siguiendo la línea hacia el cuarto de bombas *abrir* "bottom line 2 shut off valve" en la línea que conecta con (slop x-over line) *abrir* "slop crossover valve"

Ir a <Cargo Pump Room> y abrir las válvulas del ODM que conectan con la borda ""overboard auto valve" y "overboard valve"

Ir a <Crude oil pump 2/separator> poner el separador de vacío en AUTO y arrancar "COP" vacuum pump start" *arrancar* la lubricación de los engranajes de la bomba "COP2 Lub. Oil pump start" abrir la válvula posterior a la turbobomba al 25% "cop2 discharge valve" y arrancar la bomba pulsando "start" a 450 rpm, una vez alcance dicho valor abrimos la válvula al 100% y poner la bomba a 1600 rpm.

Ir a <Cargo Pump Room> se observa que en la lectura del ODM marca un flujo hacia el exterior de 4250 m<sup>3</sup>/h. Aumentaremos la velocidad del simulador en "variable page" pulsando F12, hasta que veamos que el tanque está próximo a secarse, cuando la bomba empiece a cavitar, secaremos el tanque usando la "stripping" de la siguiente manera:

Ir a <Crude oil pump 2/separator> Paramos la turbobomba y cerramos la válvula de descarga posterior a esta y la válvula "Slop crossover valve"

Ir a <Cargo Pump Room> abrir la válvula que conecta la línea de fondo No.2 con la stripping "Co suction crossover valve" abrir la válvula previa a la stripping " stripping pump suction valve", abrir la válvula posterior a la stripping ""stripping pump discharge valve" y abrir la válvula que conecta con el ODM"slop crossover valve"

Ir a < Stripping Pump/Eductor> abrir la válvula que permite el paso de presión de vapor hacia la stripping "stripping pump steam supply valve" con la cual arranca la stripping.

Una vez este seco el tanque pararemos la stripping. Recordar que para poder secar el tanque el barco ha de tener asiento positivo de al menos 1metro y estar adrizado.

## *Ejercicio: Carga Completa del Buque*

#### **Inicio de la carga**

Una vez comprobado que todas las válvulas necesarias en el sistema de carga están abiertas y el buque ha indicado que está listo, puede darse inicio al proceso de carga. La operación de carga se iniciará con un caudal reducido. Deberá entonces comprobarse la alineación de la siguiente manera:

-Asegúrese de que la carga está fluyendo hacia el tanque o tanques correctos.

-Asegúrese de que la carga no esté fluyendo hacia tanques incorrectos.

-Asegúrese de que la válvula o las tuberías no presenten fugas.

Una vez realizadas estas comprobaciones y en caso de ser satisfactorias, el buque puede informar a la terminal con el fin de aumentar el caudal hasta alcanzar la totalidad del caudal máximo de carga acordado.

## **Supervisión de los tanques de carga**

Es necesario supervisar regularmente y con frecuencia el espacio vacío de los tanques que se están cargando, sobre todo al aproximarse al nivel de llenado.

Es preciso tomar la temperatura de la carga tanto al inicio como al final del procedimiento de carga.

#### **Cambio de tanques**

Es preciso poner un especial cuidado en evitar sobrepresurizar las tuberías del buque y de tierra al cerrar demasiadas válvulas contra la presión de tierra.

Debe tenerse especial cuidado al llegar al nivel de llenado, debiendo reducirse el caudal del flujo de entrada al tanque. Al aproximarse al nivel de llenado de los tanques es preciso tener en cuenta las siguientes cuestiones:

El cierre de un tanque conlleva el incremento del flujo que reciben los demás tanques abiertos conectados a la misma tubería. A medida que el buque se asienta hacia popa, el caudal de flujo de entrada en los tanques de popa se incrementa.

- El caudal de flujo de entrada a cualquier tanque que esté casi lleno puede reducirse rápidamente abriendo la válvula de entrada a un tanque vacío conectado a la misma tubería. Este procedimiento, junto con el cierre de la válvula una vez el tanque esté lleno, permite un control preciso de la tasa de carga de cada tanque.

Es necesario comprobar con frecuencia el nivel de líquido en los tanques llenos con el fin de asegurarse de que el nivel no está aumentando debido a que la válvula del tanque tiene una fuga o no está bien cerrada.

#### **Tanque final**

El buque debe solicitar la disminución a caudal de llenado antes de que cada tanque alcance el espacio vacío predeterminado. Cuando se ordene la detención del procedimiento de carga, debe tenerse en cuenta que hasta que la terminal procede al cierre transcurre un tiempo. Debe preverse un volumen suficiente en los tanques para ello, así como para el drenaje de los brazos de carga.

## **Comprobaciones tras la carga**

Tan pronto como el proceso de carga se haya completado y los brazos de carga hayan sido drenados y desconectados, el oficial al mando (alumno) debe asegurarse de que todas las válvulas en el sistema de carga y las aperturas de los tanques estén cerradas.

## **INICIO DEL EJERCICIO**

En este ejercicio realizaremos la carga teniendo el barco en rosca, por lo que se entiende que no está lastrado.

Una vez comencemos a cargar, mantendremos el barco con un asiento positivo de 1m, a lo largo de toda la operación. Para finalizar dejaremos los tanques de carga al 98%en aguas iguales, listo para la navegación.

Siguiendo las pautas recogidas del "ejercicio No.2" y "ejercicio No.3 A) y B)", procederemos a inertizar y cargar el buque.

Ir a <Operating condition> y pulsar "Virgin – fuel added"

Pulsar F5 (Operating Condition) y pulsar "Boiler isolation"

Comienzo del ejercicio pulsando F1 (Run)

Inertizar todos los tanques, hasta que contengan un porcentaje en oxígeno inferior al 5% esto nos llevará 30min de tiempo real y virtual 26h.

Esta operación llevara un tiempo, así que acelerar la variable de tiempo a "factor 4" en F10 (variable page)

Una vez inertizado, rebajar la variable de tiempo, a un valor que permita trabajar con comodidad.

Comenzamos a cargar, mantendremos el barco con un asiento positivo de 1m, a lo largo de toda la operación, y una escora máxima de 2º. Para finalizar lo dejaremos en aguas iguales, listo para la navegación.

Comenzar cargando por la línea No.1 el CT1. hasta llegar a un asiento de 1m apopante y continuar con los WT5P+S.

Cuando el vacío sea próximo 1,5m, procederemos a abrir el bajante la línea No.3 para cargar el CT3 y WT2P+S, para topear los WT5P+S y el CT1 sin parar la carga con mayor comodidad, ya que el flujo de carga se reparte entre todos los tanques. Dejando estos últimos al 98%.

Si el asiento se vuelve aproante abriremos los bajantes de los SLOP (WT6P+S).

Siguiendo el mismo proceso que anteriormente cuando el vacío de cualquiera de los tanques de la línea No.3 este próximo a 1,5m, continuaremos cargando por la línea No.2 el CT4 y los WT1P+S.

Igualmente topearemos los tanques de la línea No.2 previa apertura de los bajantes de la línea No.4, WT4P+S y CT2.

Dado que son los últimos tanques de carga moderar el régimen de carga al realizar el tope de los WT4P+S, y tener en cuenta el asiento para dejarlo en aguas iguales al finalizar la carga del CT2.

*\*\*Si hubieran tablas de corrección por asiento y escora, se podría calcular el volumen total que hay en cada tanque, y así llenarlo al 98% para cada condición de asiento y escora.*

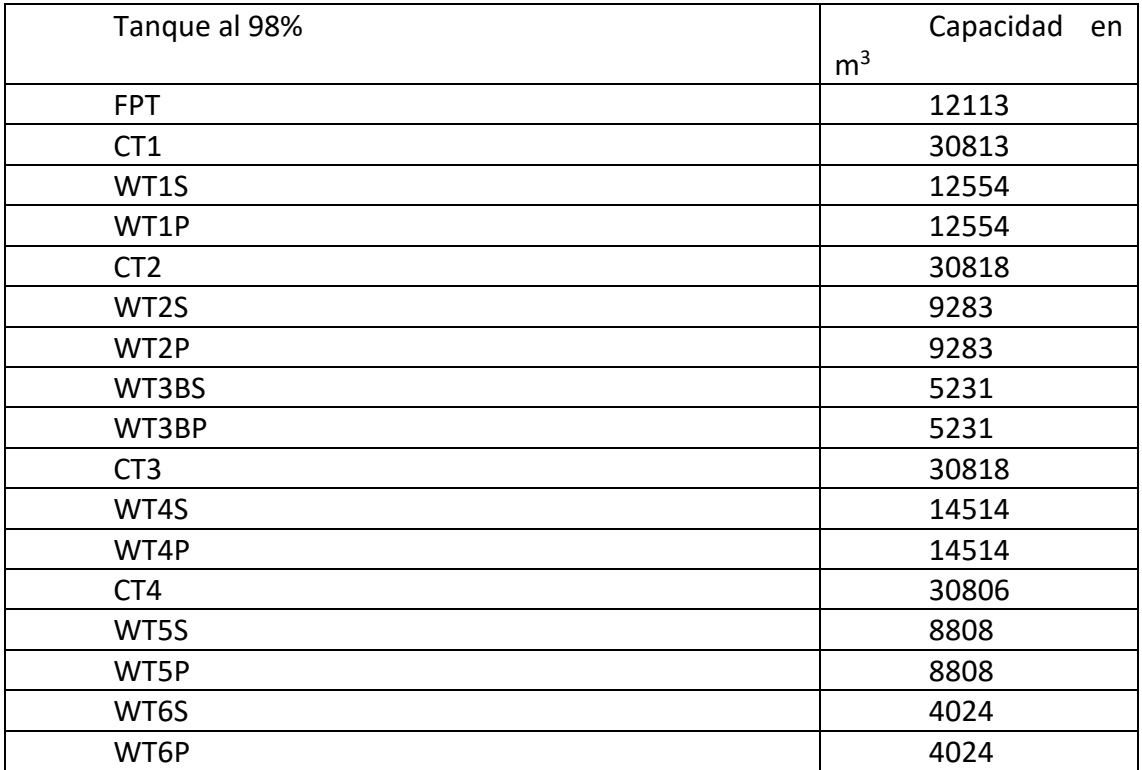

## *Ejercicio: Purga Y Ventilación De Los Tanques De Carga Para Permitir La Entrada En Los Mismos*

Se purgan los tanques para reducir el contenido de gases de hidrocarburo hasta el 2%. Un tanque se considera ventilado o de una manera más correcta *desgasificado* cuando el porcentaje de gases de hidrocarburos es menor del 1% del LII, el contenido de oxígeno es aproximadamente del 21% y que no hay gases tóxicos, comprobando estas medidas unos 10 minutos después de parar los ventiladores para permitir que se estabilice la atmósfera del tanque y acceder al mismo.

**ESTE EJERCICIO ES SIMILAR AL DE INERTIZACIÓN, PERO MÁS SIMPLE, YA QUE NO INTERVIENEN NI LAS CALDERAS NI LA TORRE DE LAVADO, YA QUE SE ASPIRA AIRE DEL EXTERIOR** 

22- En el sello de cubierta: **Abrir** "Deck seal pump sea chest valve", "Deck seal pump discharge valve" y **Encender** "Ig deck seal sw pump No.1"

23- Entre la torre de lavado y los ventiladores: **Abrir** "Ig fan 1 air suction valve" y "Ig fan 2 air suction valve".

24- En la zona de los ventiladores: **Abrir** "Ig fan 1 discharge valve" y "Ig fan 2 discharge valve", **Encender** "Fan 1" y "Fan 2"

25- **Abrir** "Ig main control valve" **Cerrar** "Ig vent valve"

Saltará una alarma indicando que el porcentaje de oxígeno de la línea principal es del 21%, la aceptaremos, lo cual es correcto ya que estamos desgasificando. Aceptarla pulsando F12

Ir a <INERT GAS DISTRIBUTION>

26- **Abrir** la válvula de incomunicación de cubierta "Ig deck line supply valve"

Suponiendo que queremos desgasificar el tanque lateral de estribor No.1.

27- **Abrir** "" WT1S inert gas supply valve" y **Colocar el Carrete** "WT1S inert gas spectacle flange

Ir a <WING TANK 1 STB. CONDITION>

28- **Abrir** "WT1S inert gas supply valve"

\*\*\*LEER PRIMERO. (Ahora tenemos dos opciones para la exhaustación de gases:

A) Bloquear la válvula P/V en la posición abierto.

B) Abrir la escotilla del tanque. Llevaremos a cabo la primera opción, debido a que la P/V lanza los gases a alta velocidad (8m/s) lejos de la cubierta y del barco evitando que se forme una atmósfera explosiva en la cubierta.

29- **Pulsar** sobre el símbolo de la P/V, y **pulsar** sobre "LOCK O" (lock in open position). \*Nos saltará una alarma avisándonos de que se ha bloqueado la P/V en posición abierto. Aceptar la alarma.

30- Pulsar en F7

Ir a <WING TANK 1 STBD. ATMOSPHERE">

31- Cuando la concentración de O<sup>2</sup> en el tanque sea próxima al 21%, se considerará el tanque desgasificado. Y se podrá acceder a él.

32- **Cerrar** la P/V pulsando primero en el símbolo de la P/V y luego en "LOCK C" (lock in closed position) y **Cerrar** "WT1S inert gas supply valve"

\*\*\*Seguir el mismo procedimiento con el resto de tanques a desgasificar\*\*\*

\*En el caso real mantendríamos la ventilación siempre que haya alguien en el interior del tanque.

# *Ejercicio: Lavado del tanque con crudo (COW)*

Todos los tanques disponen de máquinas de lavado de alta capacidad instaladas

## de forma permanente.

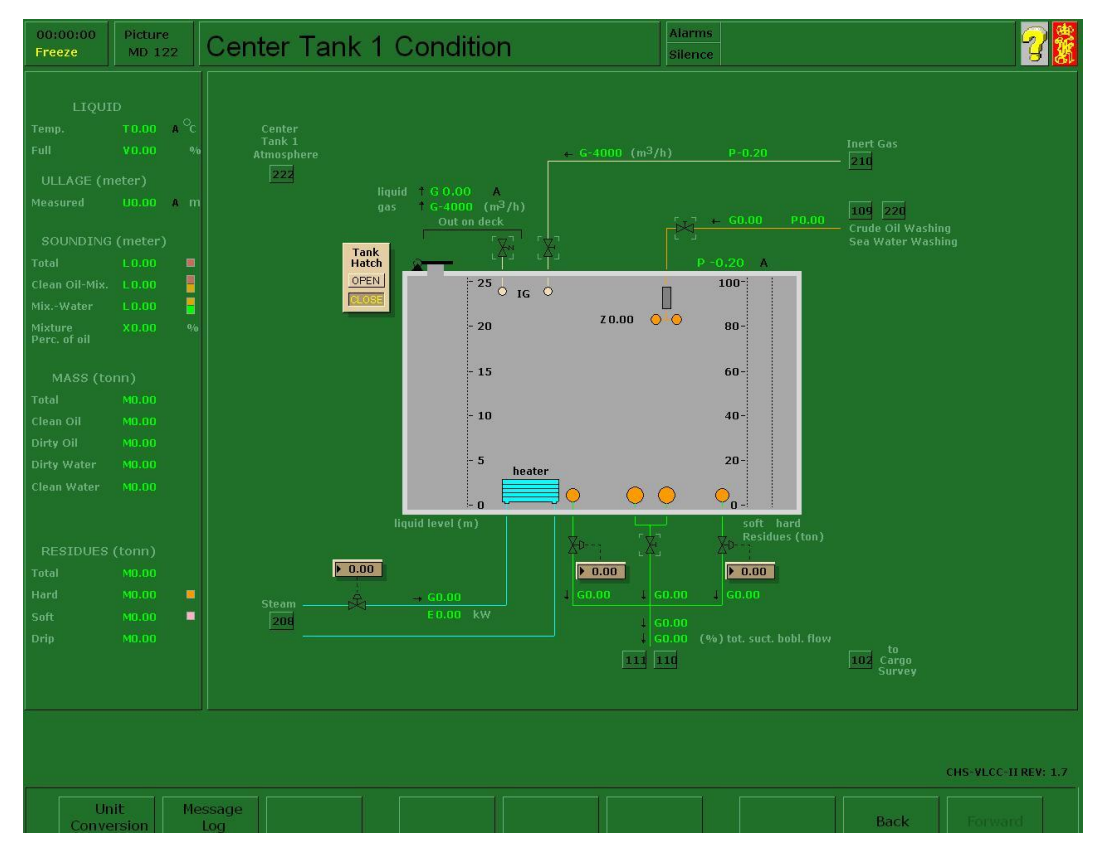

Como regla general, la limpieza de los tanques debe realizarse en condiciones de atmósfera inertizada y con una concentración de O2 en el tanque inferior al 8% en volumen.

## **LAVADO DE CRUDO (COW)**

Antes de zarpar a una travesía en lastre, tras la descarga completa de la carga, debe realizarse el lavado de crudo de un número de tanques suficiente para cumplir con los requisitos de calado y asiento durante todas las fases de la travesía en lastre. Deben tomarse en consideración las condiciones de explotación del buque y el pronóstico de las condiciones meteorológicas. El agua de lastrado no debe depositarse en tanques que no hayan sido sometidos a lavado de crudo.

Antes, durante y después de un lavado de crudo, deben completarse las correspondientes listas de verificación y el alumno deberá prestar especial atención a lo siguiente:

- Las mezclas de crudo y agua pueden producir una neblina con carga eléctrica durante el lavado. El uso de crudo "seco" es por lo tanto importante, y antes de que de inicio el lavado es preciso descargar parcialmente cualquier tanque que vaya a utilizarse como fuente del fluido para el lavado de crudo con el fin de eliminar el agua que pudiera haberse depositado durante la travesía. Para ello es preciso realizar la descarga de una capa de al menos un metro de profundidad. Por la misma razón, si el tanque de decantación va a utilizarse como fuente de crudo para el lavado, deberá procederse antes a su descarga completa en tierra y su llenado con crudo "seco".

Antes de iniciar la operación de lavado con crudo, es preciso realizar las siguientes comprobaciones:

- La planta de gas inerte funciona adecuadamente y el contenido en oxígeno del gas inerte suministrado es inferior al 5% en volumen.
- El contenido en oxígeno del tanque o tanques que van a someterse al lavado de crudo es inferior al 8% en volumen.
- Todos los tanques de carga tienen presión positiva.
- La presión en la tubería del lavado de crudo se corresponde con la del manual.
- El asiento será satisfactorio cuando se esté realizando el lavado del fondo (tal como se especifica en el manual).

- Las bombas de carga, tanques y tuberías se han drenado correctamente una vez finalizado el lavado de crudo.

## *Funcionamiento del lavado con crudo*

El lavado de crudo (COW) se simula de forma simplificada, aunque se tienen en cuenta todos los aspectos básicos. Con el fin de sacar el mayor provecho de la formación, los alumnos deben tener un conocimiento básico de las reglas y normativas referentes al funcionamiento del lavado de crudo.

## **Activación/desactivación del suministro de crudo**

El suministro de crudo se activa y desactiva haciendo clic en las válvulas situadas en la ruta que va desde el tanque a la máquina de lavado de crudo.

## **Puesta en marcha/parada del lavado con crudo**

La máquina de lavado de crudo se pone en marcha y se para haciendo clic en la válvula de suministro de lavado de crudo situada en la simulación de estado de los tanques. Los tanques que van a someterse a lavado de crudo se seleccionan desde el escritorio haciendo clic en los símbolos de las válvulas.

## **Programación de las máquinas de lavado de tanques**

Las máquinas de lavado de tanques se programan seleccionando los límites superior e inferior en grados configurando la válvula pertinente en las ventanas de control.

#### *Ejercicio: A) Descarga, B) Lavado con crudo (COW) y C) Lastrado*

*La descarga la realizaremos de proa a popa, de manera que conservemos siempre un buen asiento que permita secar los tanques, dado que los pocetos de succión de las bombas están a popa. Manteniendo el barco adrizado con una escora máxima de 1-2º.* 

*Además, habrá que tener en cuenta, que tanques son los que se destinarán para lastre sucio, por los cuales conviene empezar para realizar luego el lavado (CT2, CT4, WT2P+S, WT5P+S) que será la sección (B) de este ejercicio. Para su posterior lastrado, sección (C), antes de salir de la terminal de carga.*

## **A) Descarga**

Ir a <Init Condition> y pulsar "Loades"

Ir a <Operating Condition> y pulsar "Boiler isolation"

Pulsar F1 para arrancar el ejercicio

Vamos al Menú y en "Cargo Bargraph" tenemos los datos de la carga en cada tanque, y los datos hidrostáticos y de la estabilidad del buque.

Alinear todas las válvulas de las 4 líneas (NO.1, NO.2, NO.3 y NO.4) con el fin de tenerlas preparadas para la descarga.

Empezaremos descargando el CT1 como ejemplo, y se continuará siguiendo el mismo procedimiento con el resto de tanques.

Ir a <Line 1>

Abrir la válvula central del poceto del tanque No.1 "CT1 bottom valve – ctr" en la línea que sigue hacia el cuarto de bombas "Bottom line 1 shut off valve", la válvula posterior a la bomba "COP1 discharge valve". Dejamos la válvula "deck line 1 shut off valve" cerrada, inicialmente hasta que la bomba coja presión. Alineamos el manifold "manifold 1 shore connection", "manifold 1 shut off valve".

Ir a <Crude oil pump 1/separator> o en el diagrama de la línea No.1 pulsar sobre el cuadrito situado debajo de la bomba (211).

Encender la lubricación de los engranajes de la bomba "cop1 lub oil pump start" y cuando a la derecha del diagrama de los engranajes marque presión de aceite (1,4 bar), arrancar la bomba pulsando "start"

Ir a <Line 1> y abrir la válvula "deck line 1 shut off valve".

Volver a la bomba No.1, y subir las revoluciones de la bomba hasta 1750 r.p.m.

*Dado que la operación de descarga de este tipo de buque, es la más compleja, por tener que descargar, inertizar, limpiar con crudo y lastrar. Se puede acelerar el ejercicio Pulsando F10 <Variable Page> luego "simulator time control y en "time factor index" introducir 2 o 3, según convenga, ya que la operación total llevaría en torno a 16h reales.*

Según lo expuesto, arrancar la planta de gas inerte, e ir inertizando los tanques que estemos descargando como es el actual CT1.

Realizar el mismo proceso para descargar el *CT4 y los WT2P+S.*

#### **B) Lavado Con Crudo**

Dado que los *WT2P+S,* son más pequeños, se secarán antes Y podremos proceder a la limpieza con crudo de los mismos.

Cuando la sonda de dichos tanques esté próxima a un 1m, procederemos a la limpieza con crudo.

Para ello, usaremos la descarga de cualquier línea salvo la propia del dicho tanque. Por ejemplo, la Línea No.2 del CT4.

Ir a <Cargo Pump Room> abrir "tc/cow crossover valve", seguir la línea y abrir "main cow sypply valve", la válvula inferior al calentador "sww heater bypass valve"

Ir a <Tank cleaning> y abrir las válvulas de los *WT2P+*S que permiten el paso del productos a los cañones, para el WT2P serán "wt2p cow supply valve"y la siguiente con el mismo nombre. Y lo mismo para el tanque lateral No.2 de estribor. La limpieza de cada tanque durará entre 45min y 90min, una vez transcurrido este tiempo, cerrar las válvulas de los cañones, para proceder a secar el tanque.

Una vez que los tanques esten secos, o la bomba ya no aspire más de los mismos. Paramos la bomba, cerramos la válvula posterior a la bomba para que el fluido no retorne a los tanques. Y cerramos la válvula previa al cuarto de bombas "bottom line 3 shut off valve"

Ahora secaremos los tanques *WT2P+S*, con las stripping.

En <Line No.1> abrir "co suction crossover valve".

Ir a <Stripping pump/eductor> antes de la tripping abrir "stripping pump suction valve", posterior a la stripping abrir "stripping pump discharge valve", "slop crossover

valve" y "slop crossover valve" que conecta la línea No.1 con la línea de stripping", para descargar por esta línea.

Ir a <Stripping pump/eductor> y abrir la válvulas que permite el paso de vapor hacia la stripping "stripping pump steam supply valve".

Ir a <Cargo bargraph> y bajo los gráficos de los WT2P+S cuando los tanques indiquen porcentaje de llenado 0%, procederemos al lastrado de estos tanques.

Para ello cerrar las válvulas de los pocetos de dichos tanques en la pantalla <Line No.3>.

## **C) Lastrado**

Una vez los tanques que queramos lastrar, hayan sido lavados con crudo y secados, se lastraran con la propia bomba de lastre y su línea.

Ir a <Ballast line> abrir las válvulas que conectan la caja de mar "bw sea chest shut off valve" y "bw sea chest line suction valve", con la bomba, la descarga de la bomba "bwp discharge valve" y "bw deck line shut off valve", y las válvulas de los WT2P y WT2S "bw drop line valve (wt2p)"  $y$  "bw drop line valve (wt2s)".

Ir a <Ballast wáter pump> o pulsar sobre el cuadrito inferior a la bomba (215).

Encender la bomba de aceite de los engranajes, arrancar la bomba, y ponerla a 1750 r.p.m.

Una vez dichos tanques estén próximos al 98% de su capacidad finalizará el lastrado de dichos tanques.

#### *Ejercicio: Estabilidad y Esfuerzos*

Los esfuerzos se originan por la acción de un peso sobre un elemento estructural, que da lugar a la fatiga del material y cuya consecuencia es una deformación temporal de dicho elemento, ya que una vez retirado el peso, recupera su estado original. Pero una fatiga constante debido a un peso excesivo, llega a ocasionar una deformación, en cuyo caso, el elemento estructural queda forzado y por tanto debilitado, hasta que se produce la rotura al sobrepasar su límite de elasticidad.

Los buques en su conjunto están sometidos a esfuerzos longitudinales y transversales debido a la acción de fuerzas internas causadas por el peso de la carga o el lastre, además del ocasionado por fuerzas externas como las ocasionadas por la presión del mar.

El esfuerzo cortante o momento flector, son los esfuerzos longitudinales que soporta el buque a lo largo de su eslora.

- **Esfuerzo cortante o de cizalla:** es el a que está sometido el buque por la acción de los mamparos transversales y son causados por dos fuerzas paralelas y de sentido contrario, ejercida por el peso de la carga o el lastre en un tanque, y de la presión ejercida por el empuje del agua en un tanque vacío adyacente, produciendo una ondulación en el casco. Este esfuerzo es positivo en el caso del empuje del agua y es negativo en el caso del peso de la carga o lastre.
- **Momento de curvatura:** Esfuerzo que soporta el buque en toda su eslora y que da lugar a una deformación de la estructura interna, dando lugar al arrufo y al quebranto.
- **Arrufo:** deformación de la estructura longitudinal debido a la acumulación de carga o de lastre en el centro del buque. Es la causa de que el calado en el medio sea mayor que el calado medio, y se debe tener en cuenta cuando se va a cruzar un canal.
- **Quebranto:** da lugar a una deformación de la estructura longitudinal por un exceso de peso en las cabezas.

La forma de conocer si el buque tiene arrufo o quebranto, es tomar los calados visualmente y comparar el calado medio con el calado en el medio.

Para la realización del plan de carga se tendrán en cuenta la estabilidad y esfuerzos del buque, estos los podremos obtener en el programa de cálculo de la carga (load master).

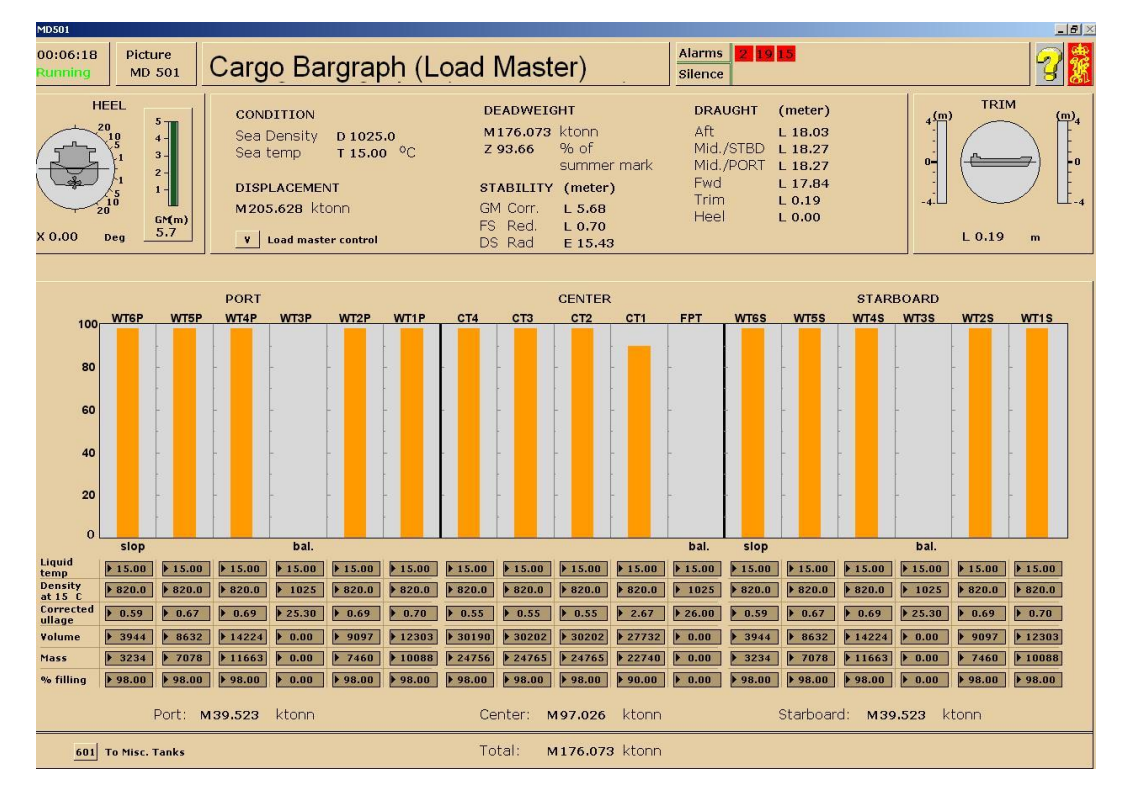

#### **Gráfico de barras de la carga**

El gráfico de barras de la carga proporciona al operador una visión total de los tanques de carga y lastre con información sobre el nivel del tanque, el caudal, la densidad de la carga y la cantidad en cada tanque.

#### **Esfuerzos cortantes**

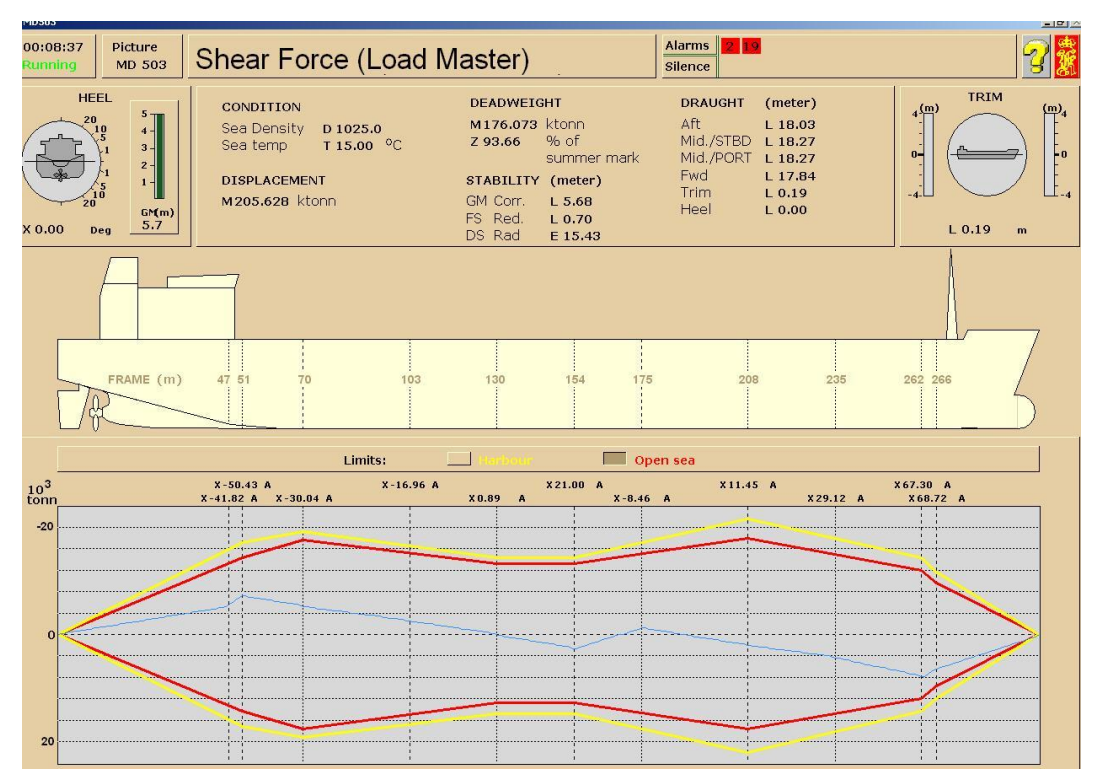

Los esfuerzos cortantes se calculan a partir de la distribución de la carga en el buque, incluidos los pesos del acero de las diferentes secciones del casco y sus correspondientes formas de flotación.

El gráfico mostrará tres curvas diferentes.

- La curva amarilla muestra los esfuerzos cortantes máximos permitidos en puerto.
- La curva roja muestra los esfuerzos cortantes máximos permitidos durante la navegación.
- La curva azul muestra los esfuerzos cortantes actuales.

Los esfuerzos cortantes (P) en cada sección (0-12) se expresan en unidades de 1.000 toneladas (kilotoneladas). Cada valor dispone de una alarma que se activa al rebasar el valor límite.

El número de cuadernas es idéntico a la distancia en metros medida desde la perpendicular de popa en la sección del tanque.

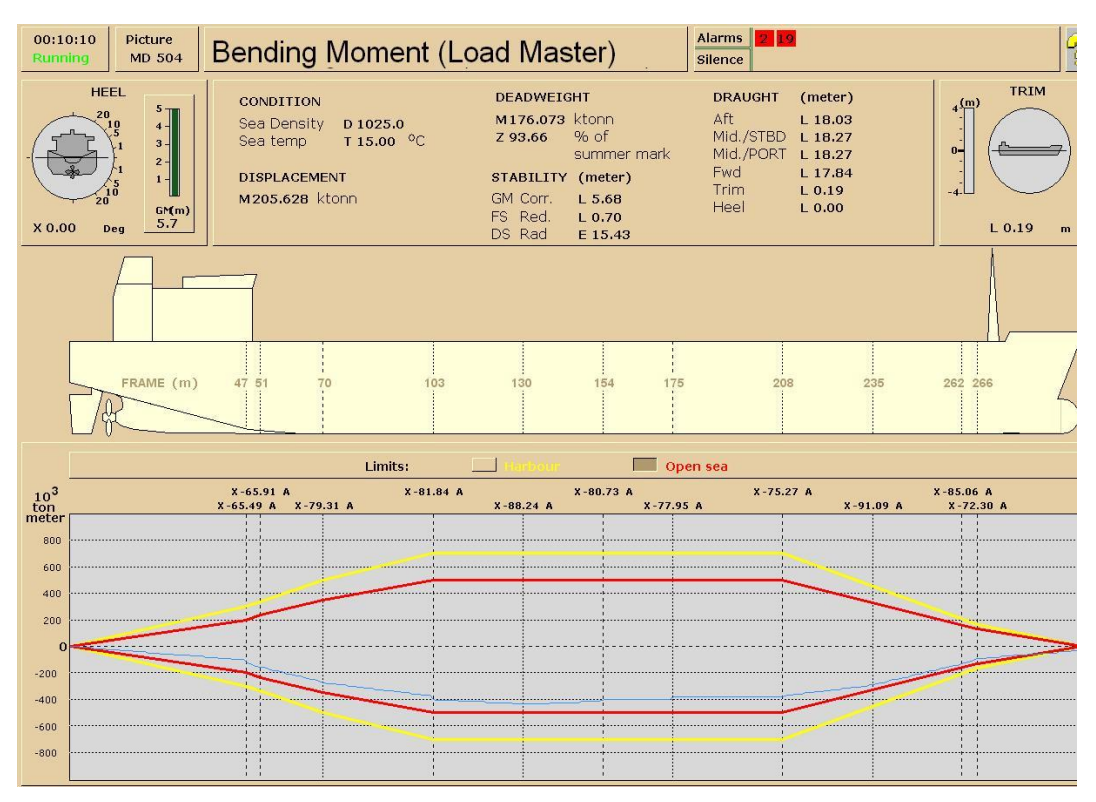

**Momentos flectores**

Los momentos flectores se calculan a partir de la distribución de los esfuerzos cortantes.

El gráfico mostrará tres curvas diferentes.

- La curva amarilla muestra el momento flector máximo permitido en puerto.
- La curva roja muestra el momento flector máximo permitido durante la navegación.
- La curva azul muestra el momento flector máximo permitido real en la situación actual.

Los momentos flectores máximos permitidos (Q) en cada sección (0 - 12) se expresa en kilotoneladas/metro. Cada valor dispone de una alarma que se activa al rebasar el valor límite.

Los valores positivos de los momentos flectores máximos permitidos indican la condición de quebranto, mientras que los valores negativos indican la condición de arrufo.

## **Deflexión**

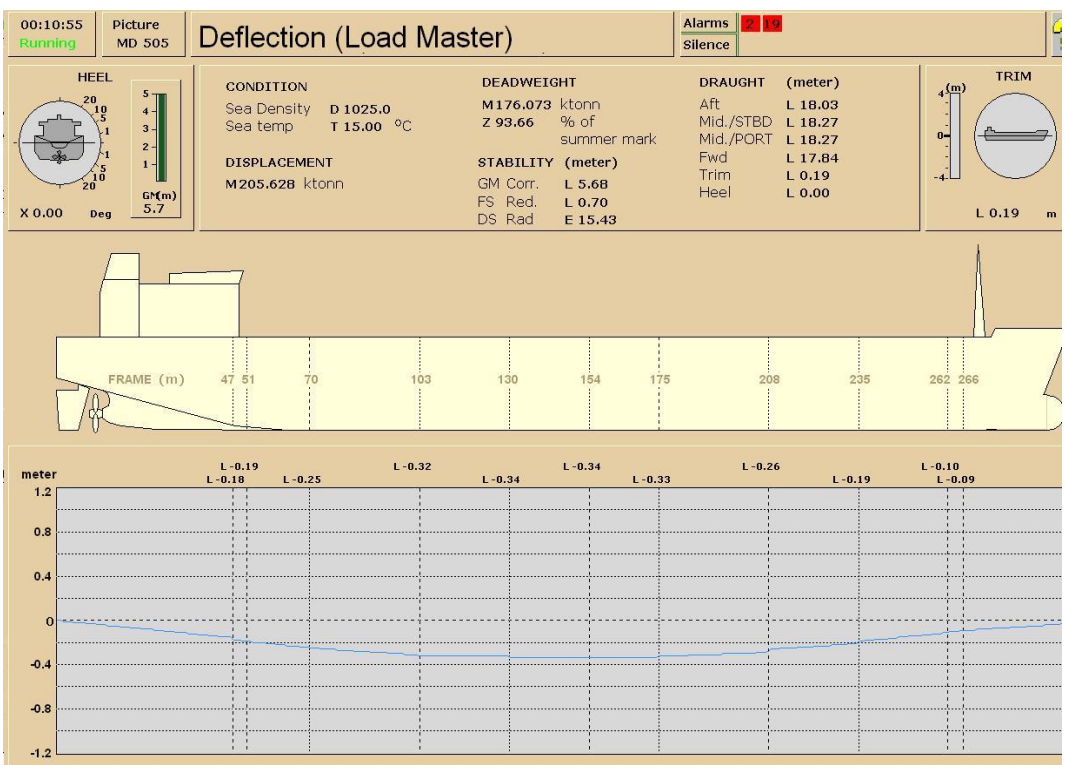

La deflexión del casco (desde la línea recta) se calcula a partir de los los momentos flectores máximos permitidos y de la elasticidad de cada sección del casco.

La deflexión (L) en cada sección (0-12) se expresa en metros.

Un valor positivo para la deflexión indica un casco en quebranto, mientras que un valor negativo indica un casco en arrufo.

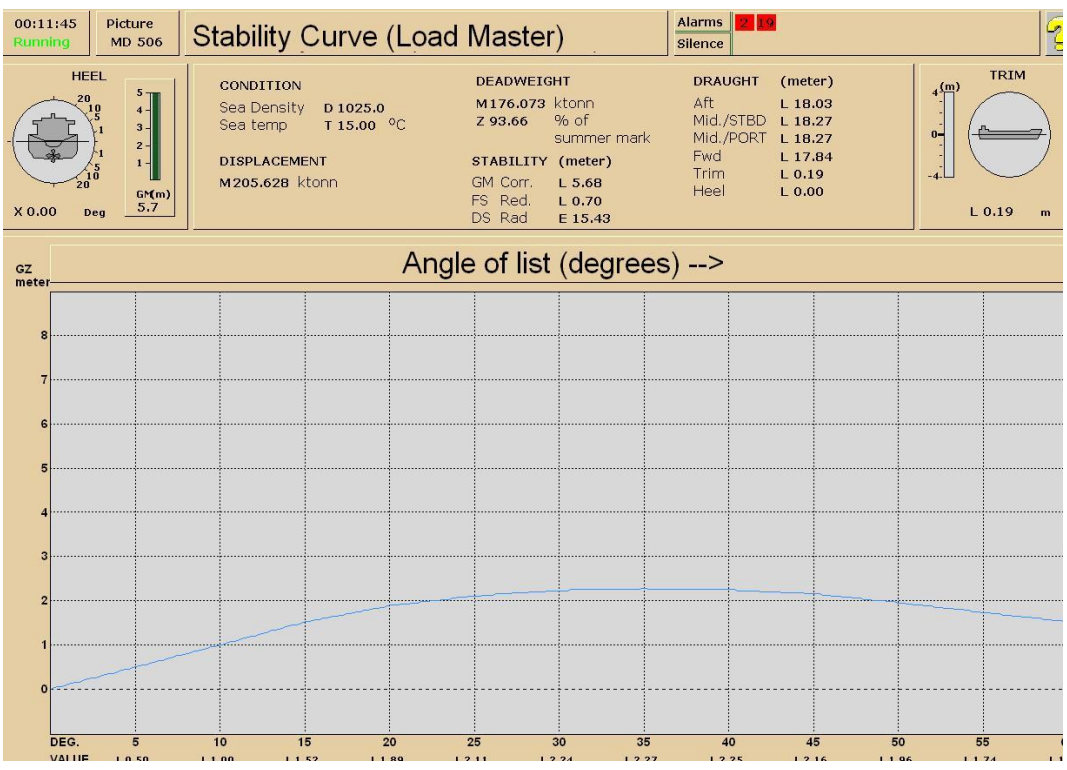

# **Curva de estabilidad**

La curva de estabilidad en forma de valores de brazo adrizante se calcula para ángulos de escora de entre 0 y 10 grados. A partir de ahí se calcula la altura metacéntrica. Todos los valores de brazo adrizante se corrigen (reducen) para evitar los posibles efectos de "superficie libre". La reducción de las alturas metacéntricas se proporciona de forma específica (FS Red.)

El área bajo la curva de estabilidad de 0 a 40 grados que representa la estabilidad dinámica se muestra en radianes métricos (DS Rad).

# *Ejercicio: Cálculo de carga*

El efectuar el cálculo de la carga y su reparto en los tanques es un proceso sencillo y lo que se necesita es la cantidad que se va a cargar, el API o la densidad, la temperatura y la capacidad de los tanques.

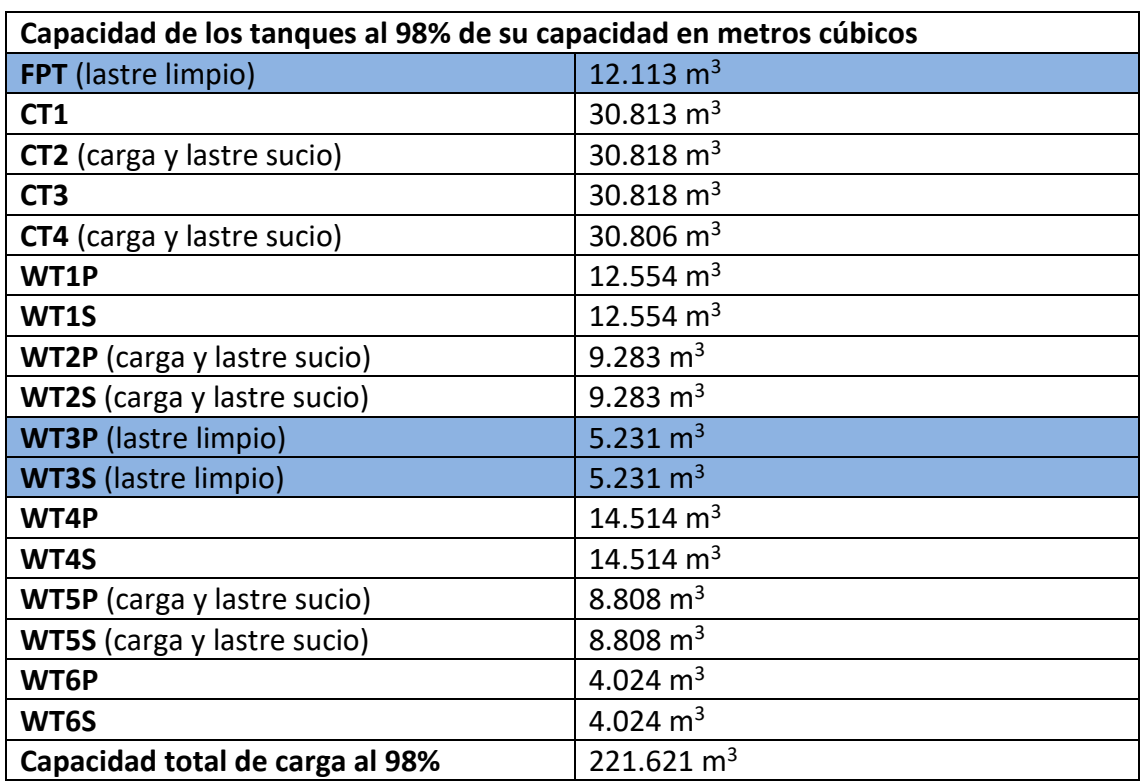

En primer lugar, una tabla con la capacidad de los tanques

**Cálculo de la carga con el sistema métrico** (considerando los tanques secos).

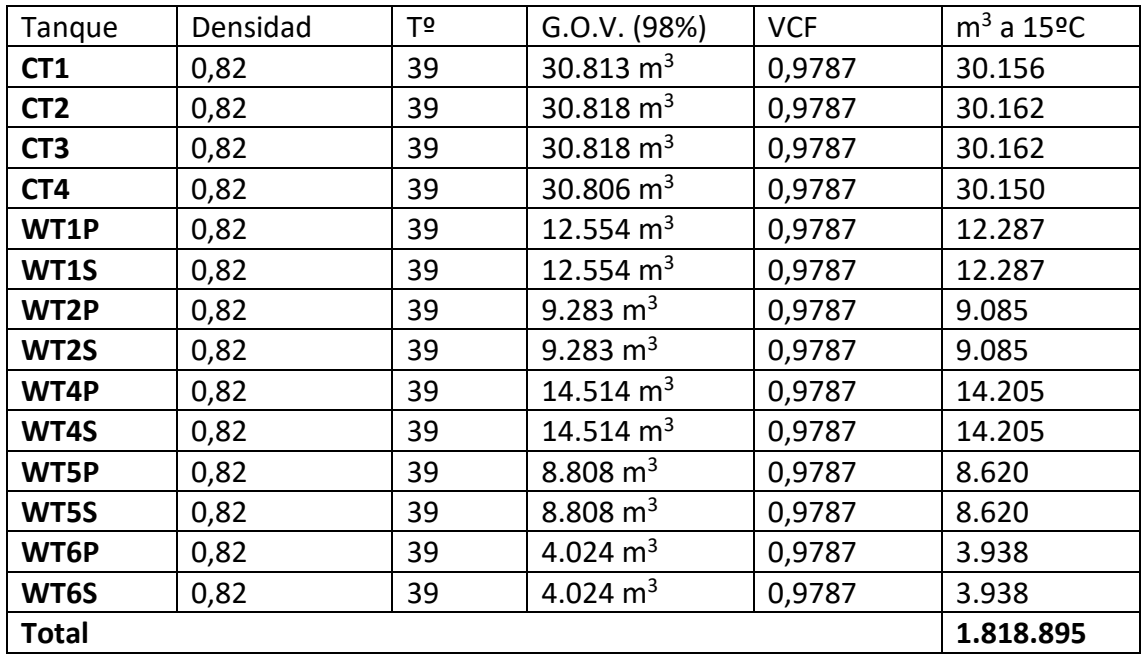

Peso en el vacío=**1.818.895 x (0,82)= 1.491.494 Toneladas**

Peso en el aire=**1.818.895 x (0,82 - 0,0011)= 1.489.493 Toneladas**

## **Otra manera de calcular la carga es con el sistema Inglés (Imperial).**

Se nos proporciona el API=17,6 y la temperatura de 45ºC. Suponiendo un flete de 42.000 MT de crudo

1. Un API de 17,6 corresponde en las tablas con una densidad al vacío de 0,9484 a 15ºC

Volumen a 15ºC= 42.000/0.9485=44.280,44 m<sup>3</sup>

Peso en el aire= 44.280 x (0,9485 – 0,0011)= 41.954 MT

2. Para una densidad de 0,9485 y una temperatura de 45 ºC, el valor del VCF en las tablas es de 0,9782

Volumen a 45ºC= 44.280,44/0,9782= 45.267 m<sup>3</sup>

3.  $1m^3 = 6,28981$  US Barrels

Volumen en barriles a 45ºC= 45.267 m<sup>3</sup> x 6,28981= 284.721 barriles

4. Volumen a  $15^{\circ}$ C= 42.000/0,9485= 44280 m<sup>3</sup>

5. Volumen a 45ºC=44280/0,9782=45.267m<sup>3</sup>

Volumen a 60ºF=45.267 x 0,9797= 44.348 m<sup>3</sup>

Volumen a 60ºF en barriles

## *Ejercicio: Plan de carga*

El plan de carga consiste en hacer un procedimiento o unos pasos, de que tanques se van a ir cargando y cuales, deslastrando, para que el buque no exceda sus límites de esfuerzos, manteniendo una buena estabilidad, y que la carga se haga de manera escalonada evitando que se produzcan acumulaciones de operaciones en periodos cortos de tiempo.

Un plan de carga/descarga tipo debe contener la siguiente información

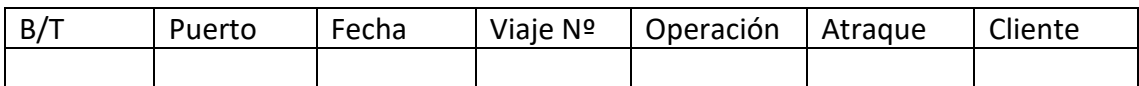

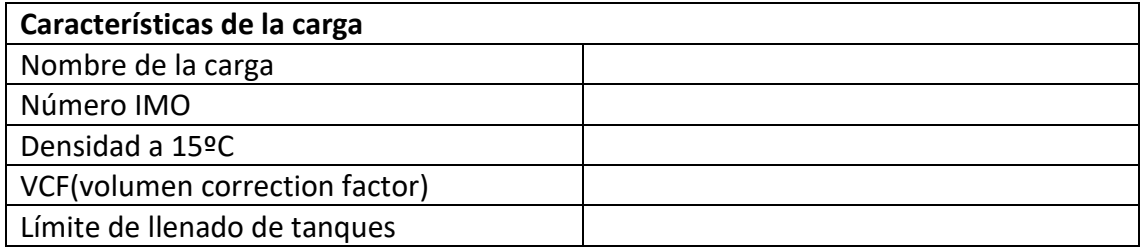

En caso de que se cargaran varios tipos de crudos, indicar que tipo se cargarían en cada tanque.

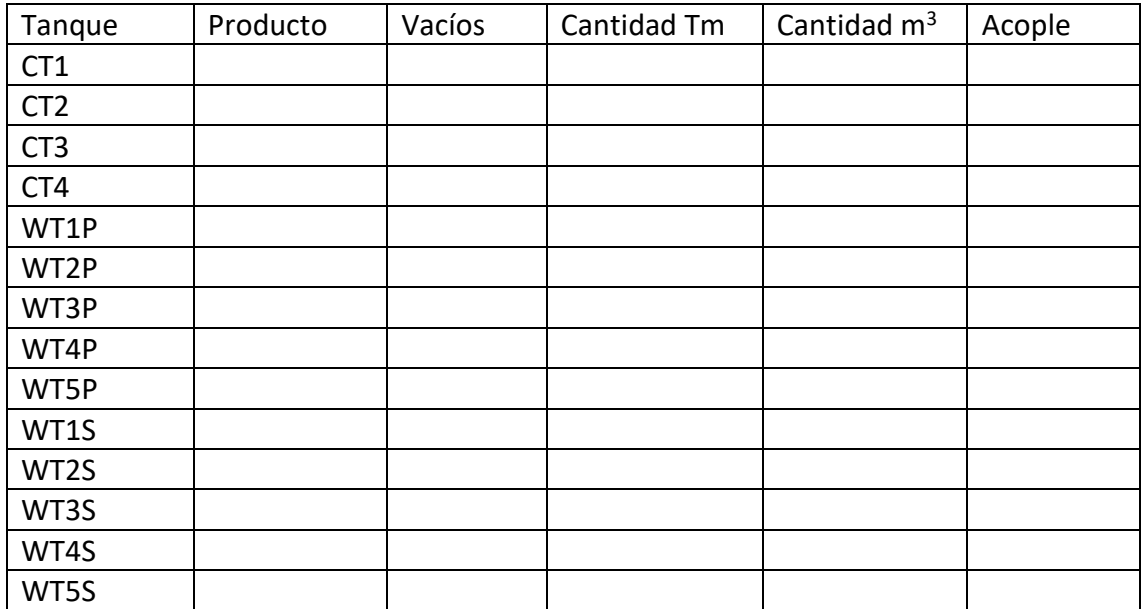

Iniciar la carga de popa a proa, manteniendo un asiento apopante de no más de 4m.

# **1. LASTRE**

- Deslastrar el CT4 y CT2, cada uno con su bomba, vía ODM.
- Deslastrar los WT3P+S.
- Deslastrar el Peak de Proa cuando necesitemos asiento para secar los tanques.

# **2. CARGA**

- Comenzar la carga por el CT3, WT6P+S, WT5P+S y CT1.
- Continuar con los WT4P+S, WT1P+S.
- Una vez deslastrados los tanques CT4 y CT2, se procederá a cargarlos junto con los WT2P+S.

# **3. ALINEAMIENTO DEL BUQUE**

- Válvulas en el cuarto de bombas: cerradas las líneas No.1 y No.3, abiertas las líneas No.2 y No.4 hacia el ODM.
- Manifold: acoplado al colector de babor, 4 brazos, uno por cada línea.
- Bajantes de carga: abiertos

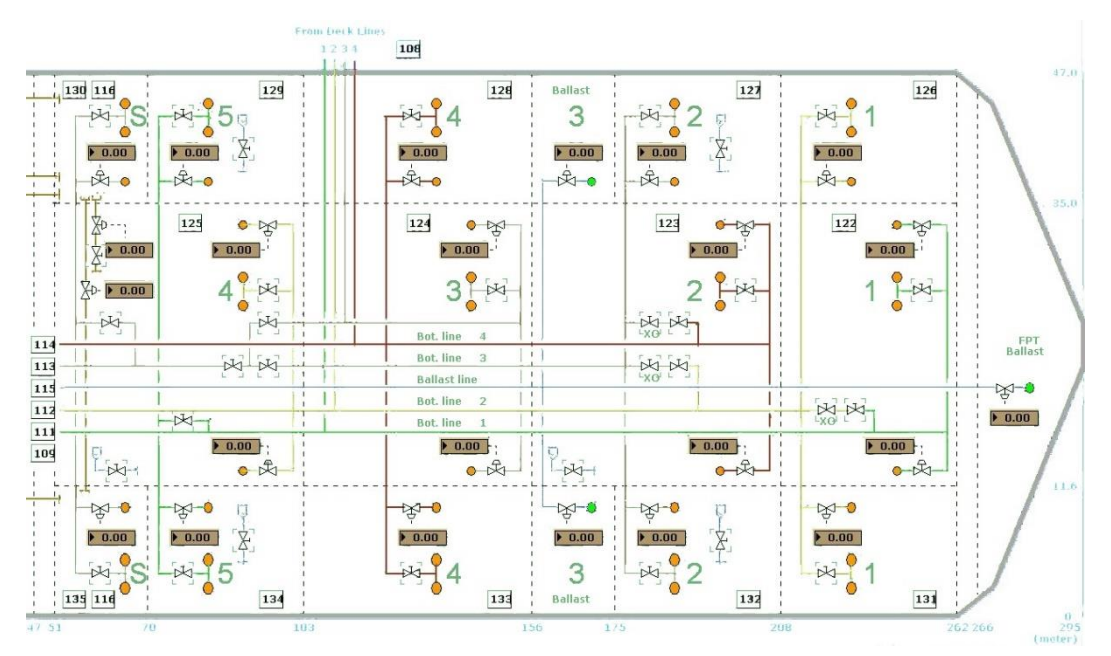

## *Planificación de la estiba de la carga*

A la hora de planificar la estiba de la carga es preciso tener en cuenta las siguientes consideraciones:

- La zona de limitación de la travesía con carga se determina a partir de las cartas de navegación de la zona y del consumo de combustible observado y estimado para la travesía prevista.
- El francobordo final debe cumplir con la zona de línea de carga aplicable, teniendo en cuenta el consumo de combustible durante la travesía, margen de agua dulce y el desvío.
- Las condiciones de navegación deben estar dentro de los límites máximos permisibles para los momentos flectores y de la fuerza de corte para el estado del mar.
- Si la travesía propuesta se realiza hacia o a través de zonas más calientes, deberá dejarse un volumen suficiente en los tanques para la posible expansión de la carga.
- Debe haber dos válvulas entre grupos de carga segregados.
- El asiento de navegación debe garantizar que el buque llegue al puerto de descarga con el calado en aguas iguales.
- Los tanques deben estar asignados a grados diferentes con el fin de permitir que el buque se asiente lo suficiente para realizar con eficacia la descarga y el drenaje de los tanques y permitir planificar eficazmente la descarga, el lavado de crudo y el agotamiento.
- Uno de los tanques debe designarse como el último tanque de carga. Normalmente se trata de un tanque central en el centro de trimado del buque.

## *El plan de carga*

El plan de carga debe especificar los siguientes datos:

- Nombres y cantidades de los productos a cargar.
- Desglose del procedimiento de carga.
- Sistema de tuberías que va a utilizarse para cada producto.
- Secuencia en la cual los productos van a cargarse y descargarse.
- Espacio vacío final.
- Calado de navegación en proa, en medio del buque y en popa.
- Identificación de todas las válvulas de cruce y de succión que deban ser cerradas y/o selladas.
- Caudal de carga requerido.

## *Ejercicio: Limpieza/lavado de los tanques de carga con agua*

El lavado con agua de los tanques, se realizaría después del lavado con crudo, y su objetivo, es la de permitir una inspección del tanque.

Este ejercicio es más sencillo que el lavado con crudo. Aunque habrá que tener cuidado con la alineación de la toma de la caja de mar, con una bomba, el calentador y los finales cañones de lavado. La descarga de agua y crudo proveniente de la limpieza se envía a los SLOP para su posterior decantación.

#### Por ejemplo, para baldear el tanque CT4

En <Cargo pump room> abrir las válvulas y carretes para permitir el paso de agua de mar, y abrir la válvula "sw suct x-over line" de la línea No.1.

Abrir "tc/cow crossover valve", seguir la línea y abrir "main cow sypply valve", en vez de hacer un bypass con el calentador, hacemos uso del calentador abriendo las válvulas y carretes correspondientes. Abrir la válvula de vapor del calentador.

Ir a <Tank cleaning> y abrir la válvula del CT4 que permiten el paso del agua caliente a los cañones. La limpieza de cada tanque durará entre 45min y 90min.

Para drenar la mezcla de agua y crudo, usamos la propia bomba del CT4, (línea No.2), que enviaremos al tanque SLOP o tanque de decantación de babor.

Una vez transcurrido el tiempo de lavado, cerrar las válvulas de los cañones, para proceder a secar el tanque.
## **CONCLUSIONES**

Este trabajo de fin de grado ha servido para entender la importancia de los simuladores en el adiestramiento de los futuros oficiales de la marina mercante.

Desde el principio lo planteamos como una herramienta de consulta para los alumnos de primero, que deben enfrentarse a los simuladores de cargas líquidas, comenzando en éste caso por uno de los modelos a los que mayor partido se le puede sacar.

Además de los procedimientos más importantes, se han planteado ejercicios de manera pormenorizada, que ayuden a los alumnos a realizar las distintas tareas en el simulador, al menos las principales, como por ejemplo la carga, descarga, lastrado, inertización, etc…

Además, hemos podido ver de manera práctica, los efectos que estar operaciones producen sobre la estabilidad del buque, lo que permite entroncar con el módulo de estabilidad de la asignatura y ver de manera práctica las distintas curvas, ya sean de estabilidad o de esfuerzos y su interpretación.

Si bien el modelo corresponde a un petrolero VLCC monocasco, que prácticamente han ido desapareciendo por la presión internacional, ante los importantes accidentes de buques de éste tipo acontecidos en el pasado, nos permite además explicar cómo se ha ido produciendo la evolución en las medidas de seguridad de éste tipo de embarcaciones y como la aplicación de la normativa incide directamente en la construcción de estos buques.

Finalmente, estamos convencidos que éste manual será una herramienta importante para los alumnos que utilicen el mismo, pues mediante la elaboración del mismo, hemos podido profundizar en la operativa de éste tipo de aplicaciones y de cada una de las partes y módulos que componen éste programa.

181

## **BIBLIOGRAFIA**

- Manual del Simulador de Cargas Líquidas Kongsberg VLCC. Edición en inglés.
- Apuntes de Fundamentos de Construcción Naval y Teoría del Buque.
- Seguridad Marítima en Buques Tanques Petroleros. Dr. Jaime Rodrigo de Larrucea. UPC.
- ISGOTT, 5th Edition International Safety Guide for Oil Tankers and Terminals.
- Los buques tanque y su clasificación. Guillermo Ricardo Gadea. Antares Naviera S.A.
- http://www.histarmar.com.ar/InfGral/ULCC/VLCCs-1.htm
- Proyecto 1731. Petrolero para crudo de 150.000 TPM. José Antonio Durango Ramón.

-